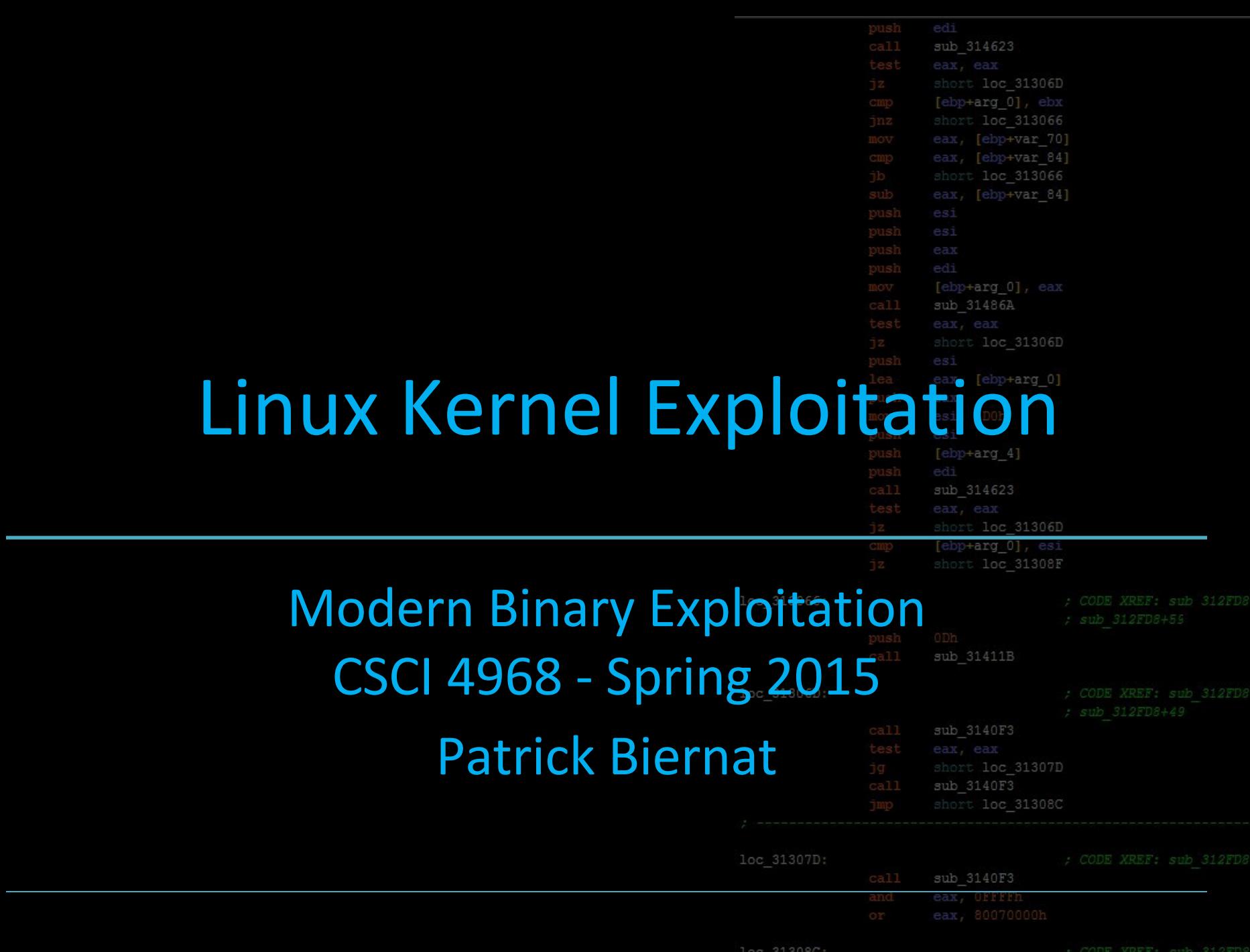

[ebp+var 4], eax

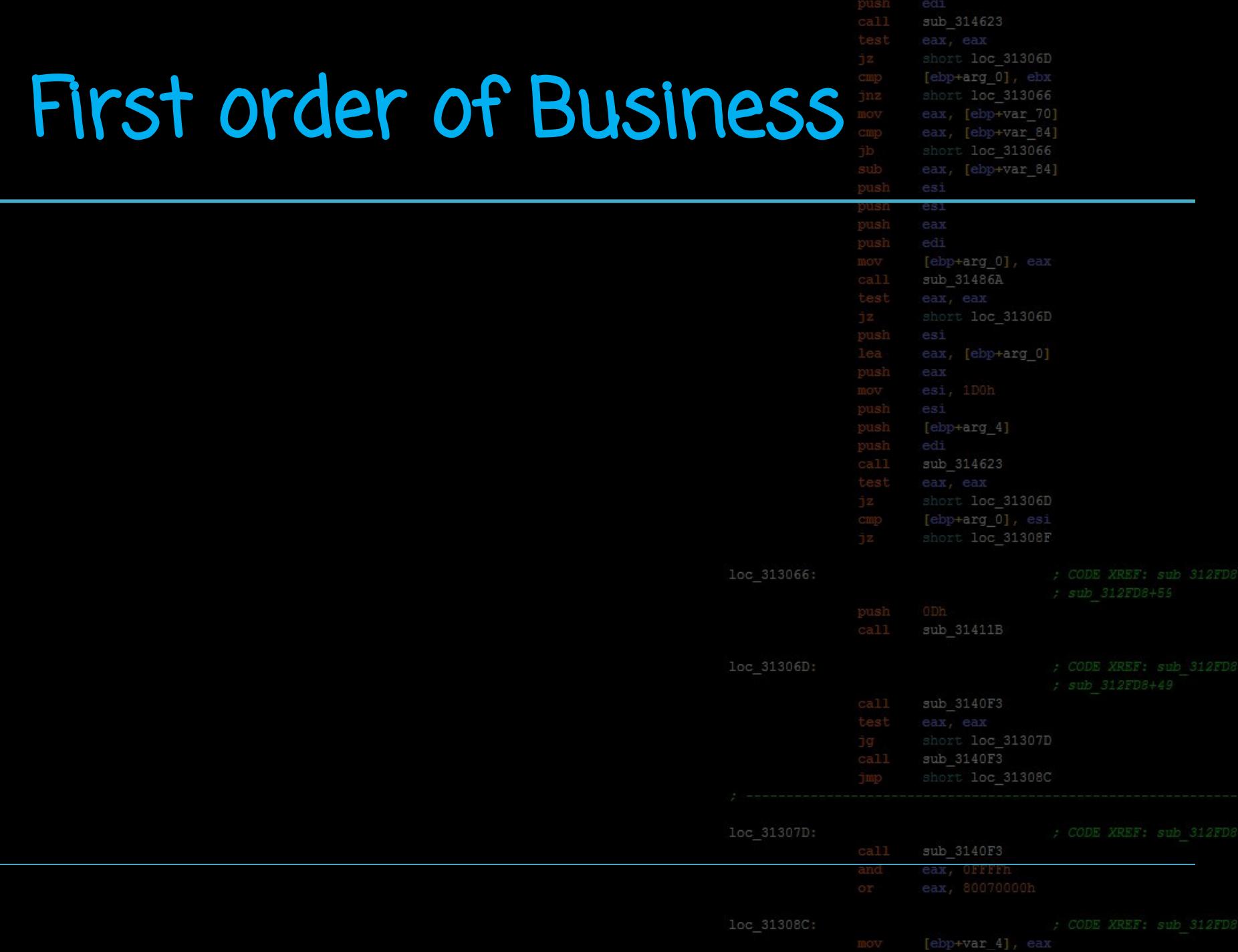

# First order of Business

sub 314623 loc 31306D +arg 0], ebx loc 313066 eax, [ebp+var 70] [ebp+var 84] loc 313066 [ebp+var 84] **STILLES IN A FOLDER CALLED** 

# **ARE THAT ORARY**

memegenerator.net

# sub 314623 loc 31306D You probably feel like this Sect loc 313066 ebp+var 84] **THUS YOU TO PUT YOUR** BE PAUFFIN ATMP

#### DELETES /TMP <u>memegenerator net</u>

## Lecture Overview

- 1. An Introduction to the Kernel
- 2. General Exploitation Strategy
- 3. Kernel-Space Protections
- 4. Example
- 5. Conclusion

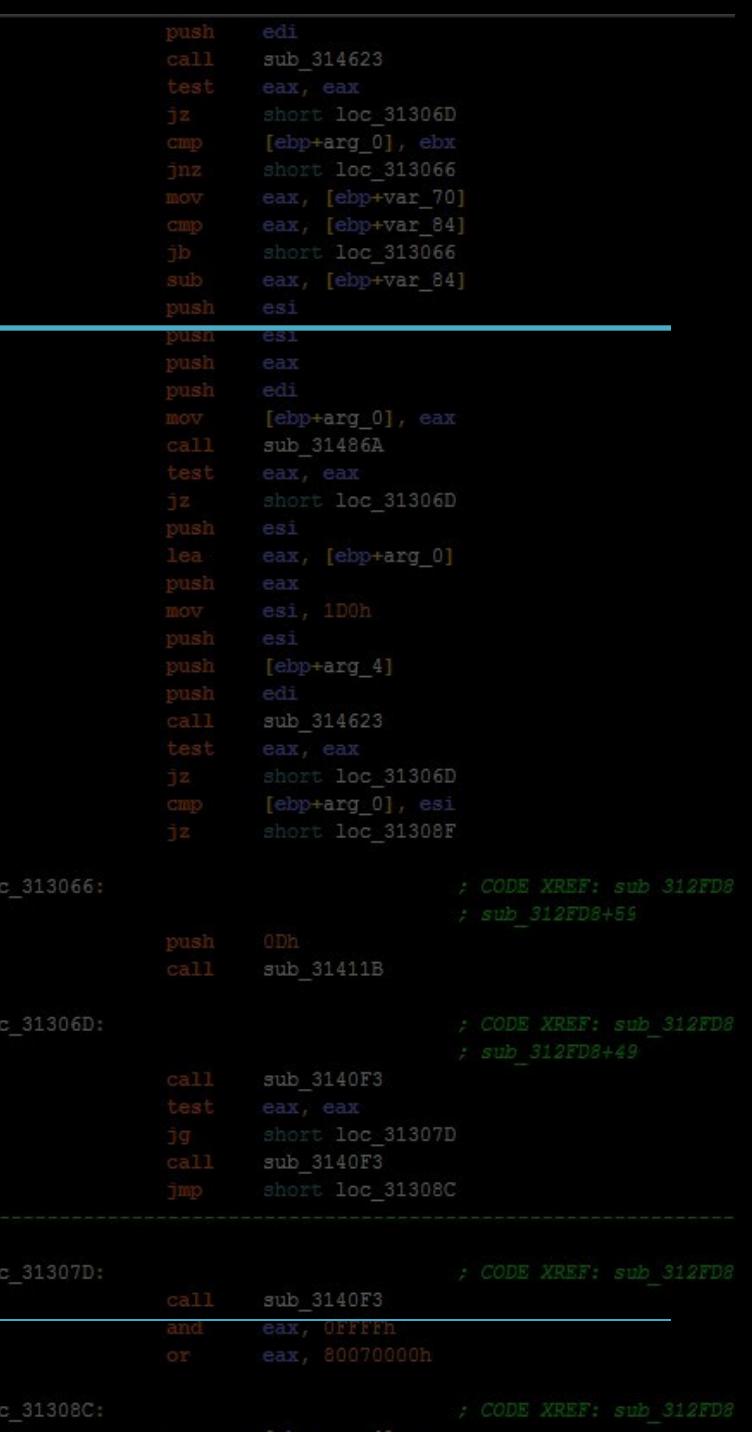

## **Jumping out of the Mat**

#### So far, we have been exploiting binaries runn userspace.

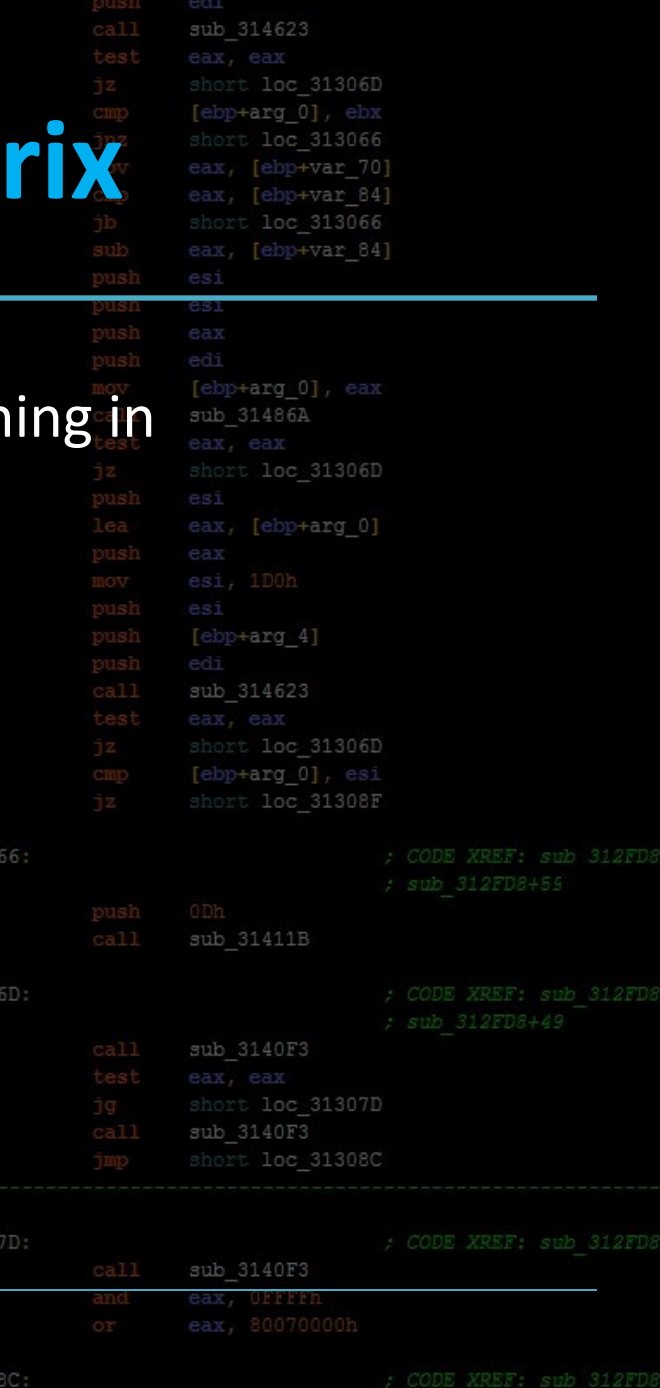

loc 3130

loc 3130

loc 3130

loc 313

[ebp+var 4], eax

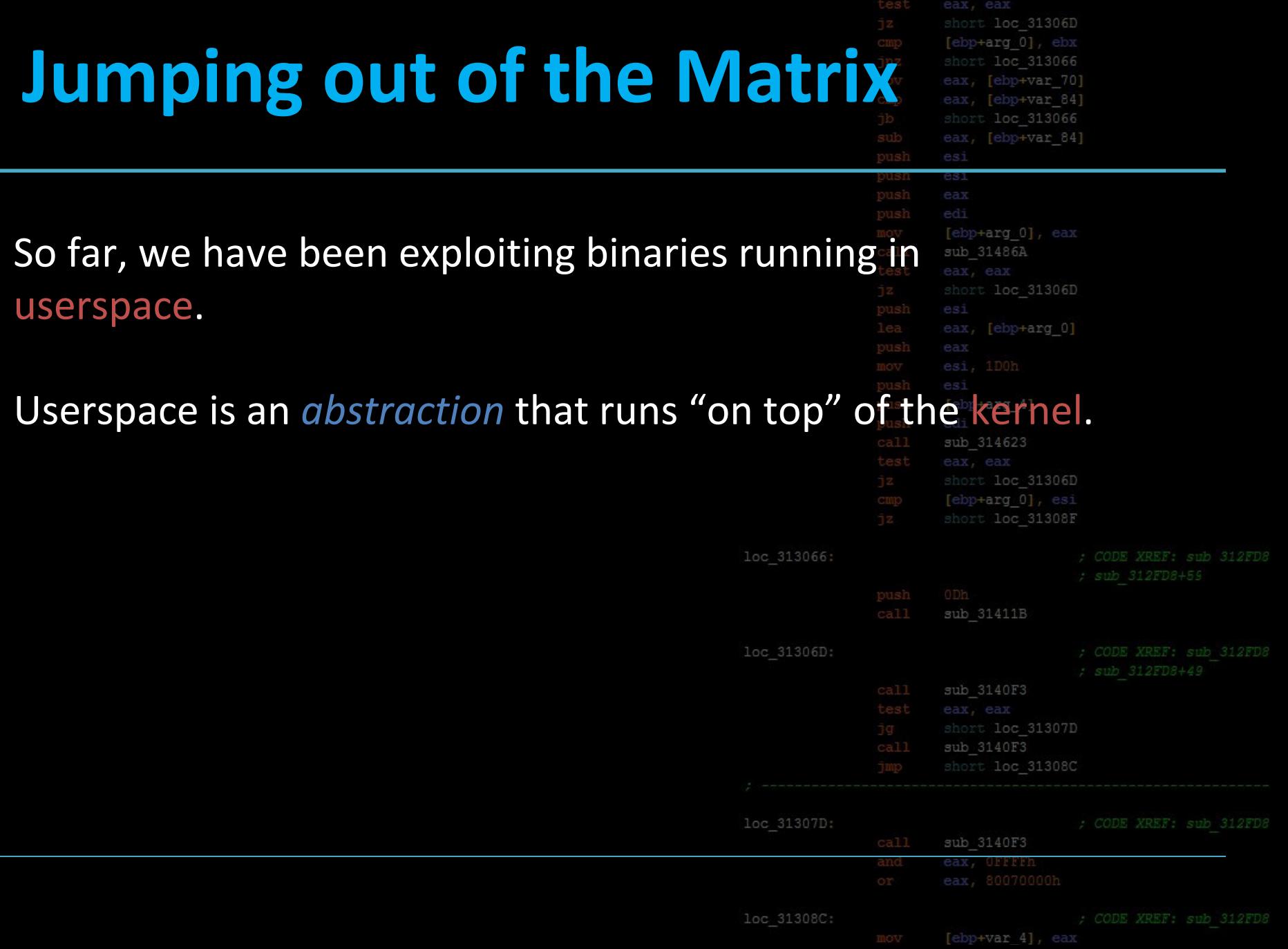

 $\frac{\text{push}}{\text{call}}$ 

edi<br>sub\_314623

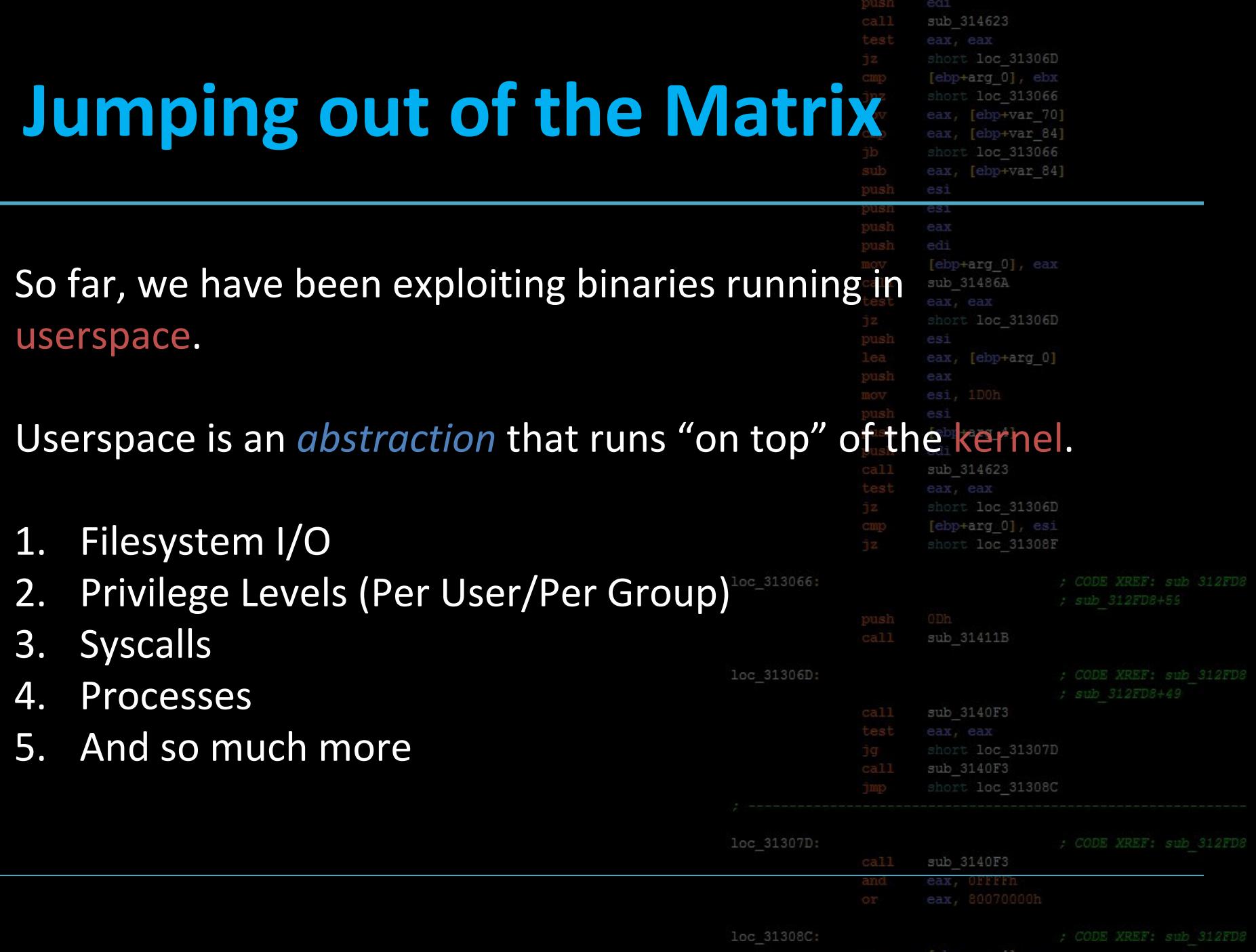

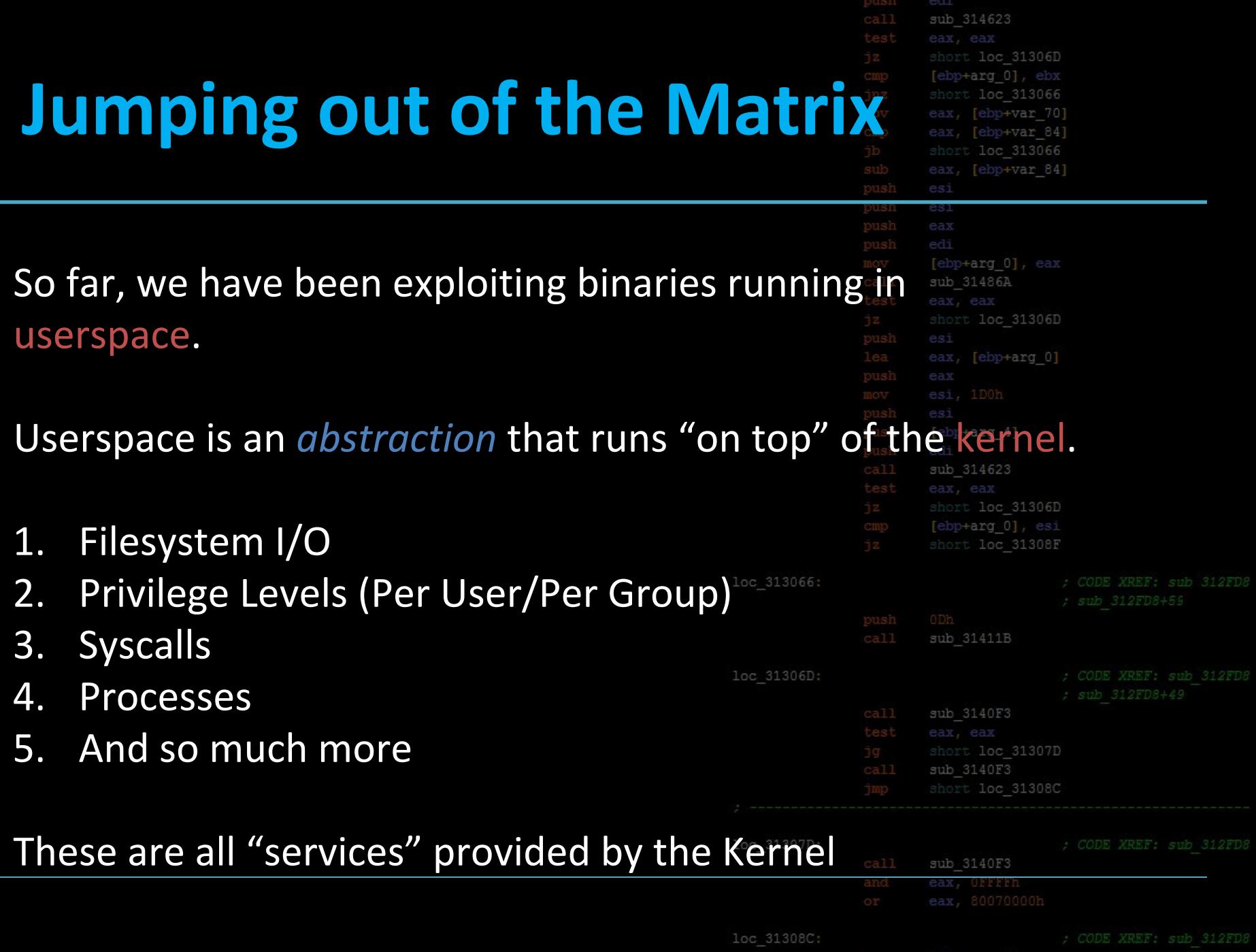

## **What's a Kernel?**

1.

2.

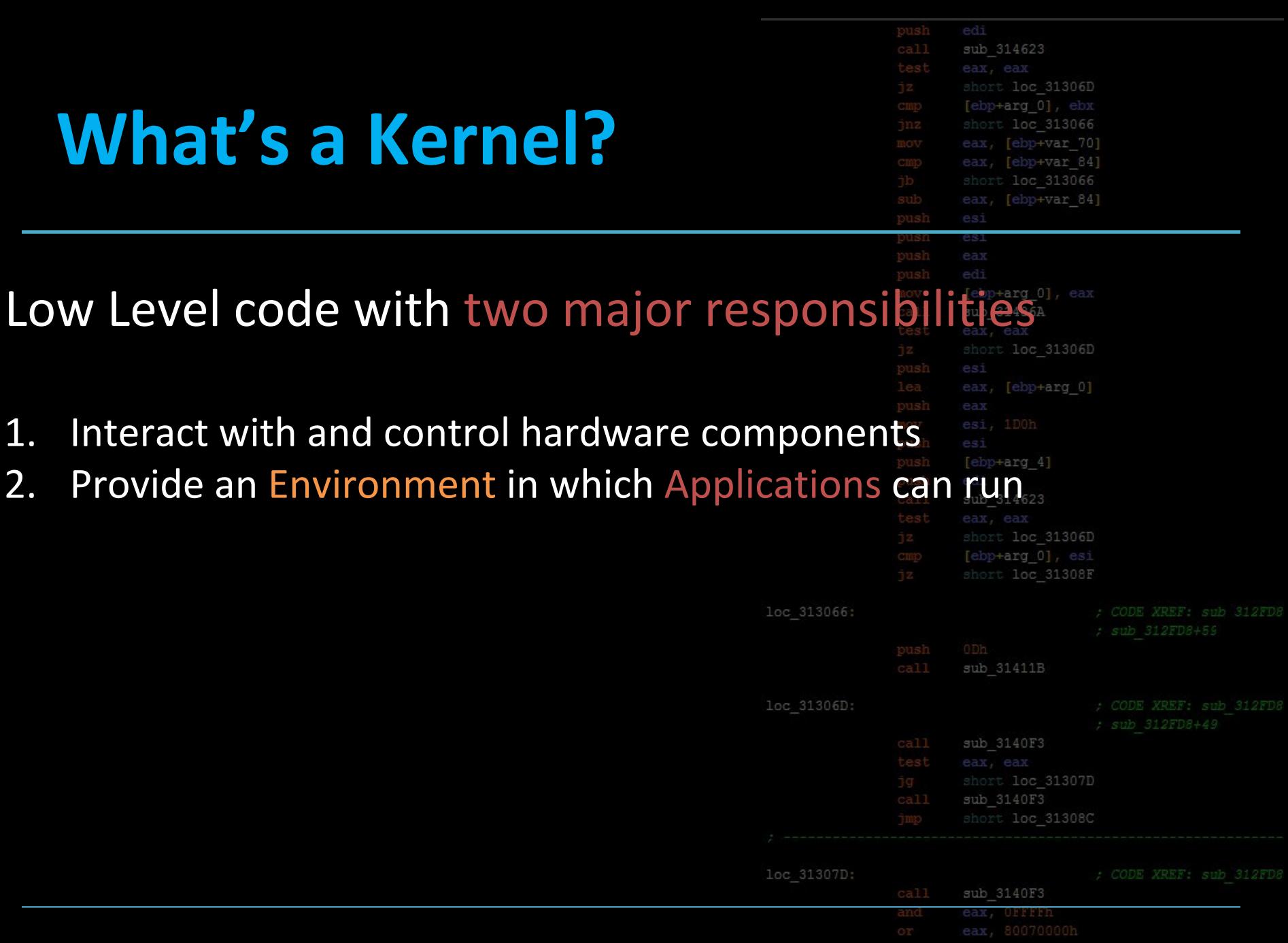

loc 31308C

[ebp+var 4]

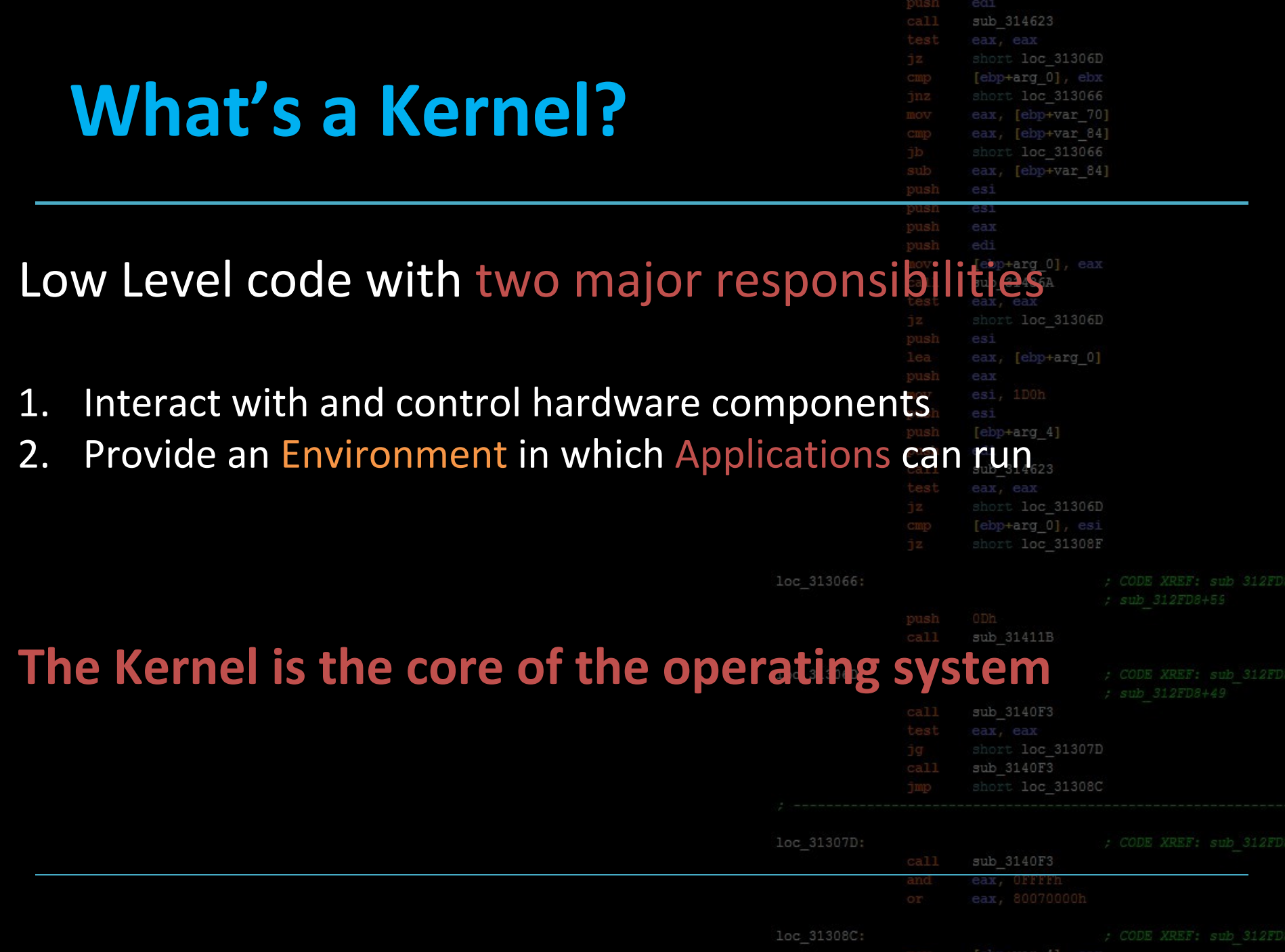

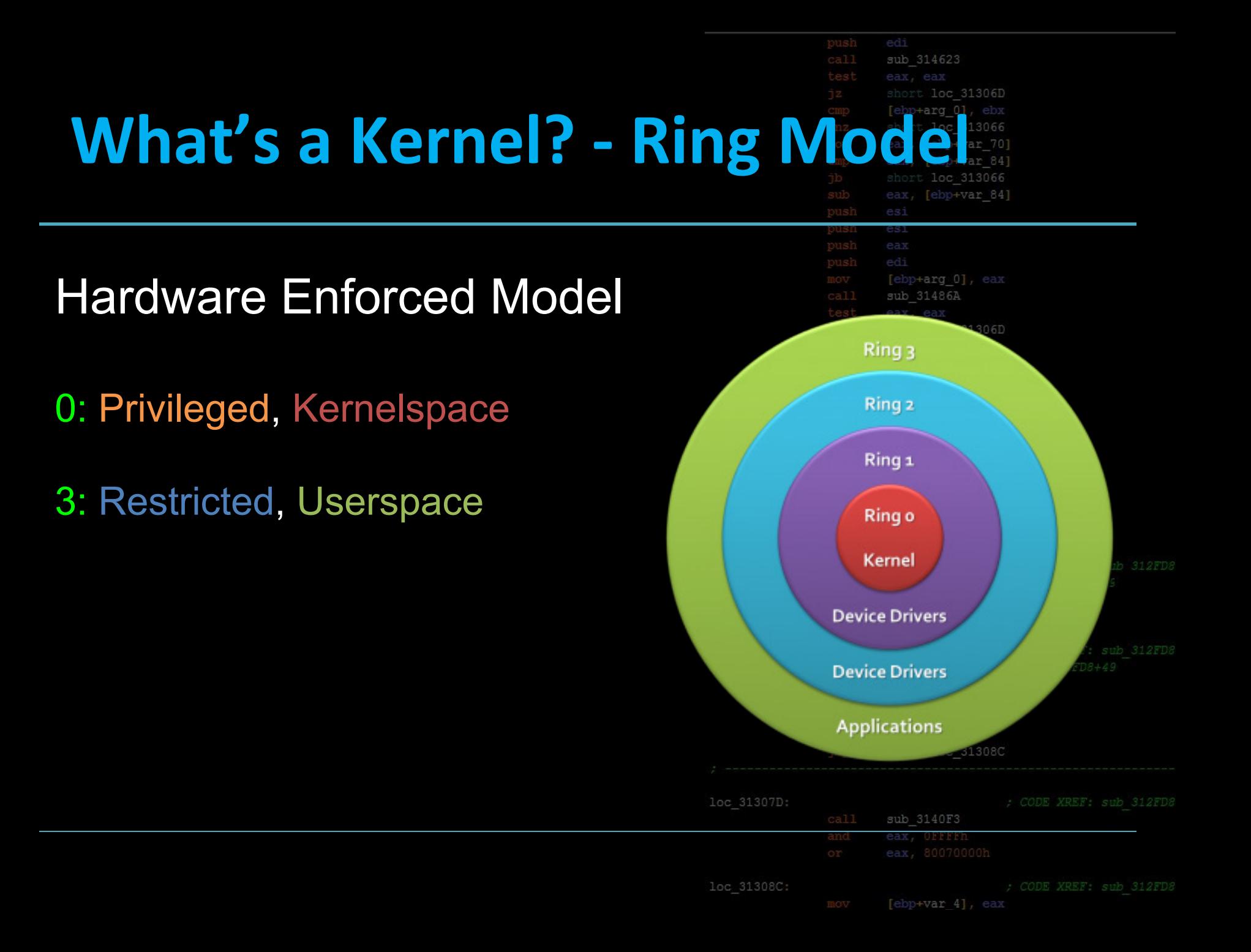

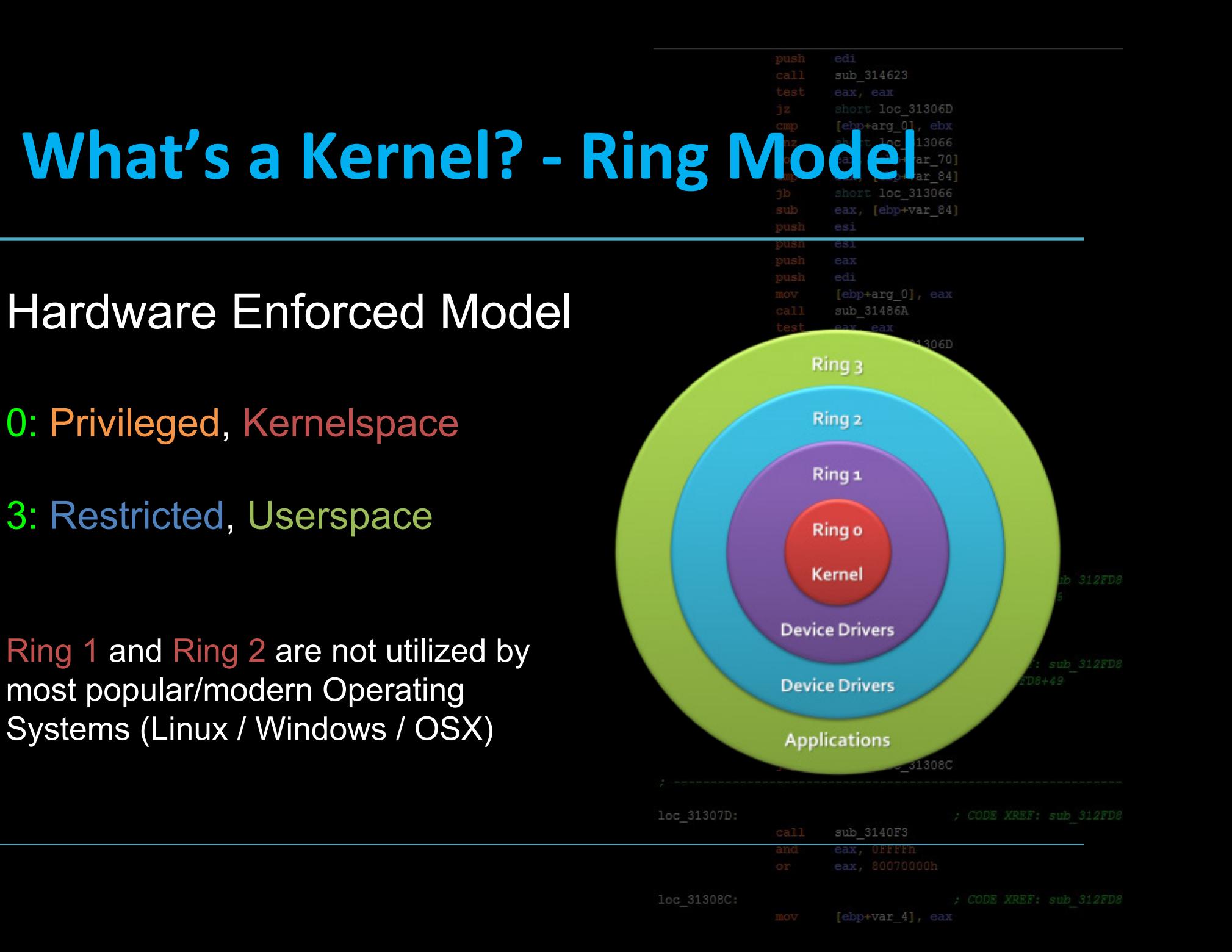

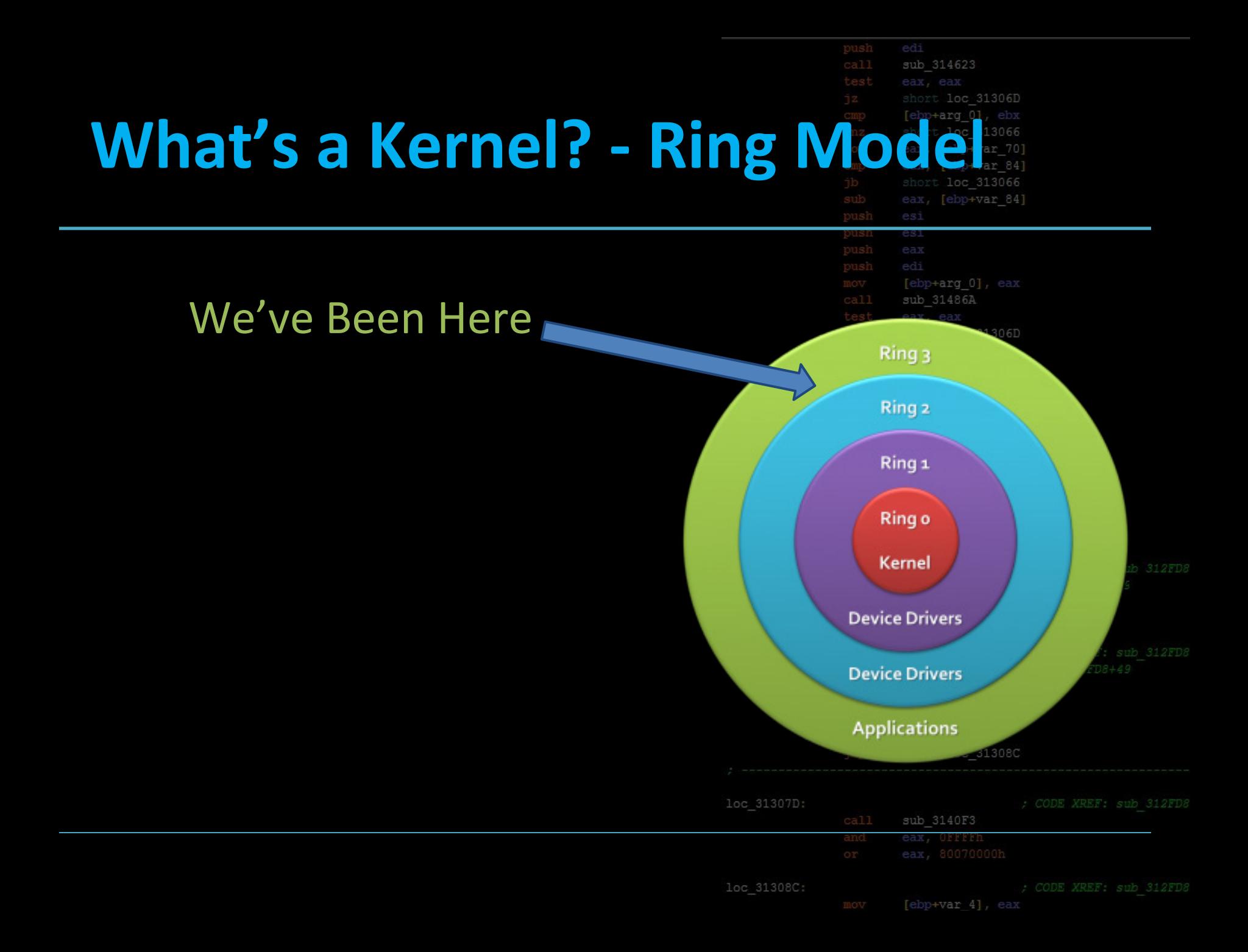

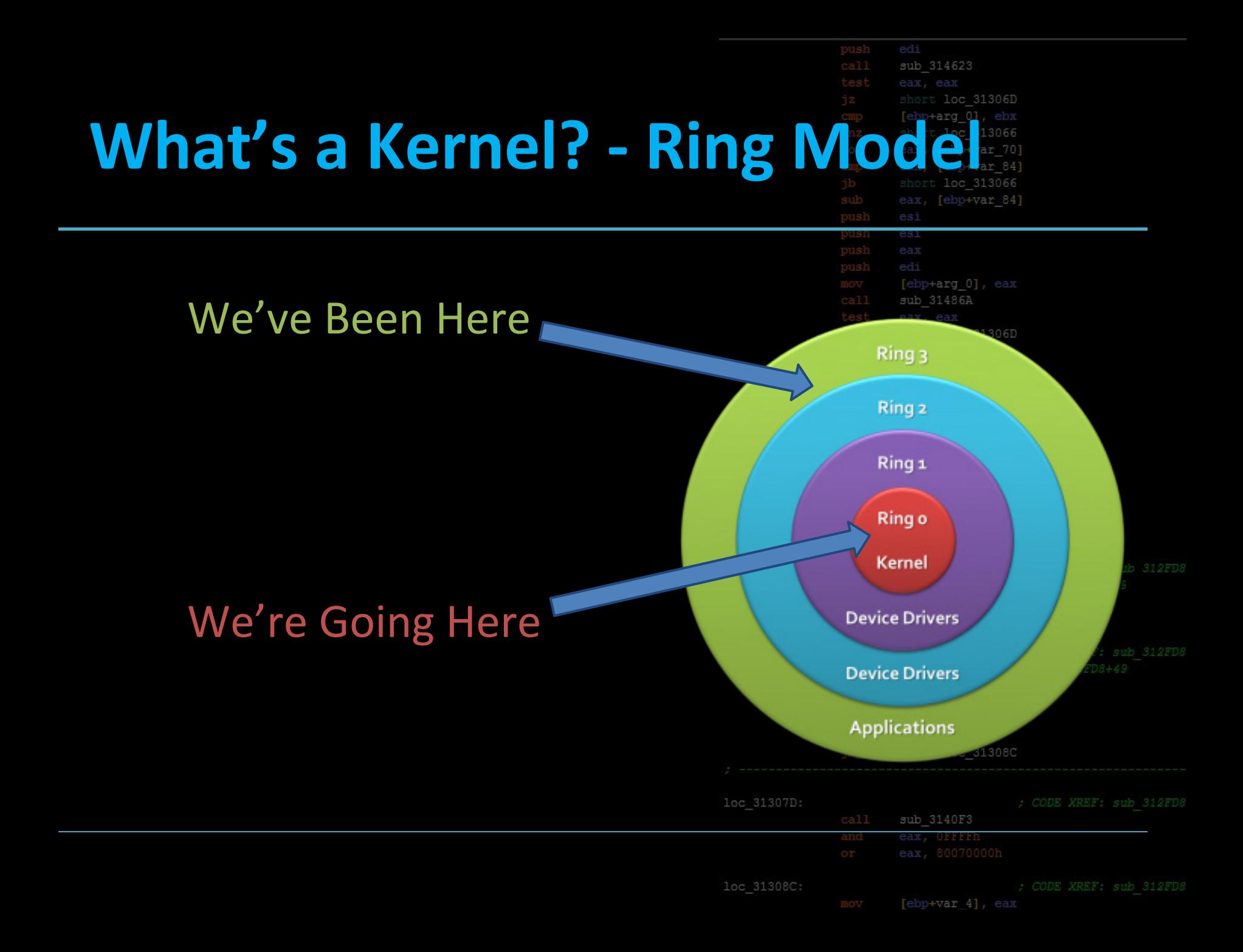

# **Obligatory Matrix Analogy**

```
sub 314623
  loc 31306D
+arq 0], ebx
  loc 313066
     +var 70]
  ebp+var 841
  loc 313066
 [ebp+var 84]
```
"The Matrix is the world that has been pulled over your eyes to blind you from the truth." - Morpheus

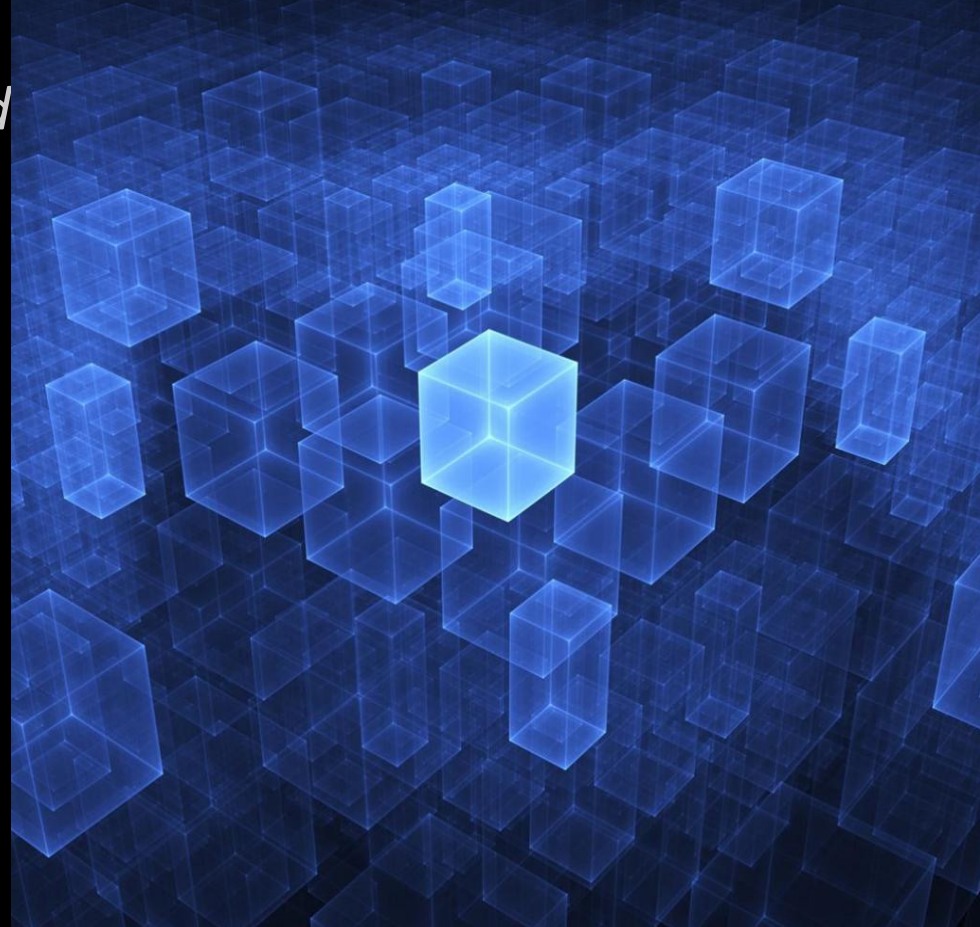

loc 31308C

# **Obligatory Matrix Analogy**

sub 314623 loc 31306D 313066 +var 70] p+var 841 oc 313066 [ebp+var 84]

"The Matrix is the world that has been pulled over your eyes to blind you from the truth." - Morpheus

The kernel provides the "matrix" your programs run in

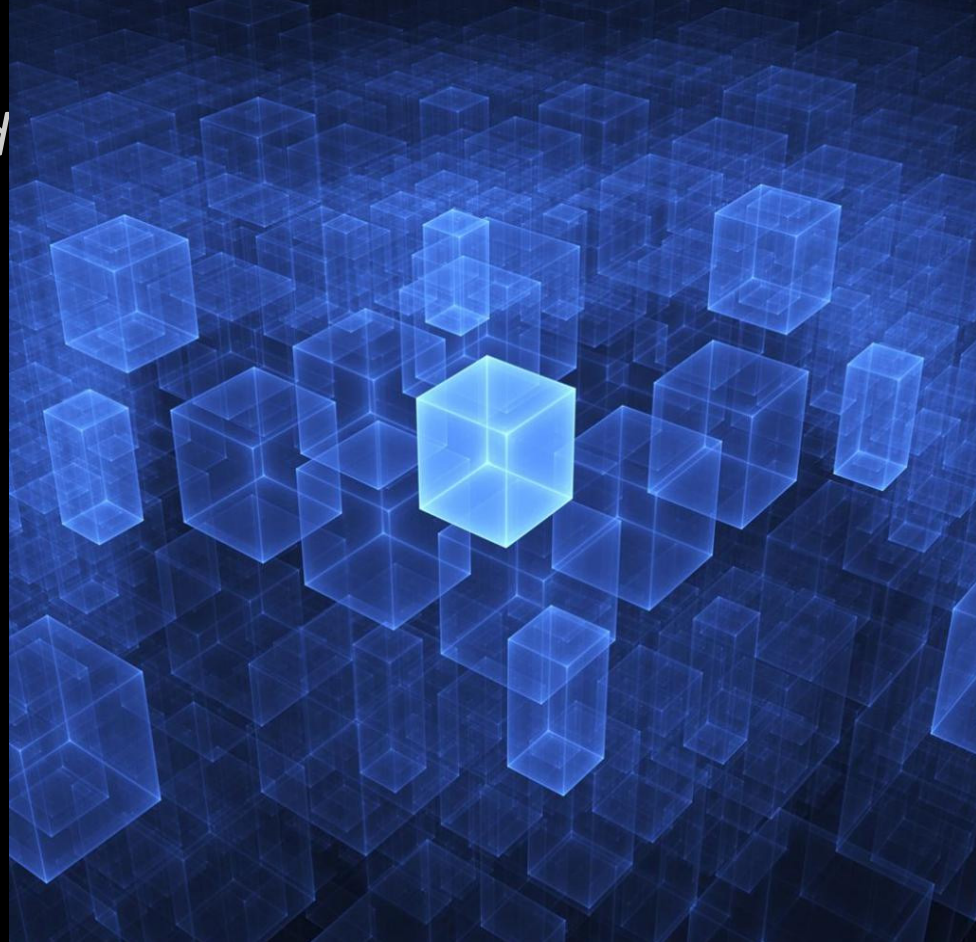

loc 31308C

Tebp+var 41

# **Obligatory Matrix Analogy**

edi sub 314623 loc 31306D 3066 zar 70) var 841 bo+var 841

"The Matrix is the world that has been pulled over your eyes to blind you from the truth." - Morpheus

The kernel provides the "matrix" your programs run in

Break out of the Matrix, and you pwn the entire system

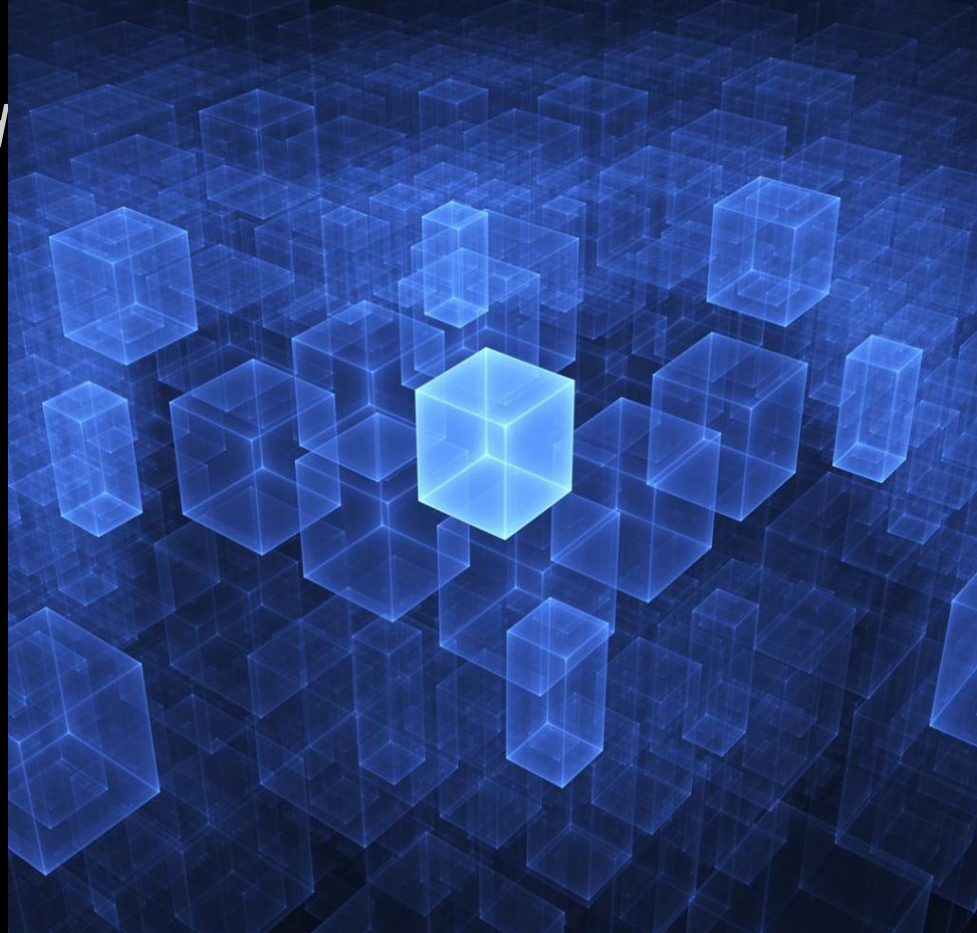

loc 31308C

CODE XREF: sub 312FD& o+var 41

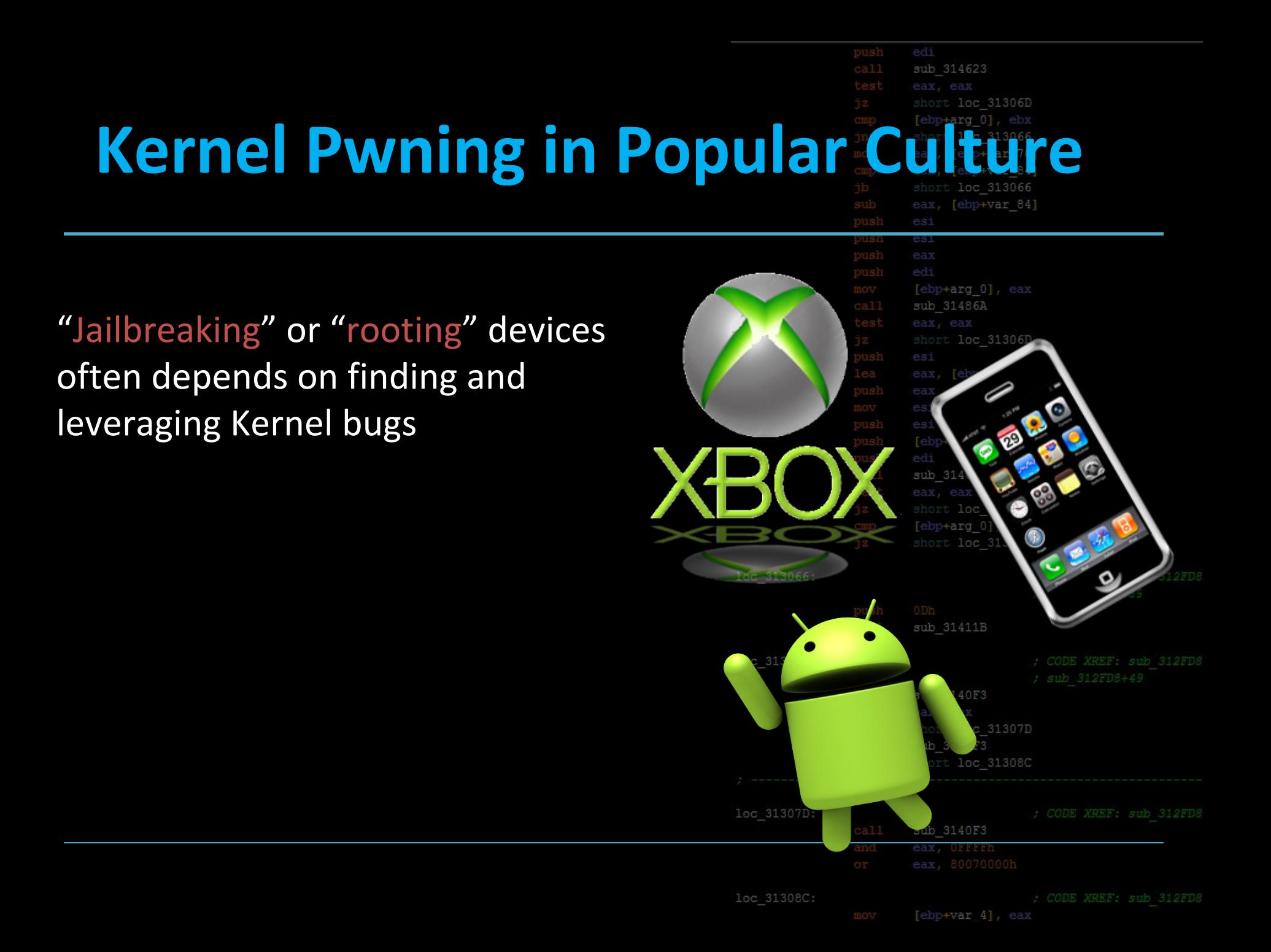

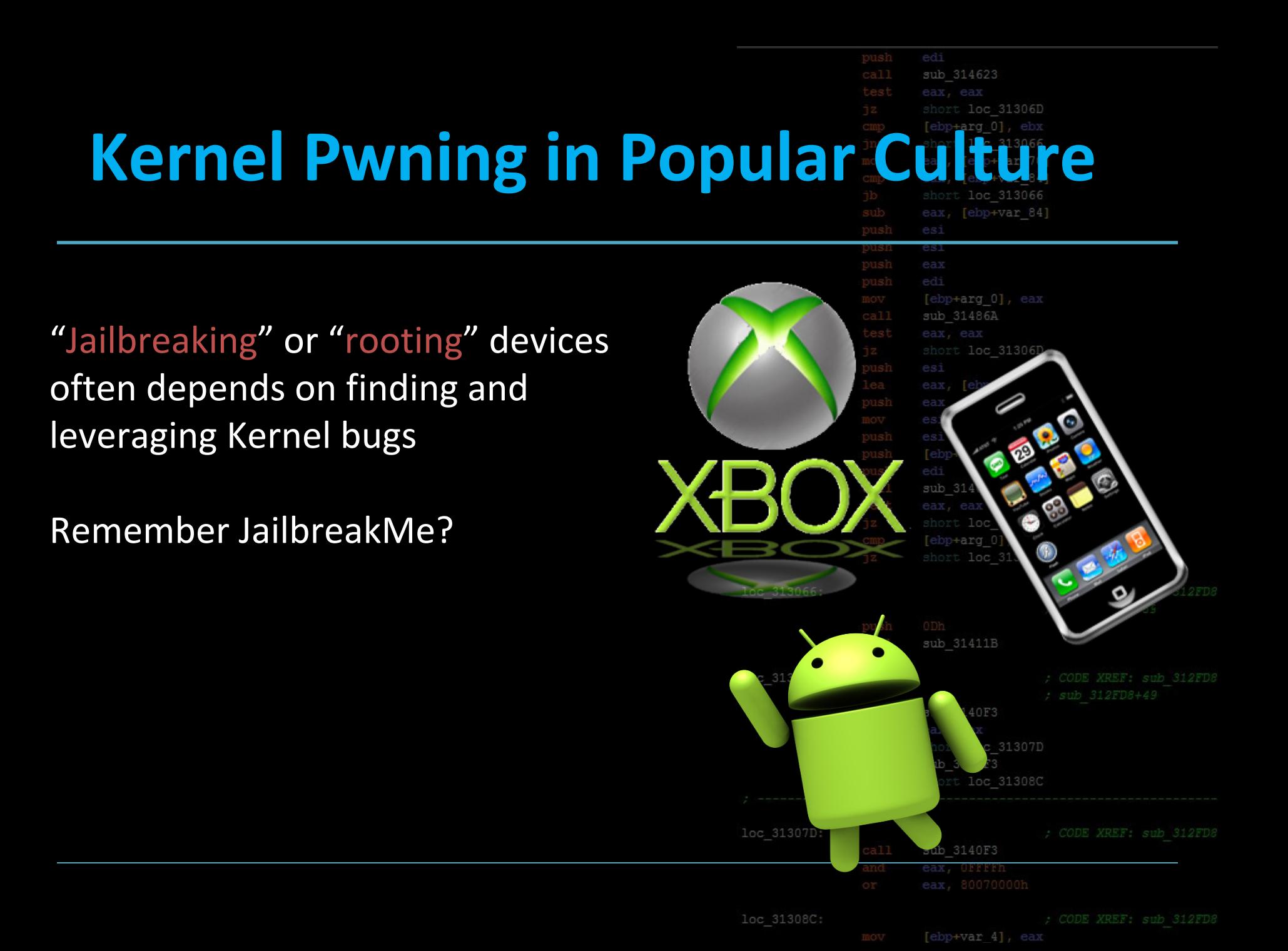

# **Kernel Pwning in Popular Cult**

"Jailbreaking" or "rooting" devices often depends on finding and leveraging Kernel bugs

**Remember JailbreakMe?** 

It used a remote code execution primitive inside Safari to trigger a kernel-level exploit to bypass Apple's code-signing protection

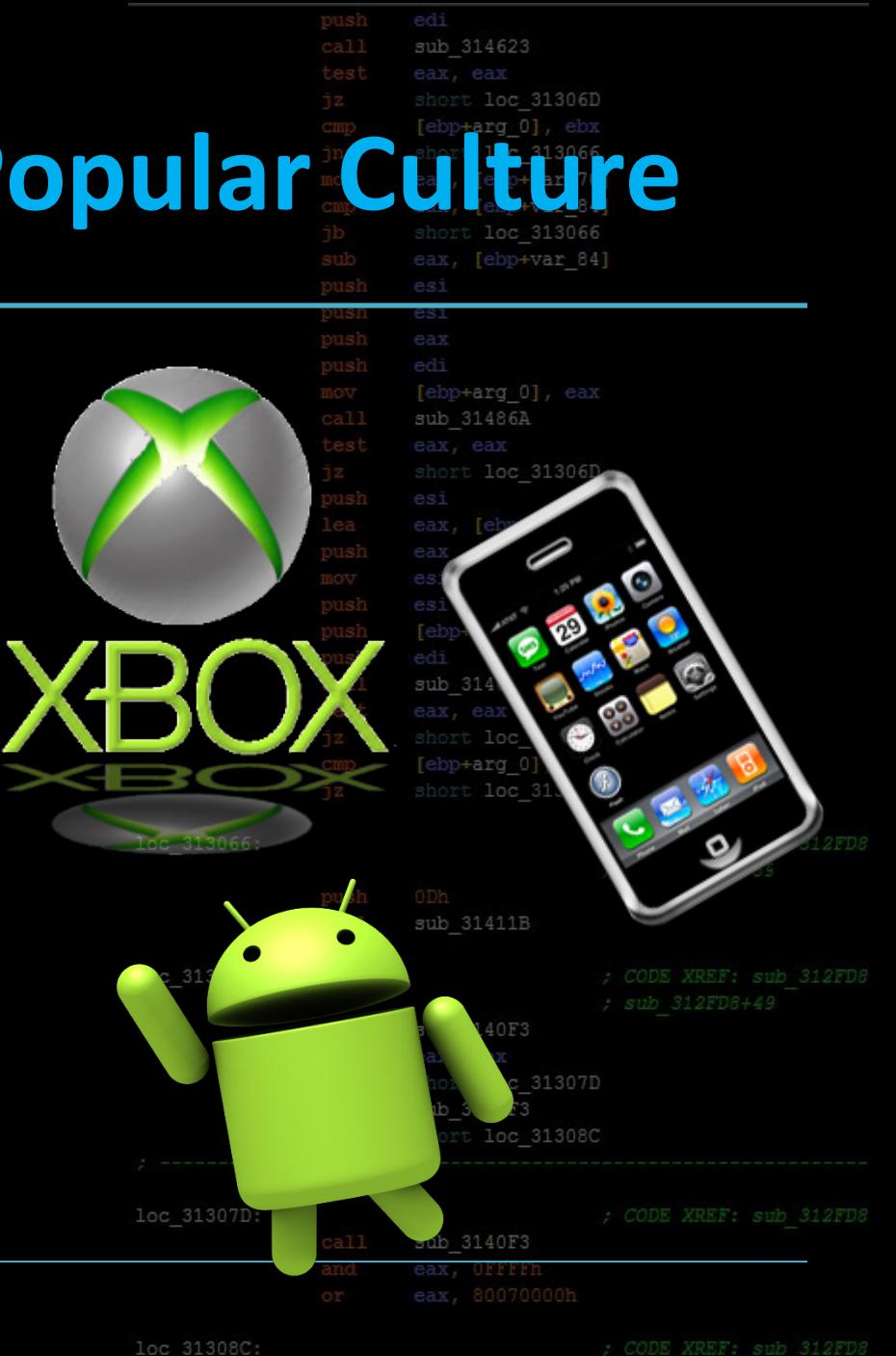

## **Kernel Basics**

#### Your Kernel is:

#### **Managing your Processes Managing your Memory Coordinating your Hardware**

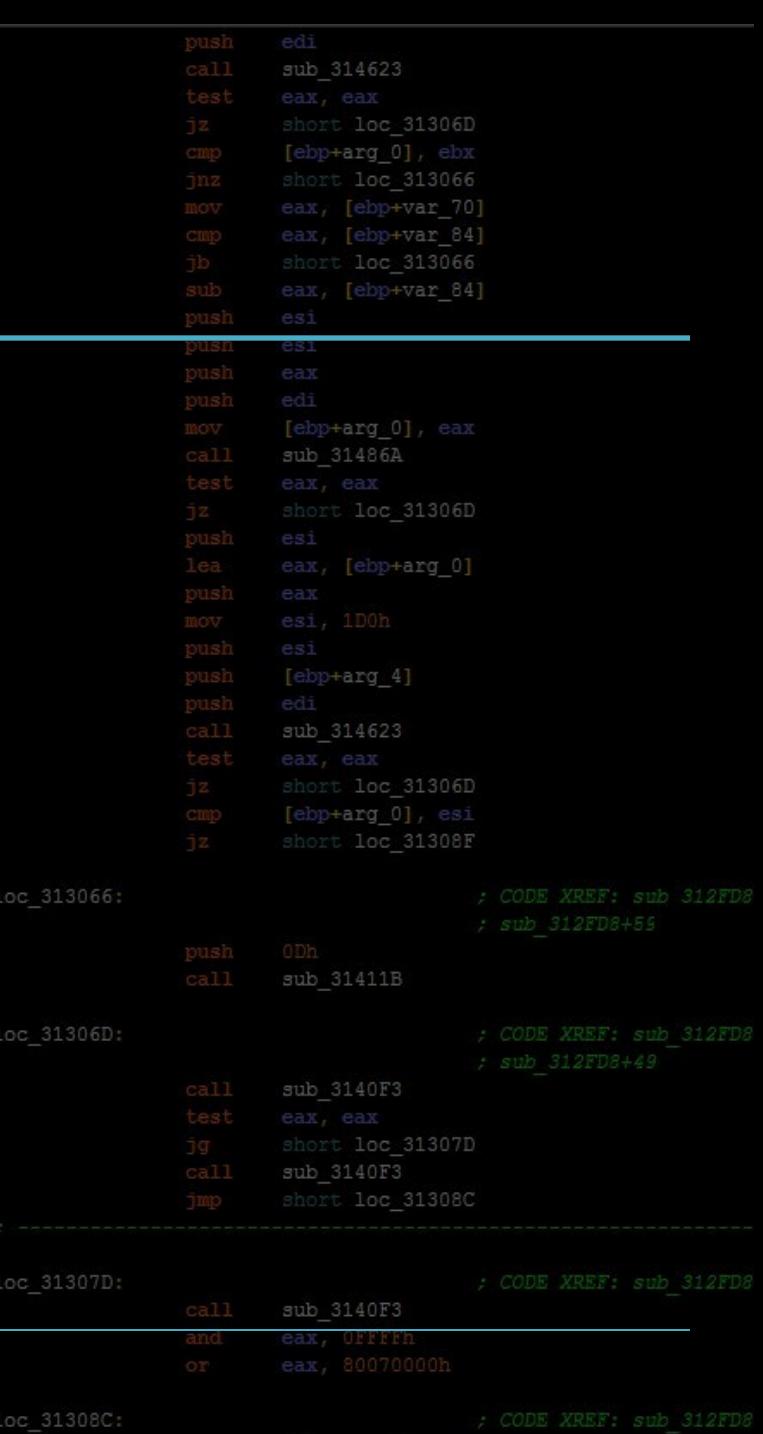

 $+var$  41

## **Kernel Basics**

#### Your Kernel is:

#### **Managing your Processes Managing your Memory Coordinating your Hardware**

loc 313066

loc 31306I

#### A crash oftentimes means a reboot!

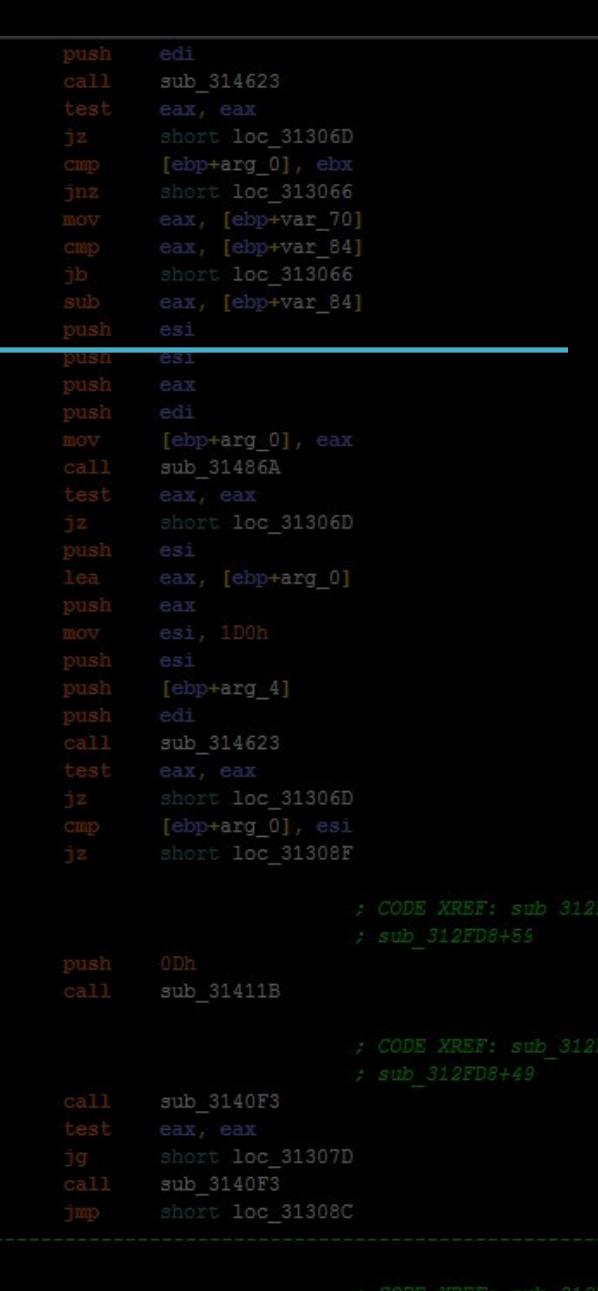

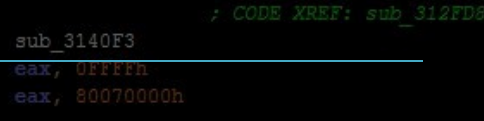

loc 31308C:

loc 31307D

[ebp+var 4],

## **Kernel Basics**

Your Kernel is:

**Managing your Processes Managing your Memory Coordinating your Hard** 

In general, we want to

A crash oftentimes

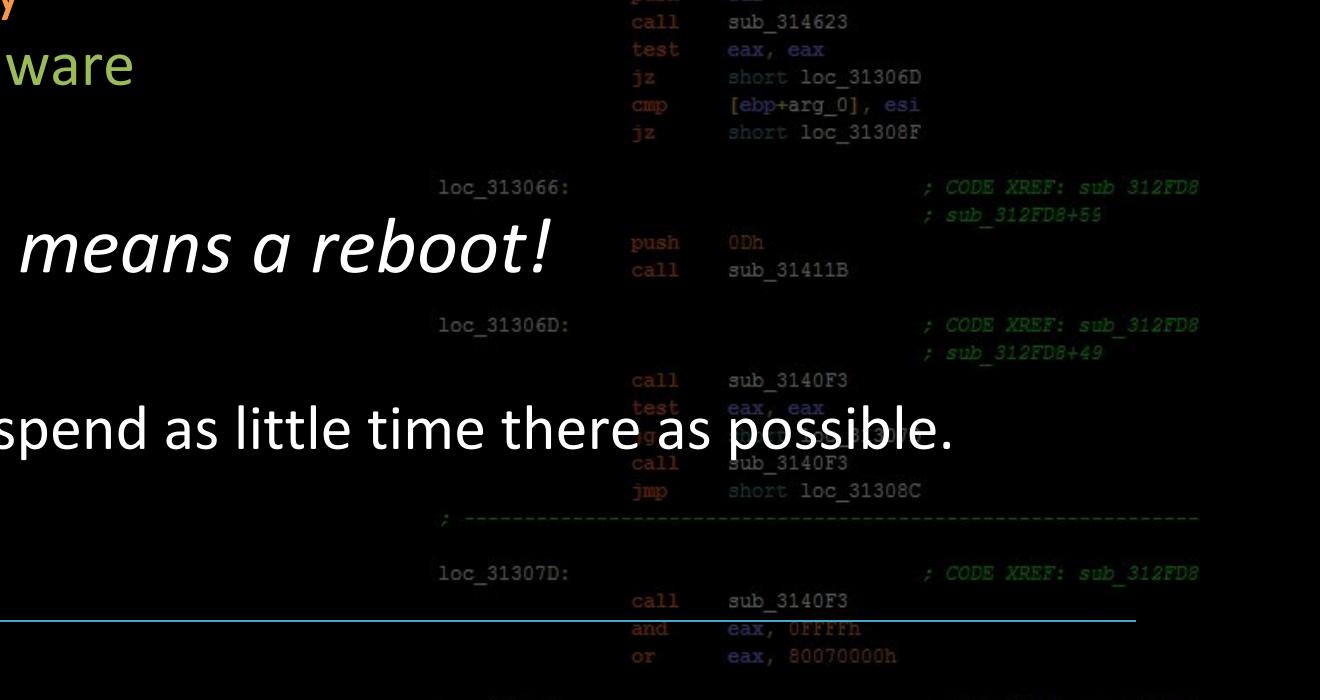

loc 31308C

sub 314623

es:

sub 31486A

short loc 31306D

[ebp+var 4], ea

call

short loc 31306D [ebp+arg 0], ebx

short loc 313066 eax, [ebp+var 70] eax, [ebp+var 84] short loc 313066 eax, [ebp+var 84]

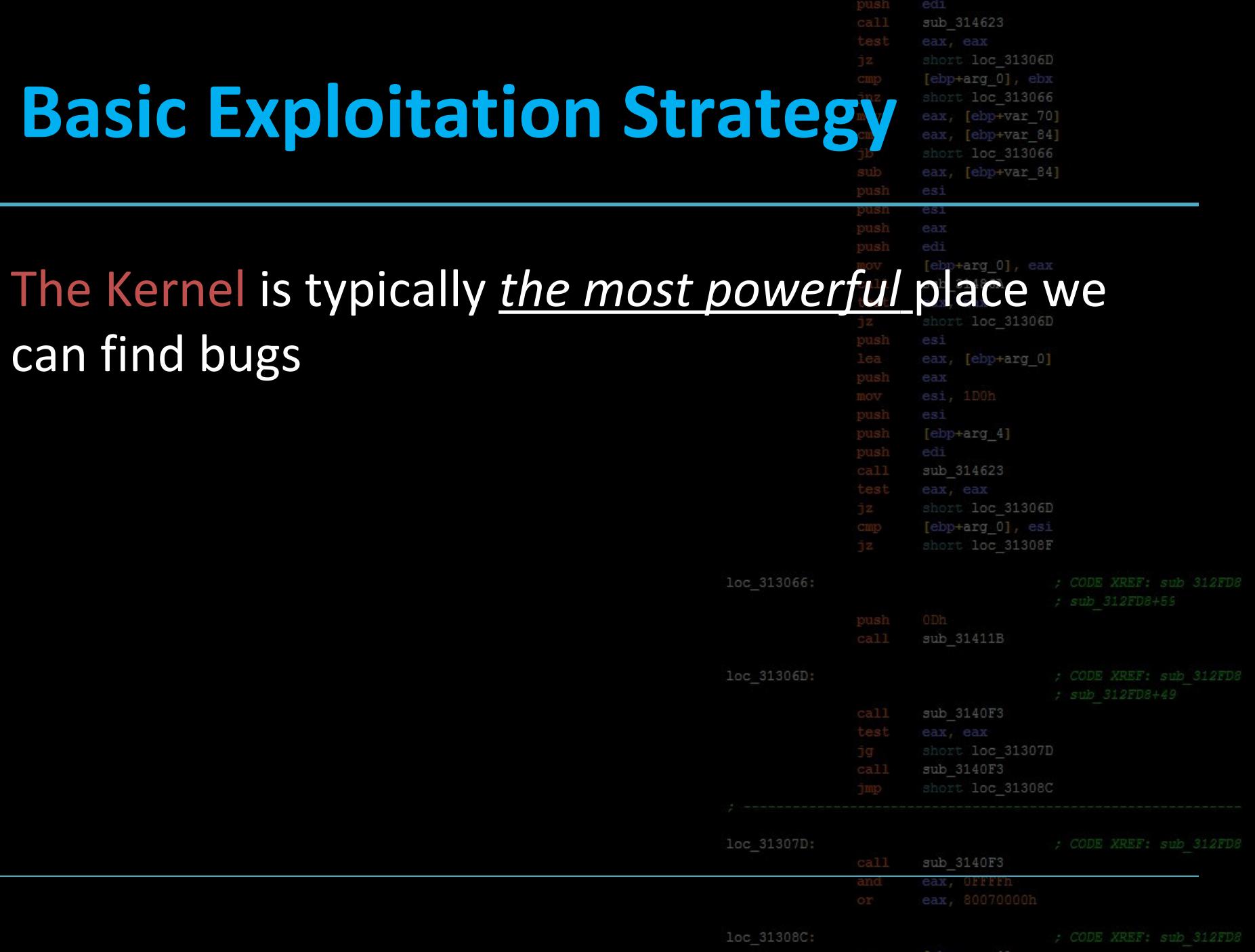

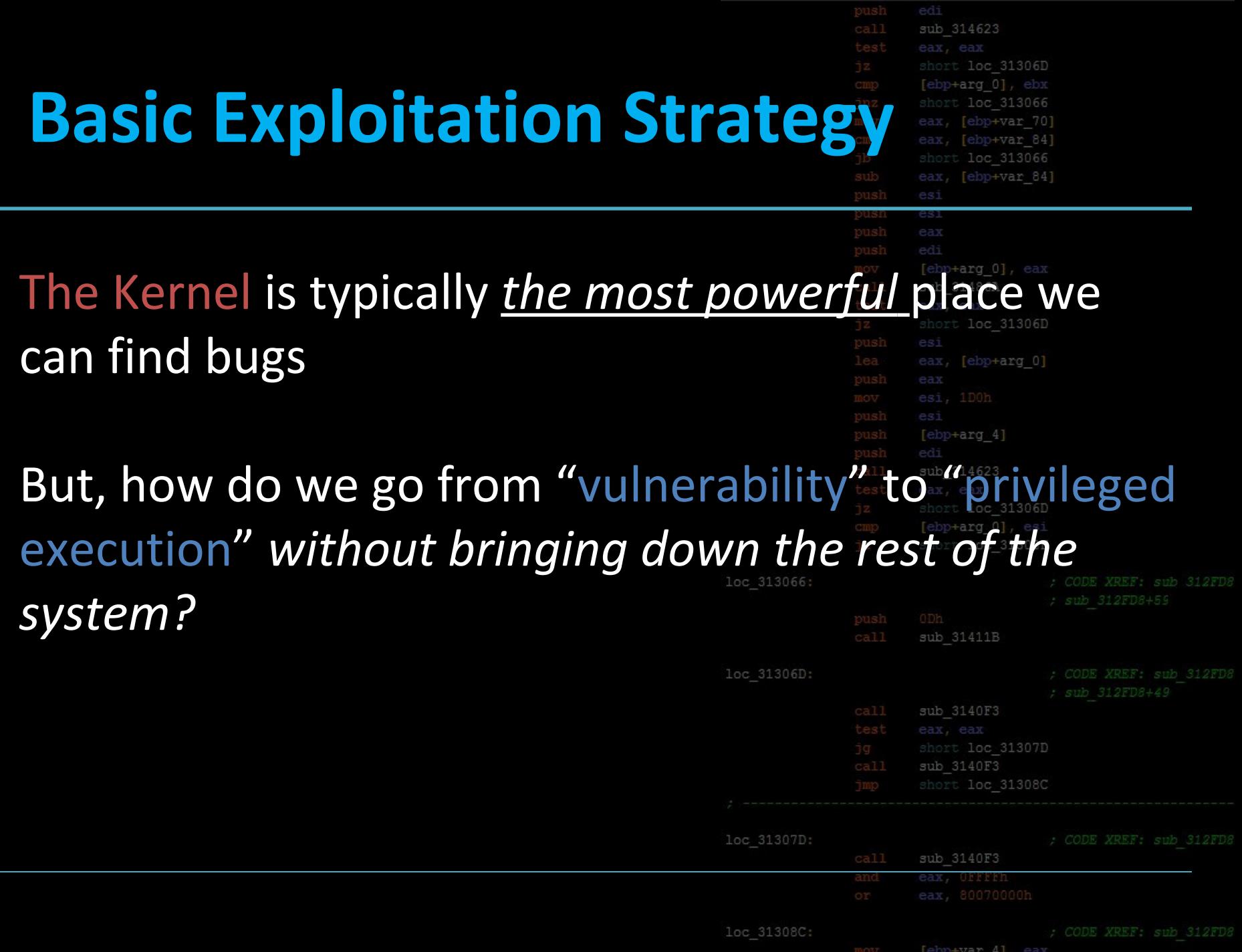

# **Basic Exploitation St The Big Picture**

loc 313066

loc 31306D

loc 31307

loc 31308C

- 1. Find vulnerability in kernel code
- Manipulate it to gain code execut 2.
- Elevate our process's privilege lev <u>13. li</u>
- 4. Survive the "trip" back to userland
- 5. Enjoy our root privileges

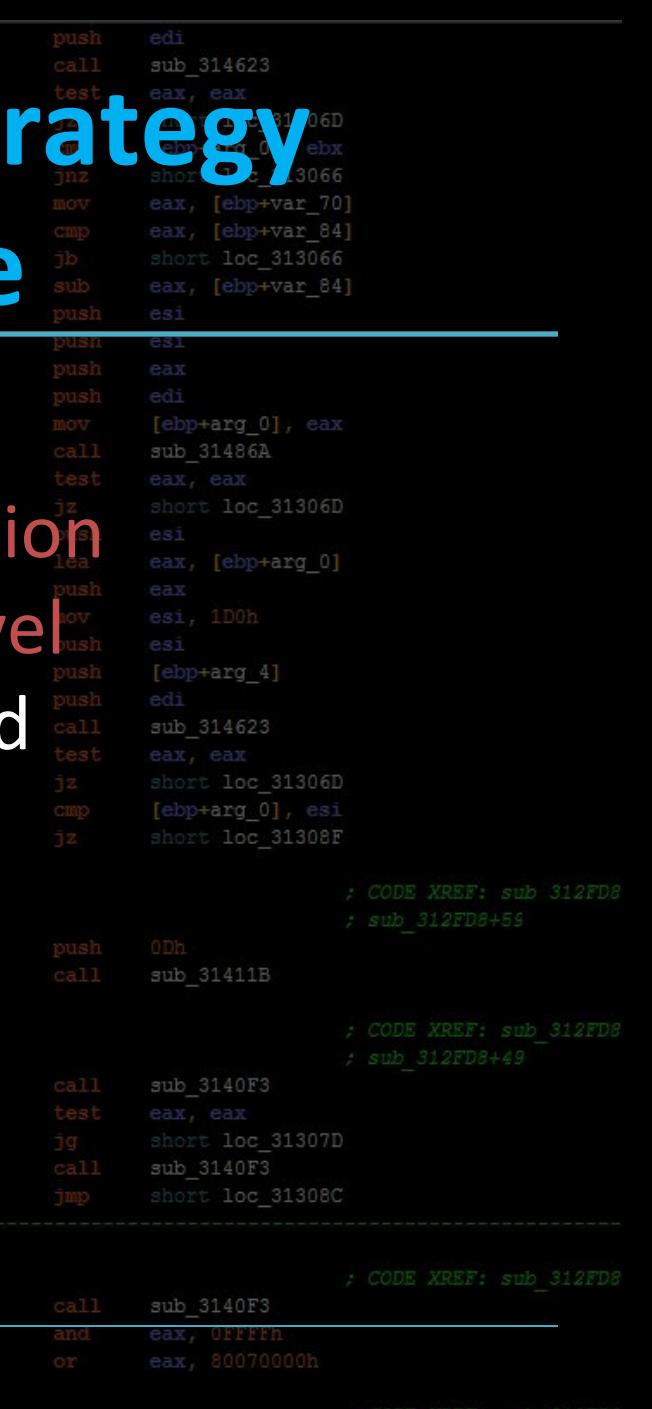

[ebp+var 4], eax

#### edi sub 314623 **Basic Exploitation Strate** The Vulnerabilities

#### You already know how to find these!

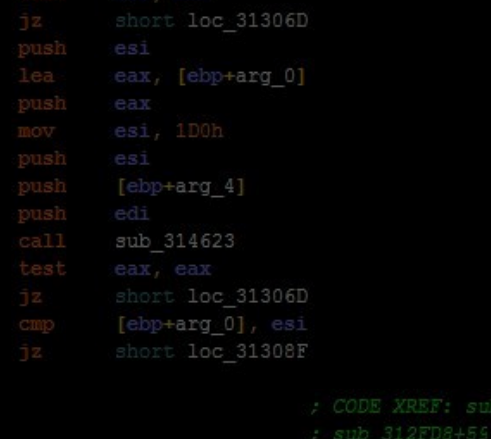

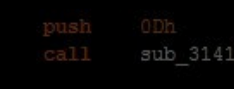

loc 313066:

loc 31306D:

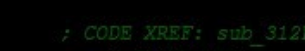

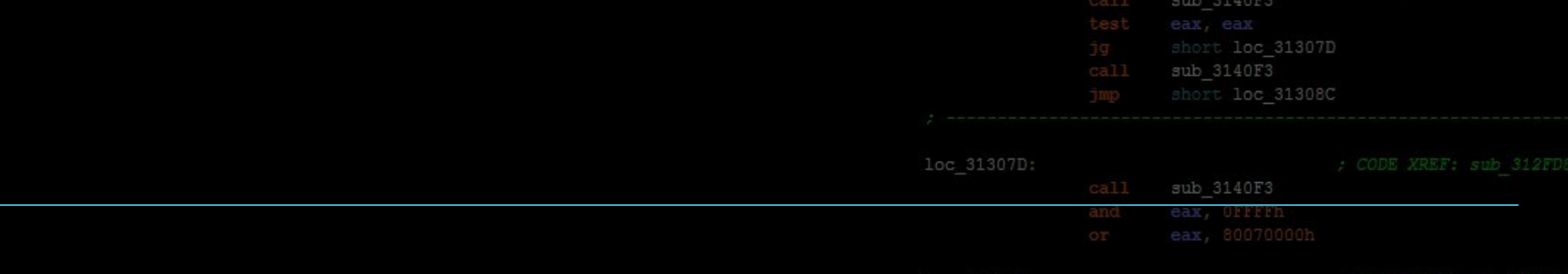

[ebp+var 4], eax

## sub 314621 **Basic Exploitation Strate The Vulnerabilities**

#### **You already know how to find these!**

#### Kernel vulnerabilities are almost *exactly* the same as userland vulnerabilities.

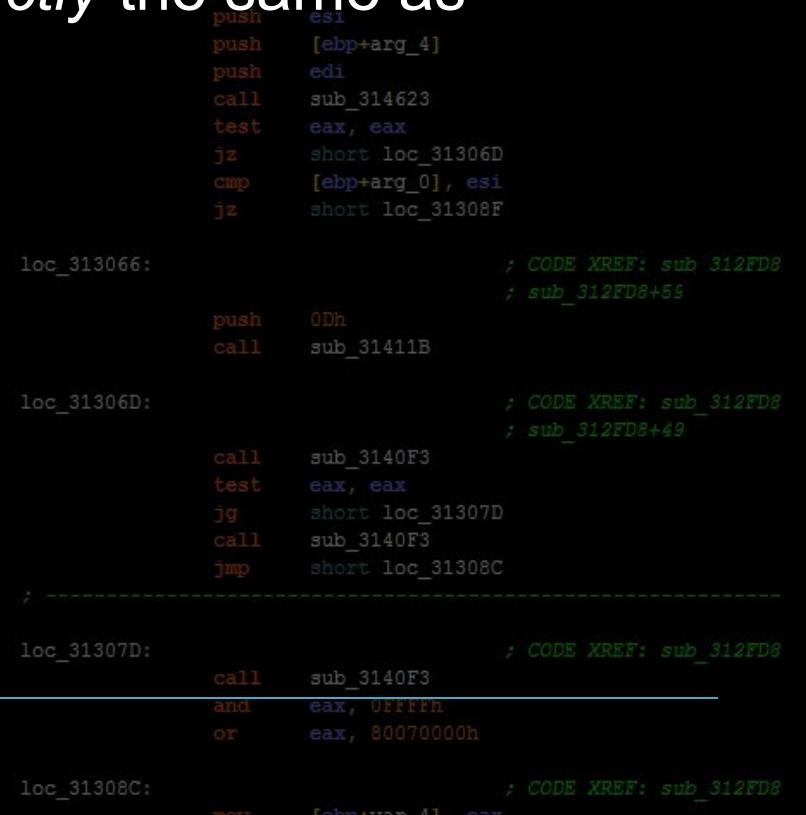

loc 31306D

[ebp+arg 0]

# **Basic Exploitation Strate The Vulnerabilities**

#### **You already know how to find these!**

#### Kernel vulnerabilities are almost exact userland vulnerabilities.

- 1. Buffer Overflows
- 2. Signedness issues
- 3. Partial Overwrites
- 4. Use-After-Free

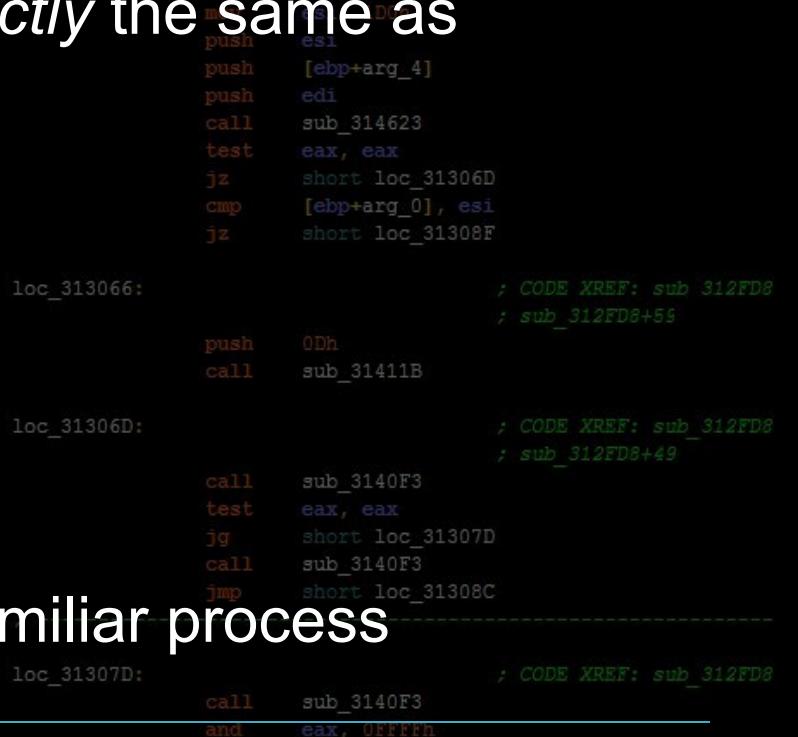

loc 31306D

 $e^{b}$ -arg  $0$ ]

By now, finding these should be a far

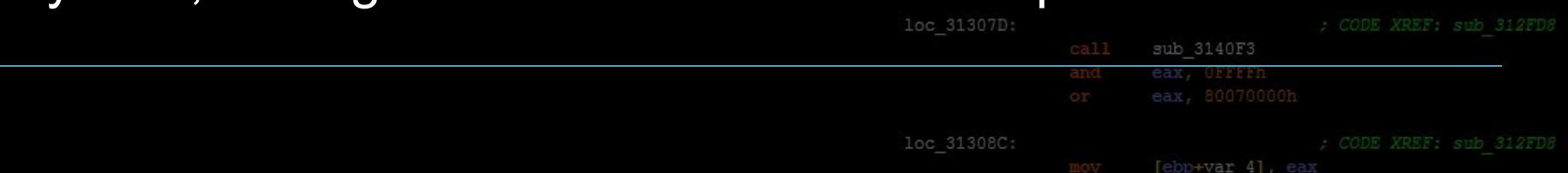

#### sub 314623 **Basic Exploitation Strate** eax, [ebp+var 70] **The Vulnerabilities** [ebp+var 84] ebp+var 84]

The most common place to find vulnerabilities is inside of

Loadable Kernel Modules (LKMs).

short loc 31306D [ebp+arg 4] sub 314623 short loc 31306D [ebp+arg 0], esi short loc 31308F sub 31411B sub 3140F3 sub 3140F3

loc 31308C:

loc 313066:

loc 31306D:

loc 31307D:

[ebp+var 4], ear

### sub 314623 **Basic Exploitation Strate The Vulnerabilities**

The most common place to find vulnerabilities is inside of Loadable Kernel Modules (LKMs). loc 31306D

LKMs are like executables that run in A few common uses are listed below:

- > Device Drivers > Filesystem Drivers > Networking Drivers > Executable Interpreters > Kernel Extensions
- > ( rootkits :P )

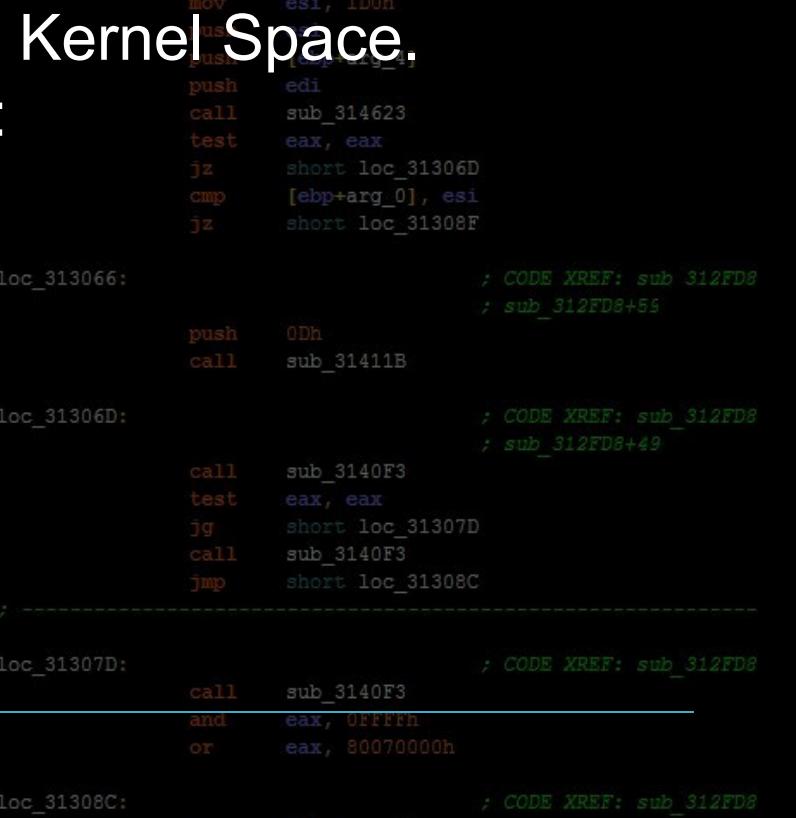

## sub 314623 **Basic Exploitation Strate The Vulnerabilities**

LKMs are just binary blobs like your familiar ELF's, EXE's and MACH-O's. (On Linux, they even use the ELF format)

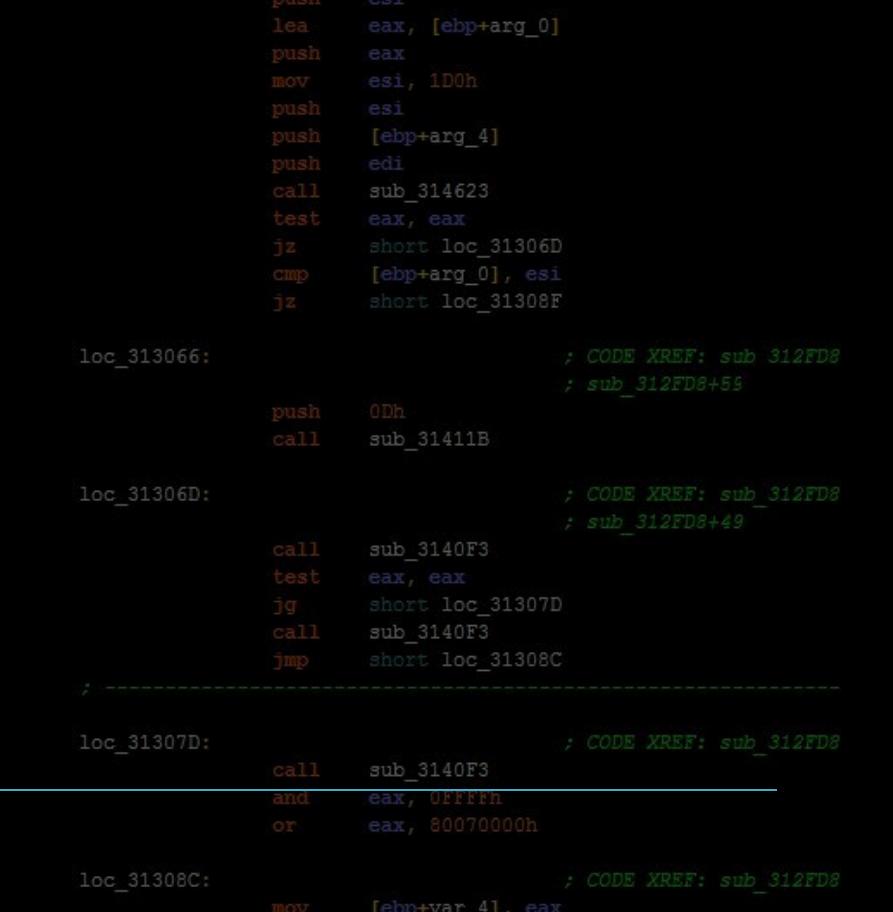

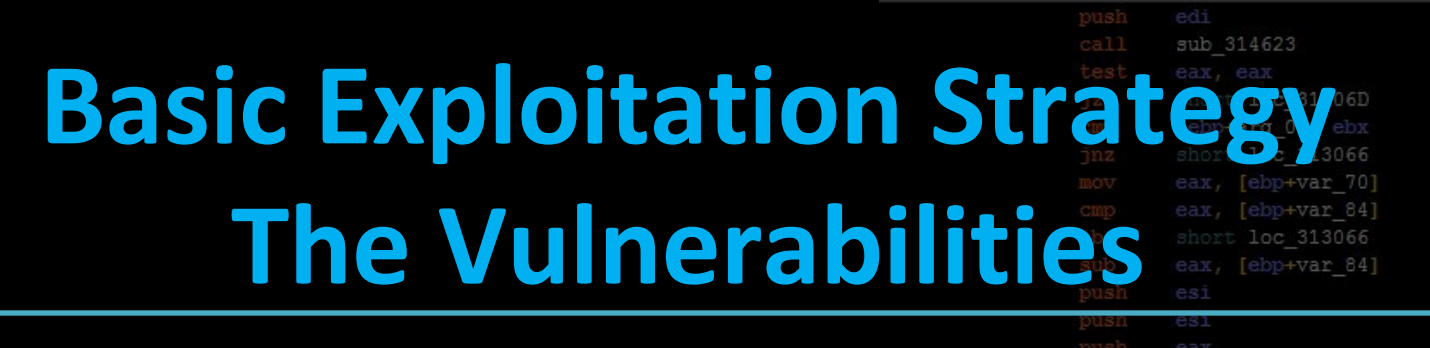

LKMs are just binary blobs like your familiar ELF's, EXE's and MACH-O's. (On Linux, they even use the ELF format)

You can drop them into IDA and reverse-engineer them like you're used to already.

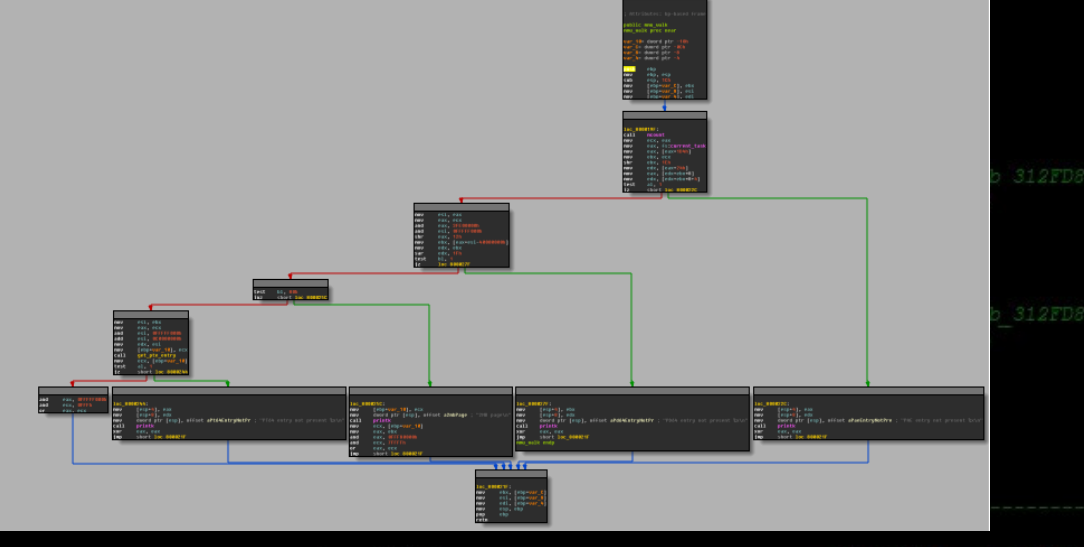

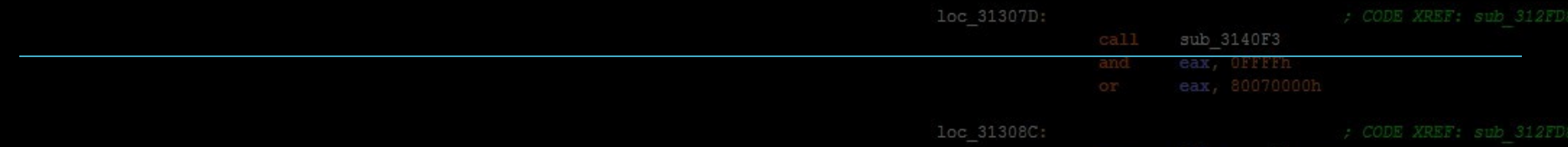

#### edi sub 314623 **Basic Exploitation Strate The Vulnerabilities**

There's a few useful commands that deal with LKMs on

Linux.

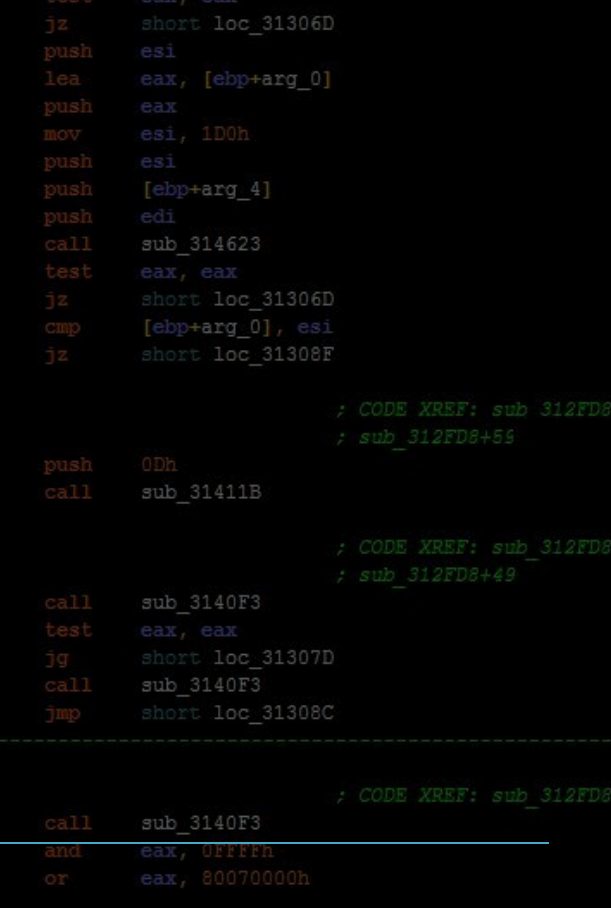

[ebp+var 4], ear

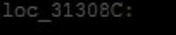

loc 313066:

loc 31306D:

loc 31307D

#### edi sub 314623 **Basic Exploitation Strate The Vulnerabilities**

There's a few useful commands that deal with LKMs on Linux. loc 31306D

insmod  $\leftarrow\rightarrow$  Insert a module into the running  $\ker\left(\text{exp}^{-\text{exp}(-\text{exp}($ rmmod ---> Remove a module from the running kernel lsmod ---> List currently loaded modules31306D

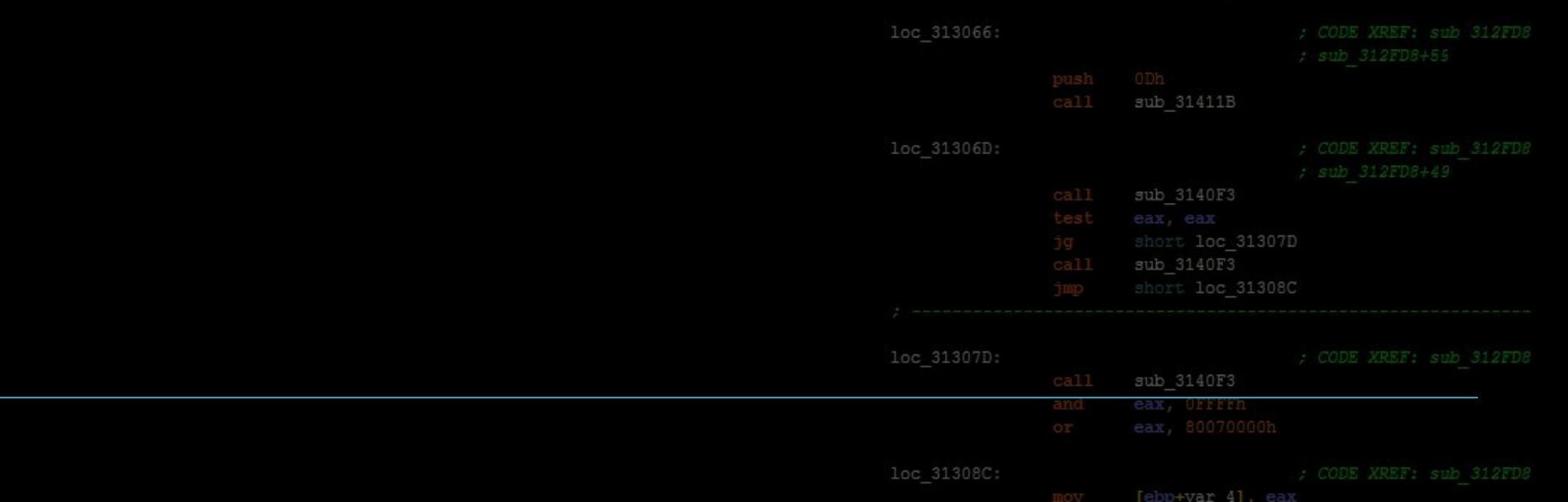
### sub 314623 **Basic Exploitation Strate The Vulnerabilities**

There's a few useful commands that deal with LKMs on Linux. loc 31306D

insmod  $\leftarrow\rightarrow$  Insert a module into the running kernel rmmod ---> Remove a module from the running kernel Ismod ---> List currently loaded modules 31306D

loc 313066

### A general familiarity with these is he

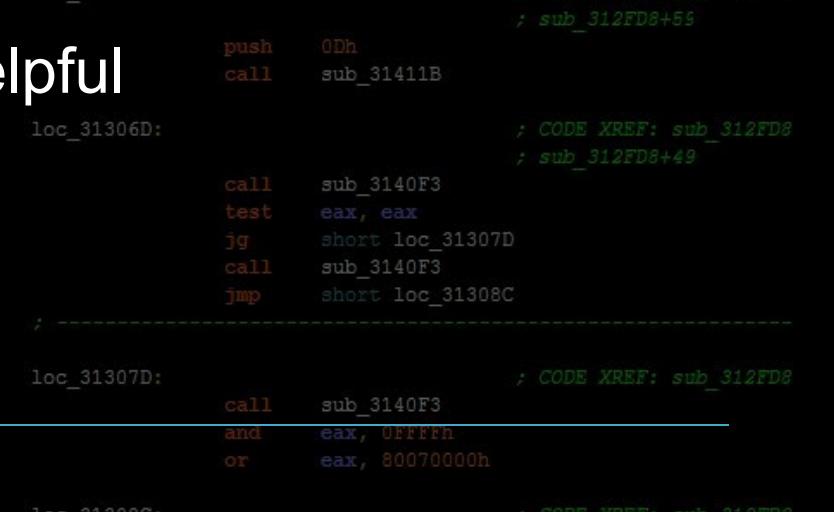

[ebp+var 4]

[ebp+arg 0]

### sub 314623 **Basic Exploitation Strategy Gaining Code Execution**

### You already know how to do this too! sub 31486A [ebp+arg 4] call sub 314623 [ebp+arg ( loc 313066: loc 31306 loc 31307 sub 3140F3

loc 31308C: [ebp+var 4],

### sub 314623 **Basic Exploitation Strateg Gaining Code Execution**

### You already know how to do this too!

#### The same basic exploitation techniques apply to Kernelspace  $[ebp+arg 4]$ (After all, it's just x86 code!)

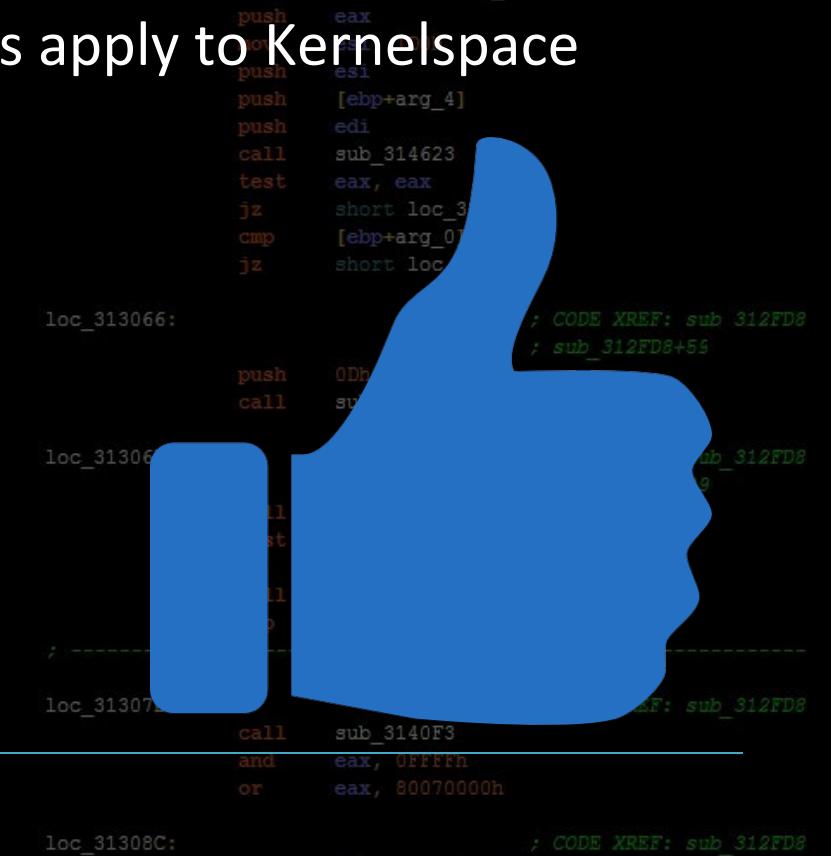

[ebp+var 4]

+arg 0], eax

loc 31306D

## **Basic Exploitation Strateg Gaining Code Execution**

### You already know how to do this too!

The same basic exploitation techniques apply to Kernelspace [ebp+arg\_4] (After all, it's just x86 code!) sub 314623

Shellcoding, ROP, Pointer Overwrites, Type Confusion, etc can all be used to execute code in Kernel Land.

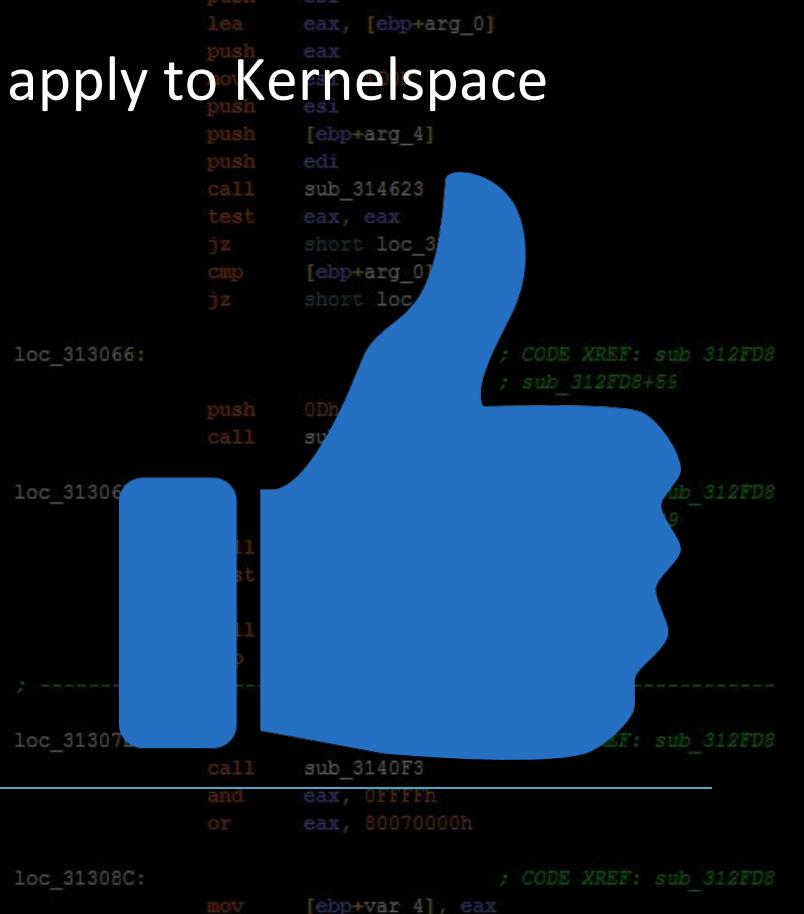

arg O], eax

loc 31306D

## **Basic Exploitation Strateg Gaining Code Execution**

You already know how to do this too!

The same basic exploitation techniques apply to Kernelspace (After all, it's just x86 code!) ub 314623

Shellcoding, ROP, Pointer Overwrites, Type Confusion, etc can all be used to execute code in Kernel Land.

Typically, you won't have to deal with ASLR!

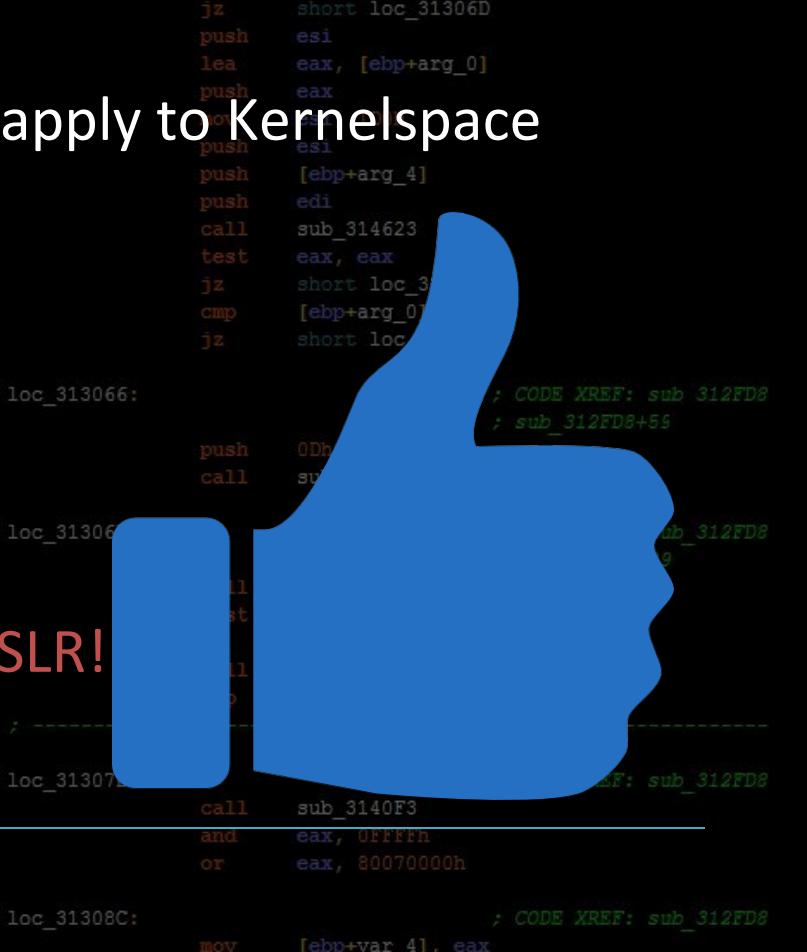

arg O], eax

### sub 314623 **Basic Exploitation Strategy Gaining Code Execution**

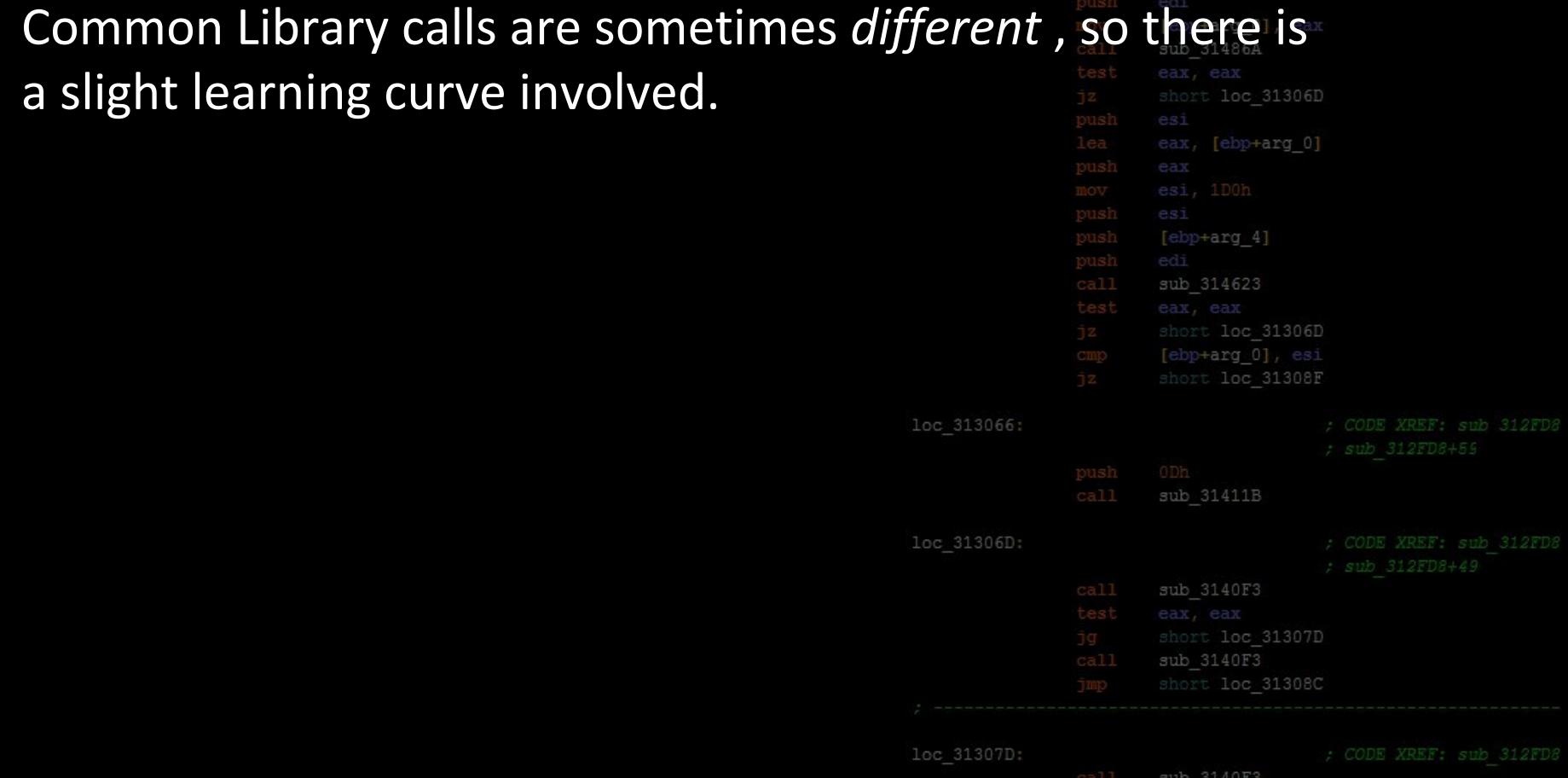

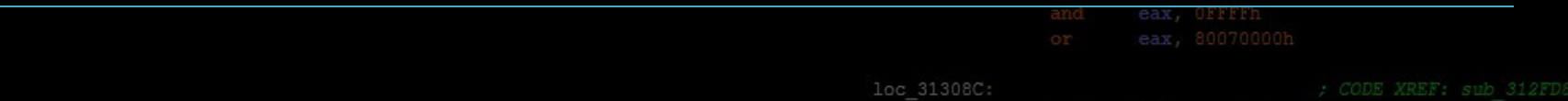

[ebp+var 4]

### sub 314623 **Basic Exploitation Strategy Gaining Code Execution**

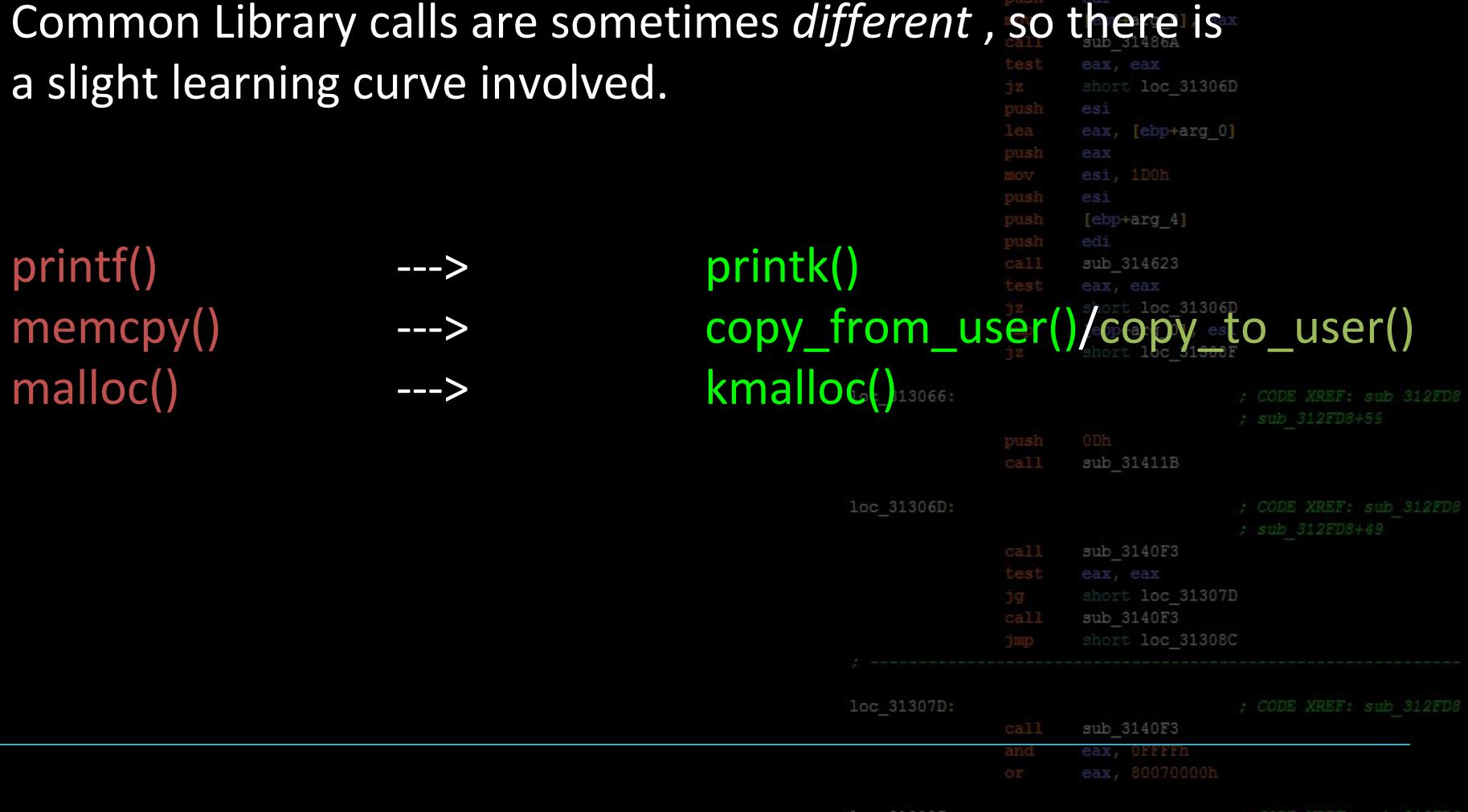

[ebp+var 4], eax

![](_page_43_Figure_0.jpeg)

Typically, whatever you want to know is a quick google-search or man page away.

sub 31411B

![](_page_43_Picture_23.jpeg)

### sub 314623 **Basic Exploitation Strategy Gaining Code Execution**

#### Debugging kernel code can be difficult

![](_page_44_Picture_27.jpeg)

edi

![](_page_44_Picture_28.jpeg)

loc 313066

loc 31306D

loc 31307D

[ebp+var 4], eax

### sub 314623 **Basic Exploitation Strategy Gaining Code Execution**

loc 313

loc 313

loc 313

loc 313

#### Debugging kernel code can be difficult

We can't just run the kernel in gdb

![](_page_45_Picture_26.jpeg)

## **Basic Exploitation Strateg Gaining Code Execution**

Debugging kernel code can be difficult

We can't just run the kernel in gdb

![](_page_46_Picture_20.jpeg)

You will often have to rely on stack dumps, error messages, and other "black box" techniques to infer what's going on inside the kernel.

![](_page_46_Picture_21.jpeg)

### sub 314623 **Basic Exploitation Strateg Gaining Code Execution**

This is an example of what you might see if you get a crash in the kernel.

PID: 0 TASK: ffff81121ff987b0 CPU: 2 COMMAND: "swapper" #0 [ffff81011fff3b80] crash kexec at ffffffff800b1287 #1 [ffff81011fff3c40] die at fffffffff80065137 #2 [ffff81011fff3c80] do page fault at ffffffff8006741e #3 [ffff81011fff3d70] error exit at fffffffff8005ddf9 [exception RIP: uhci scan schedule+162] RIP: fffffffff880218ee RSP: ffff81011fff3e20 RFLAGS: 00010007 RCX: ffff81121ff8cb68 RAX: 0000002019105000 RBX: 0000002019105000 RDX: 00000000000000000 RSI: 0000000000000000 RDI: ffff81091fe27950 RBP: ffff81011fff3ed0 R8: 0000000000000000 R9: ffff81012b4f7df8 R10: 0000000000000001 R11: 00000000af482de4 R12: ffff81091fe27950 R13: 0000000000000286 R14: ffff81091fe27800 R15: ffffffff80200367 ORIG RAX: ffffffffffffffffff CS: 0010 SS: 0018 #4 [ffff81011fff3e98] uhci hub status data at ffffffff880232da [uhci hcd] #5 [ffff81011fff3ec8] usb hcd poll rh status at ffffffff80200275 #6 [ffff81011fff3f08] run timer softirg at ffffffff8009a819 #7 [ffff81011fff3f58] do softirg at ffffffff800125a9 #8 [ffff81011fff3f88] call softirg at ffffffff8005e30c #9 [ffff81011fff3fa0] do softirq at ffffffff8006d630 #10 [ffff81011fff3fb0] apic timer interrupt at fffffffff8005dc9e --- <IRQ stack> ---#11 [ffff81011ffefdf8] apic timer interrupt at fffffffff8005dc9e [exception RIP: acpi safe halt+37] RIP: fffffffff801a62ab RSP: ffff81011ffefea0 RFLAGS: 00000246 RAX: 0000000000000000 RBX: ffff81121ff1f8a8 RCX: 0000000000000000 RDX: 0000000000000000 RSI: 0000000000000001 RDI: 0000000000000001 RBP: ffff81011ffefee8 R8: ffff81011ffee000 R9: 000000000000003f R10: ffff81091fdc4008 R11: 00000000af482de4 R12: ffff81118d6700c0 R13: 0000000000402040 R14: 0000000000000000 R15: ffff81118d6700c0 ORIG RAX: fffffffffffffff10 CS: 0010 SS: 0018 #12 [ffff81011ffefea0] acpi processor idle simple at ffffffff801a6b29

loc 31308C:

[ebp+var 4],

### edi sub 314623 **Basic Exploitation Strateg Gaining Code Execution**

This is an example of what you might see if you get a crash in the kernel.

**Call Trace Register Dump Stack Dump** 

![](_page_48_Picture_33.jpeg)

loc 31308C:

; CODE XREF: sub 312FD& [ebp+var 4], ear

## **Basic Exploitation Strateg Gaining Code Execution**

This is an example of what you might see if you get a crash in the kernel.

#### **Call Trace Register Dump Stack Dump**

You might be able to see this with dmesg if the crash is not fatal.

![](_page_49_Picture_34.jpeg)

loc 31308C

[ebp+var 4],

## **Basic Exploitation Strategy Elevate Privileges**

Remember: The Kernel manages running processesshort loc 31306D [ebp+arg 4] sub 314623 short loc 31306D [ebp+arg 0], esi sub 31411B sub 3140F3 sub 3140F3

sub 314623

ebp+var 841

loc 31308C:

loc 313066:

loc 31306D:

loc 31307D:

[ebp+var 4], eax

## **Basic Exploitation Strategy Elevate Privileges**

Remember: The Kernel manages rurn

Therefore: The Kernel keeps track of

![](_page_51_Picture_25.jpeg)

sub 314623

## **Basic Exploitation Strate Elevate Privileges**

Remember: The Kernel manages run

Therefore: The Kernel keeps track of

#### struct task struct {

….

};

 $/*$  process credentials  $*/$ const struct cred rcu \*real cred; const struct cred rcu \*cred; char comm[TASK COMM LEN];

linux/include/linux/sched.h

![](_page_52_Picture_56.jpeg)

sub 314623

## **Basic Exploitation Strateg Elevate Privileges**

process credentials!

Conveniently, the Linux Kernel has a wrapper for updating short loc 31306D [ebp+arg 4] sub 314623 short loc 31306D [ebp+arg 0], esi short loc 31308F sub 31411B sub 3140F3 short loc 31308C sub 3140F3

sub 314623

+var 841

loc 31307D: loc 31308C: [ebp+var 4], eax

loc 313066:

loc 31306D:

## **Basic Exploitation Strategy Elevate Privileges**

Conveniently, the Linux Kernel has a wrapper for updating process credentials!loc 31306D

int commit\_creds(struct cred \*r

 $\begin{array}{ccc} \bullet & \bullet & \bullet \end{array}$ 

![](_page_54_Picture_29.jpeg)

[ebp+var 4], ea

loc 31308C

## **Basic Exploitation Strateg Elevate Privileges**

Conveniently, the Linux Kernel has a wrapper for updating process credentials! short loc 31306D

loc 313066:

loc 31307D:

loc 31308C:

int commit creds(struct cred \*new) {

 $\begin{array}{ccc} \bullet & \bullet & \bullet \end{array}$ 

We just need to create a valid cred struct!

[ebp+arg 4] sub 314623 short loc 31306D [ebp+arg 0], esi short loc 31308F sub 31411B sub 3140F3 short loc 31307D call sub 3140F3 short loc 31308C sub 3140F3 [ebp+var 4],

sub 314623

## **Basic Exploitation Strategy Elevate Privileges**

stru

 $\}$ 

![](_page_56_Picture_20.jpeg)

[ebp+var 4], eax

### **Basic Exploitation Strate Elevate Privileges**

The kernel is helpful again!

 $\boldsymbol{u}$ 

+arg 0], eax loc 31306D struct cred \*prepare\_kernel\_cred(struct task\_struct \*daemon) {

; sub 312FD8+59

; CODE XREF: sub 312FD&

sub 314623

![](_page_57_Picture_44.jpeg)

loc 313066 If @daemon is supplied, then the security data will be derived from that; otherwise they'll be set to 0 and no groups, full capabilities and no keys.  $\boldsymbol{u}$ loc 31306D:

![](_page_57_Picture_45.jpeg)

## **Basic Exploitation Strategy Elevate Privileges**

Great! Now we can map out what we need to do

short loc 31306D

ebp+var 841

sub 314623

sub 314623 short loc 31306D [ebp+arg 0], esi

[ebp+var 4], eax

[ebp+arg 4]

loc 313066: sub 31411B loc 31306D:

sub 3140F3 loc 31307D: sub 3140F3 loc 31308C:

### **Basic Exploitation Elevate Privile**

Great! Now we can map out what we ne

- 1. Create a "root" "struct creds" by call prepare kernel cred( NULL );
- 2. Call commit creds(root cred \*);

![](_page_59_Picture_40.jpeg)

[ebp+var 4]

loc

loc

### **Basic Exploitation Strateg Elevate Privileges**

Great! Now we can map out what we need to do

- 1. Create a "root" "struct creds" by calling prepare kernel cred( NULL );
- 2. Call commit creds(root cred \*);
- 3. Enjoy our new root privileges!

![](_page_60_Figure_5.jpeg)

![](_page_61_Picture_17.jpeg)

loc 31308C: mov [ebp+var 4], eax

Why bother returning to Userspace?

### Most useful things we want to do are *n* userland.

![](_page_62_Picture_27.jpeg)

[ebp+arg O], eax

## **Basic Exploitation Strategy Returning To L**

Why bother returning to Userspace

Most useful things we want to do a userland.

In KernelSpace, there's no easy w

> Modify the filesystem > Create a new process > Create network connections

![](_page_63_Picture_39.jpeg)

![](_page_64_Picture_13.jpeg)

[ebp+var 4], ear

![](_page_65_Picture_10.jpeg)

![](_page_66_Picture_18.jpeg)

[ebp+var 4], eax

loc

For exploitation, the easiest strategy is highjacking execution, and letting the kernel return

![](_page_67_Picture_19.jpeg)

For exploitation, the easiest strategy is execution, and letting the kernel returi

- > Function Pointer Overwrites
- > Syscall Table Highjacking
- > Use-After-Free

![](_page_68_Picture_30.jpeg)

For exploitation, the easiest strategy is highjacking execution, and letting the kernel return by itself.

- > Function Pointer Overwrites
- > Syscall Table Highjacking
- > Use-After-Free

![](_page_69_Picture_41.jpeg)

loc 313066

You need to be very careful about destroying Kernel state**.** 

![](_page_69_Picture_42.jpeg)

### sub 314623 **Basic Exploitation Strateg Enjoying our Root Privs**

If we make it back to userland, our process should be running with root privileges.

![](_page_70_Picture_32.jpeg)

[ebp+var 4], eax

loc 313066:

loc 31306D:

loc 31307D:

loc 31308C:

## **Basic Exploitation Strategy Enjoying our Root Privs**

If we make it back to userland, our process should be running with root privileges.

We can do whatever we want!

![](_page_71_Picture_18.jpeg)
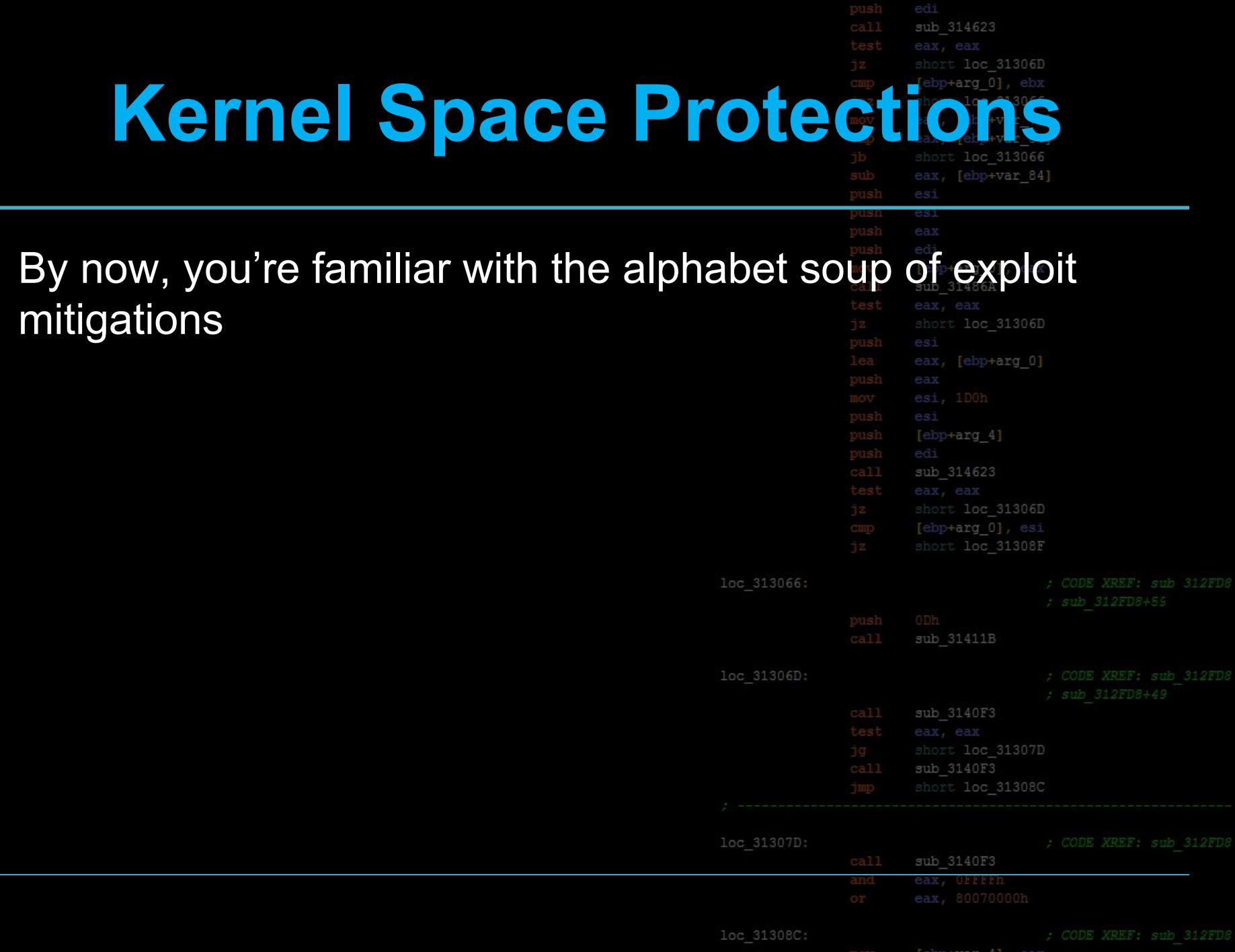

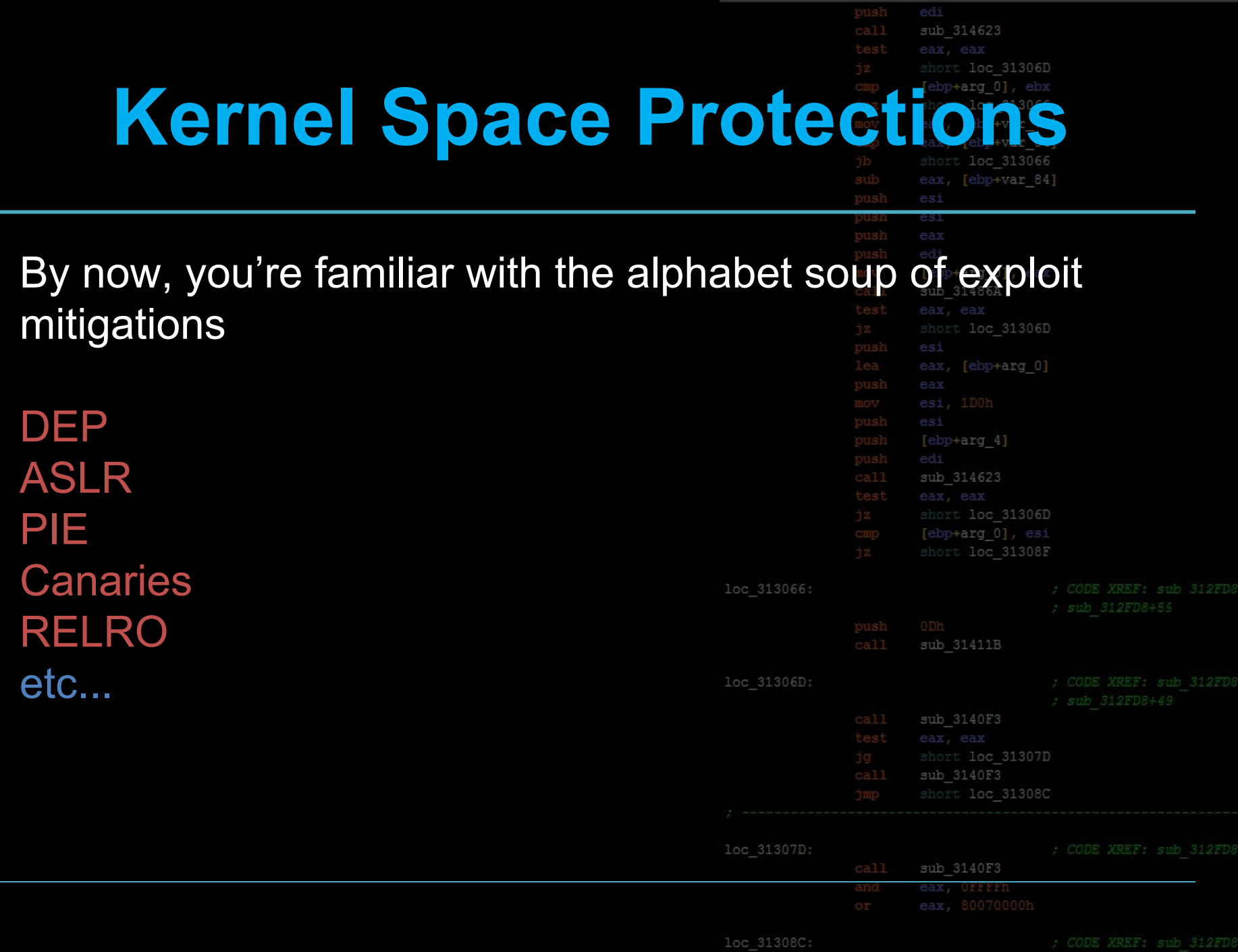

# **Kernel Space Protection**

By now, you're familiar with the alphabet soup of exploit mitigations loc 31306D

**Canaries** RELRO etc...

DEP Green: Present in Kernel Space ASLR Yellow: Present, with caveats PIE Red: Not directly applicable

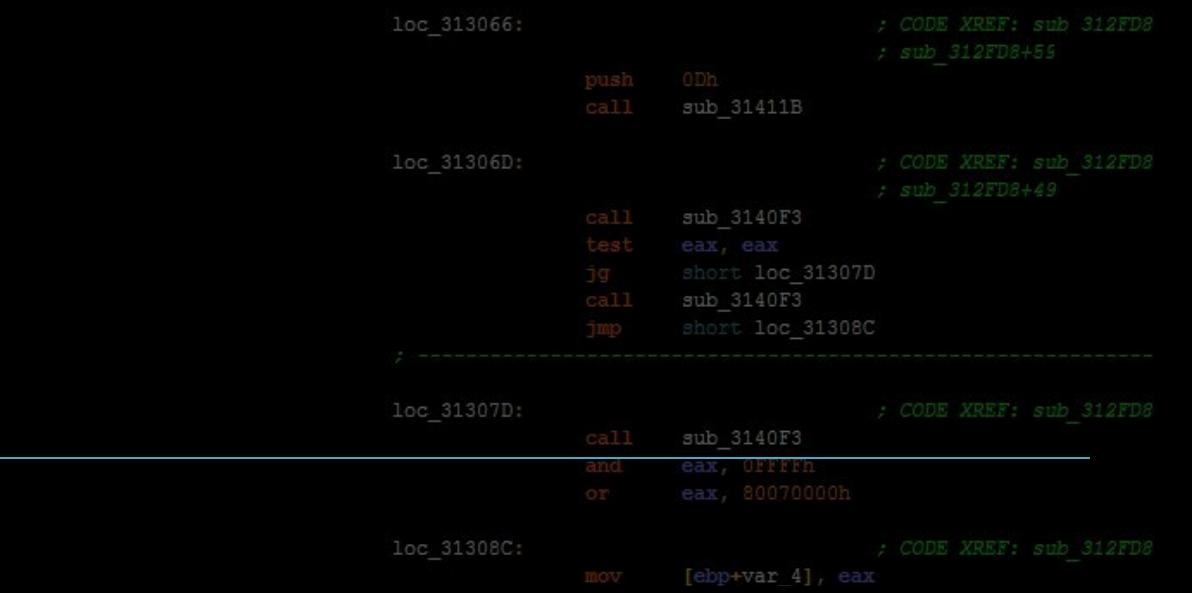

edi

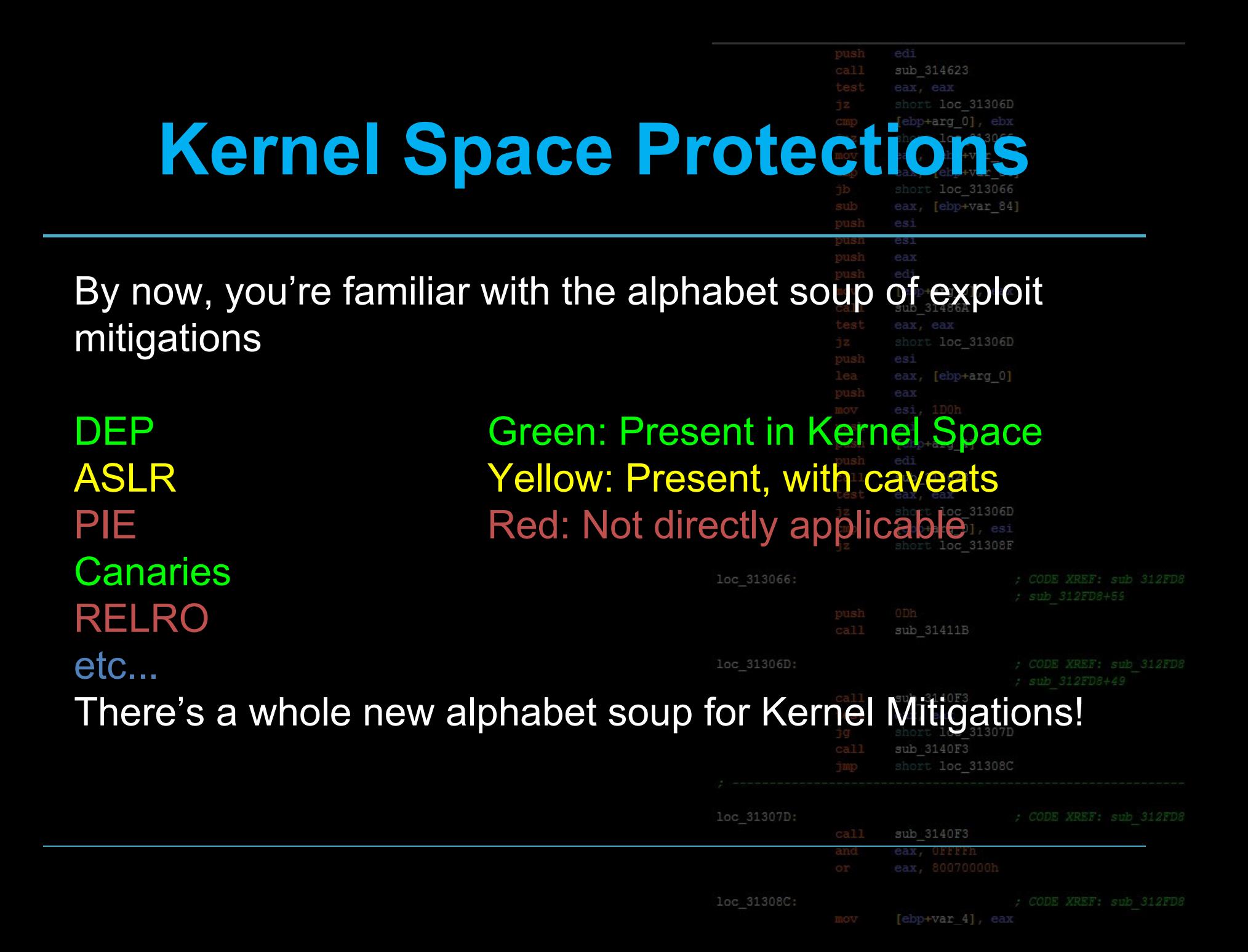

### loc 31306D **Kernel Space P**

Some new words in our soup

MMAP\_MIN\_ADDR KALLSYMS RANDSTACK **STACKLEAK** SMEP / SMAP

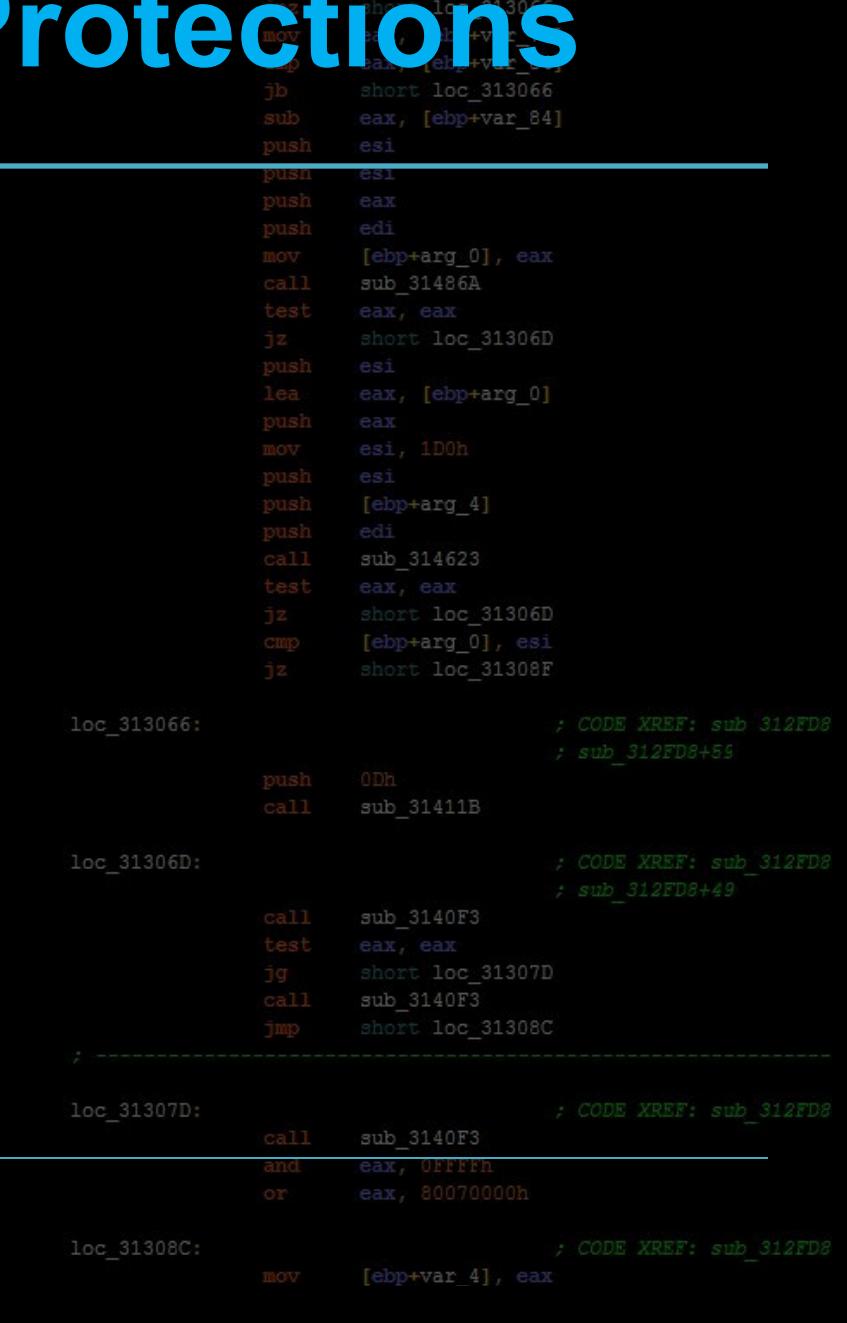

sub 314623

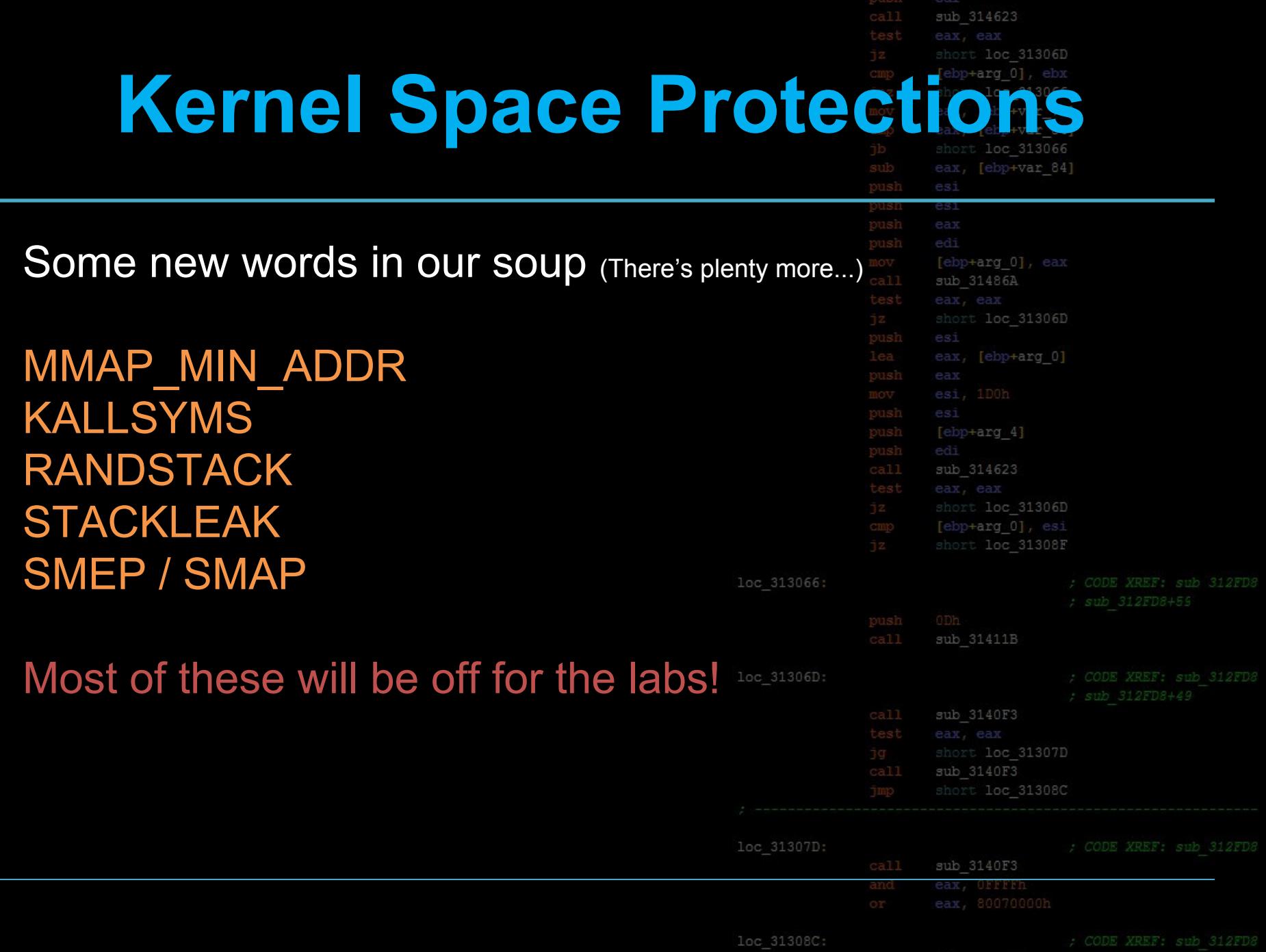

### edi sub 314623 **Kernel Space Protections mmap\_min\_addr**

loc 313066:

loc 31306D

loc 31307D

loc 31308C

This makes exploiting NULL pointer dereferences narder.

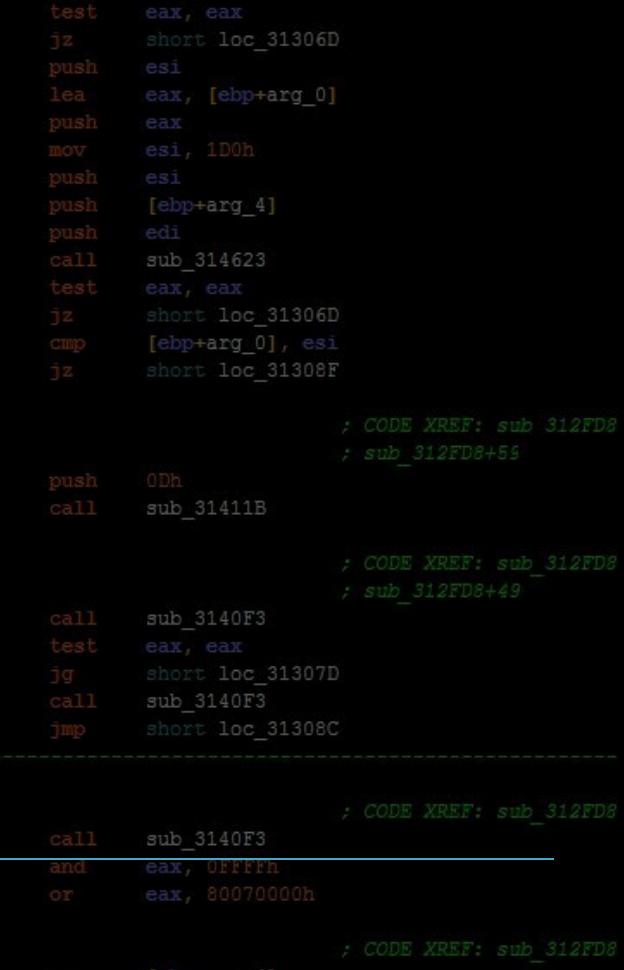

#### edi sub 314623 **Kernel Space Protections** [ebp+var 70] **mmap\_min\_addr** [ebp+var 84]

#### This makes exploiting NULL pointer dereferences narder.

short loc 31306D **Low**  sub 314623 **Memory** short loc 31306D [ebp+arg 0], esi short loc 31308F loc 313066: **Malicious**  sub 31411B **Program**loc 31306D: sub 3140F3 short loc 31307D sub 3140F3 short loc 31308C **0xffffffff** loc 31307D: sub 3140F3

loc 31308C:

[ebp+var 4], eax

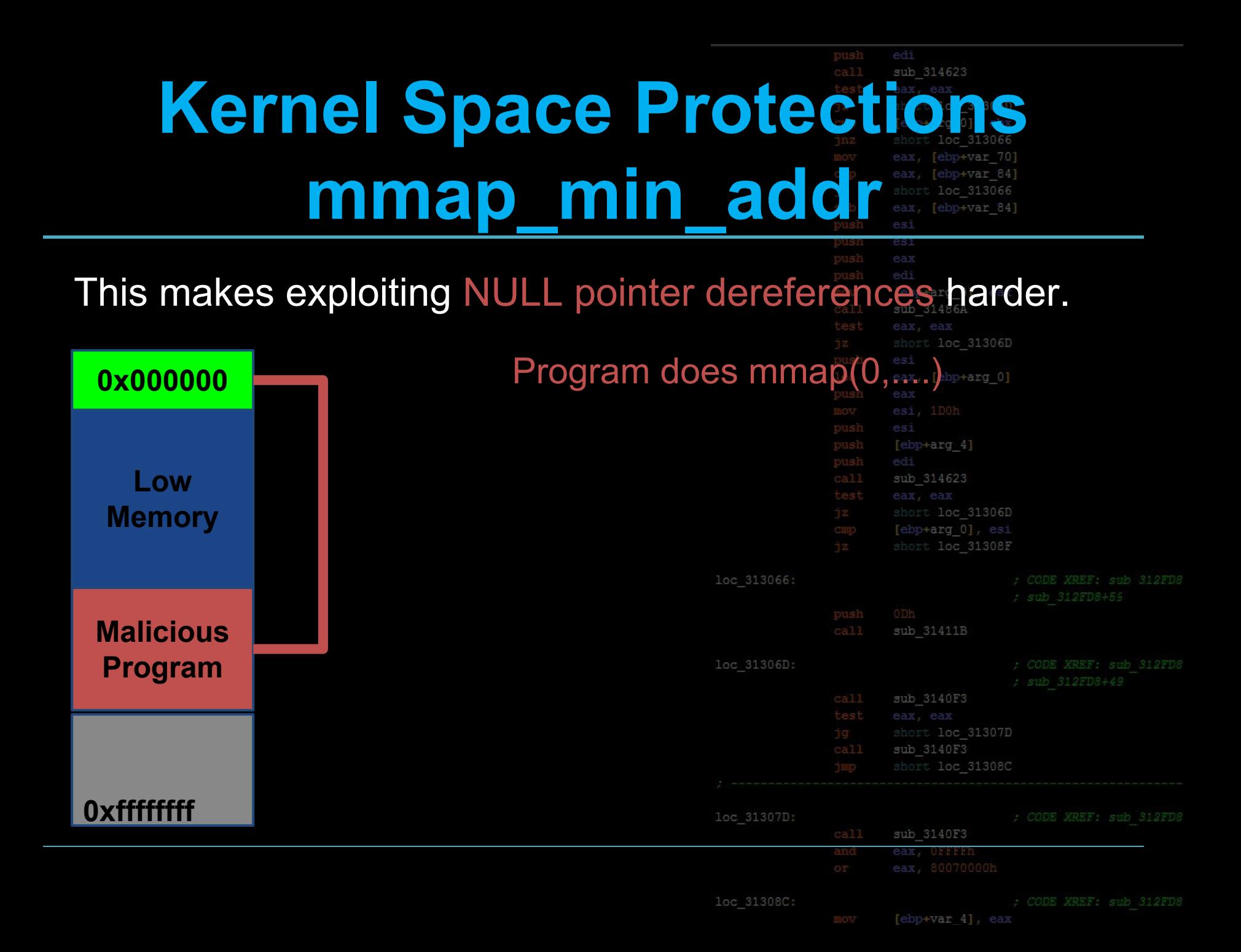

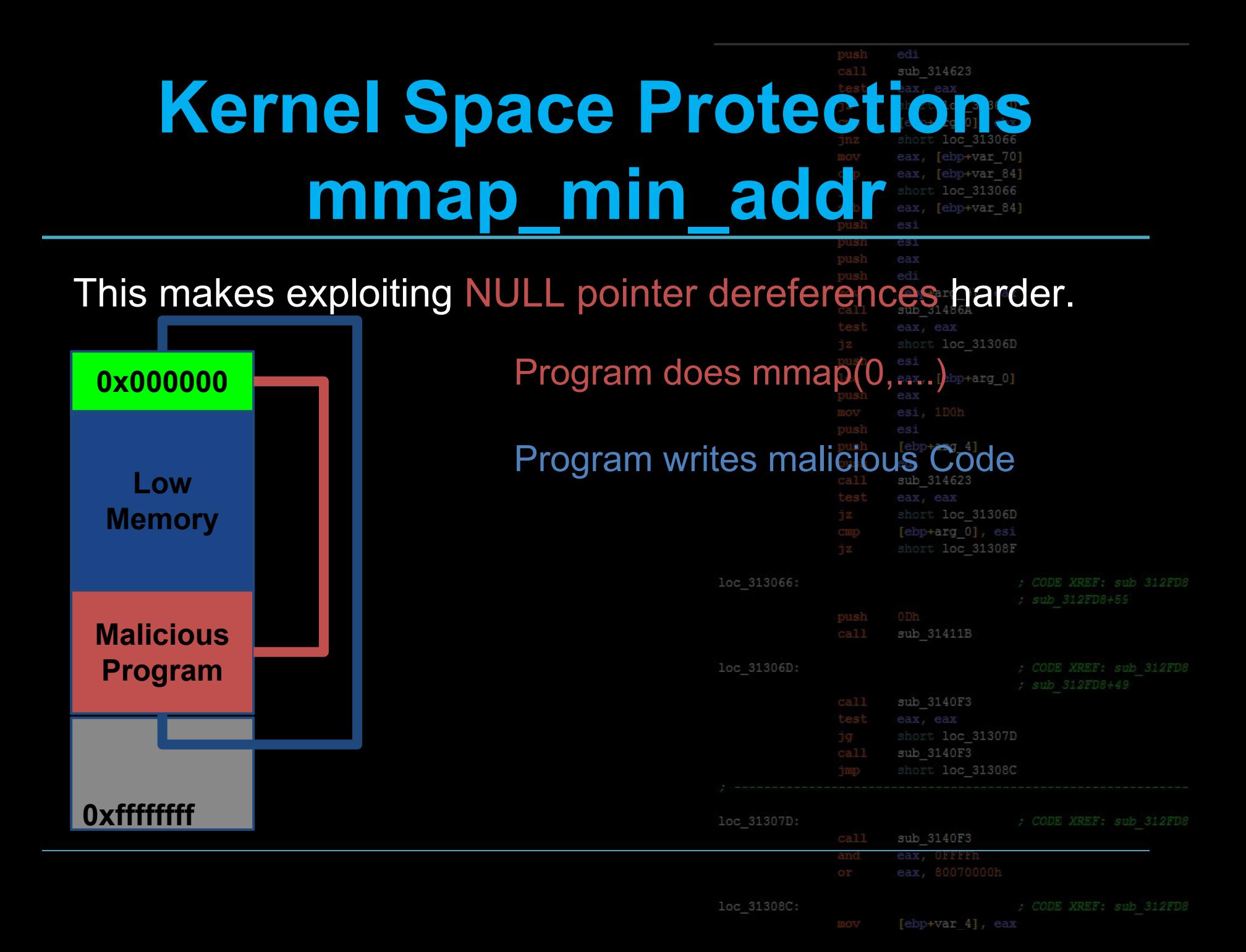

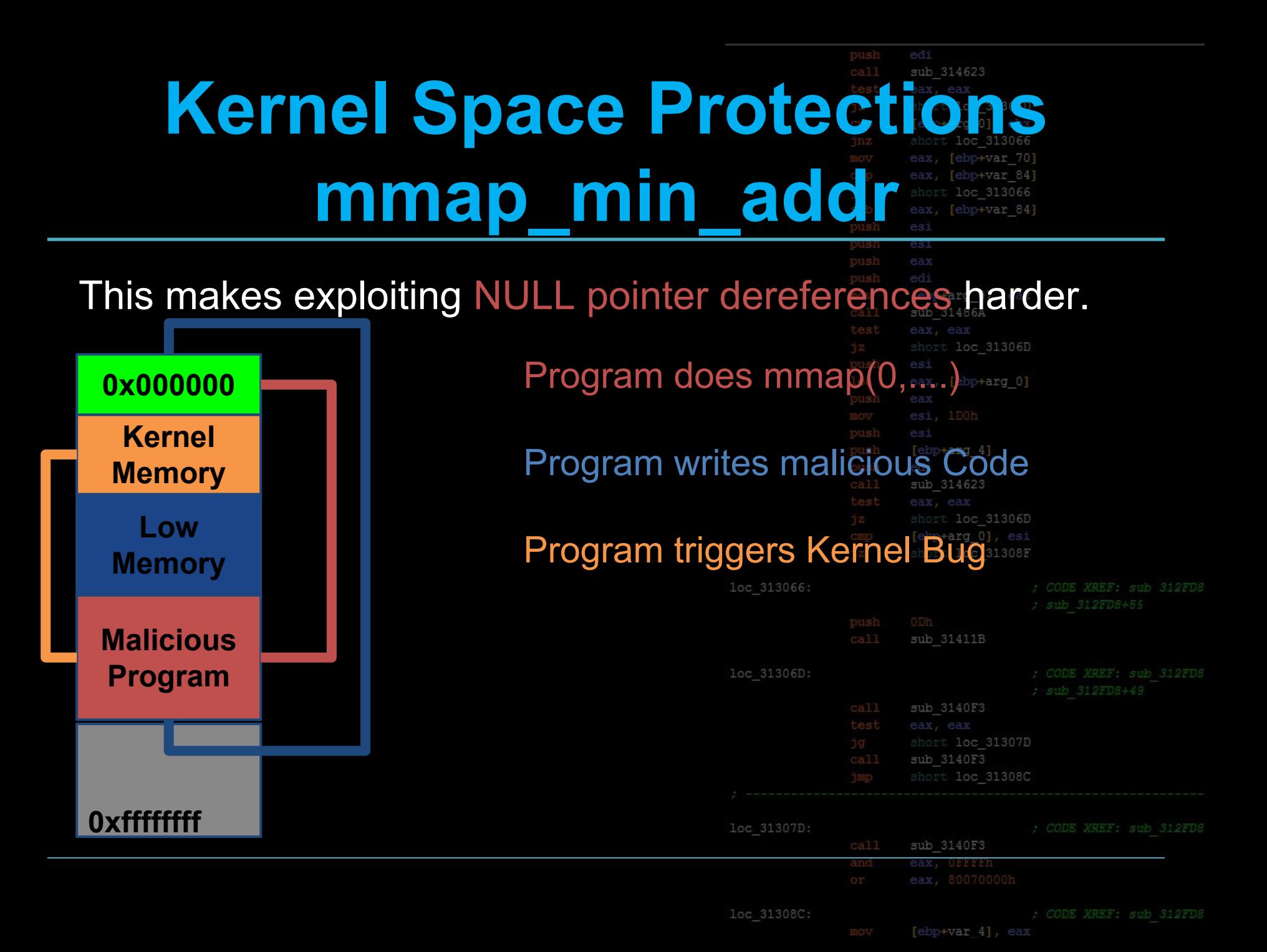

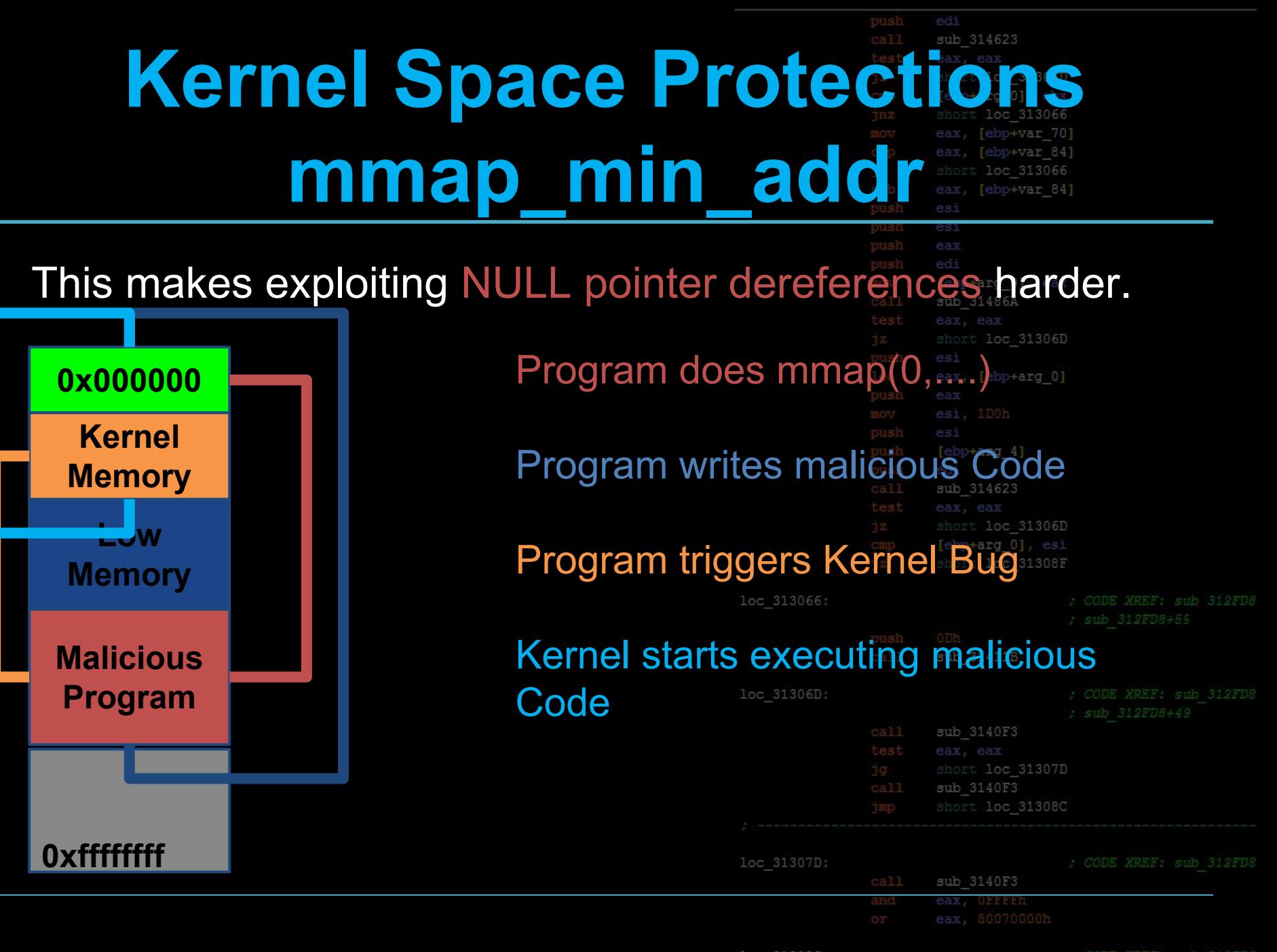

loc 31308C:

[ebp+var 4], ea

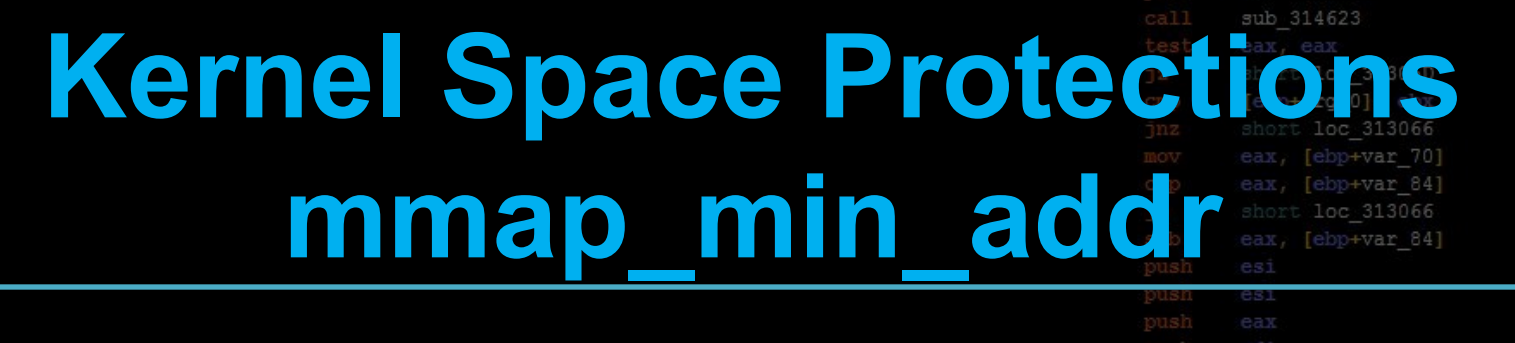

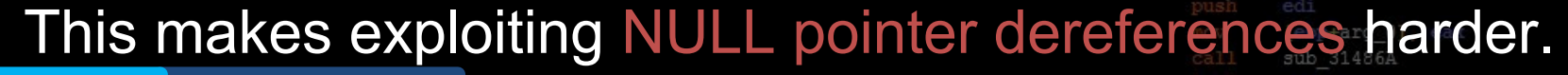

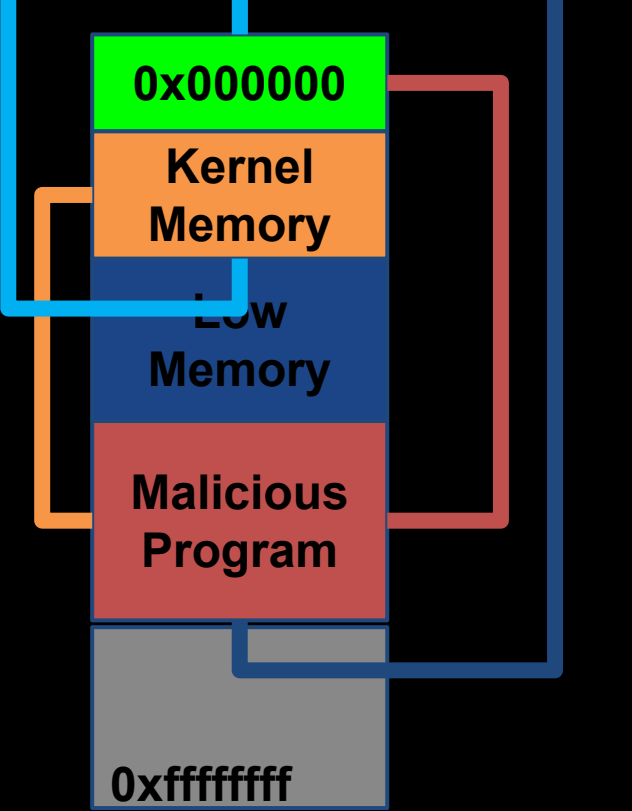

Loc 31306D **0x000000 and addr disallows** programs from allocating low memory.

#### Makes it much more difficult to exploit a simple NULL pointer dereference in the kernel. 31411B

ub 314623

loc 31306D

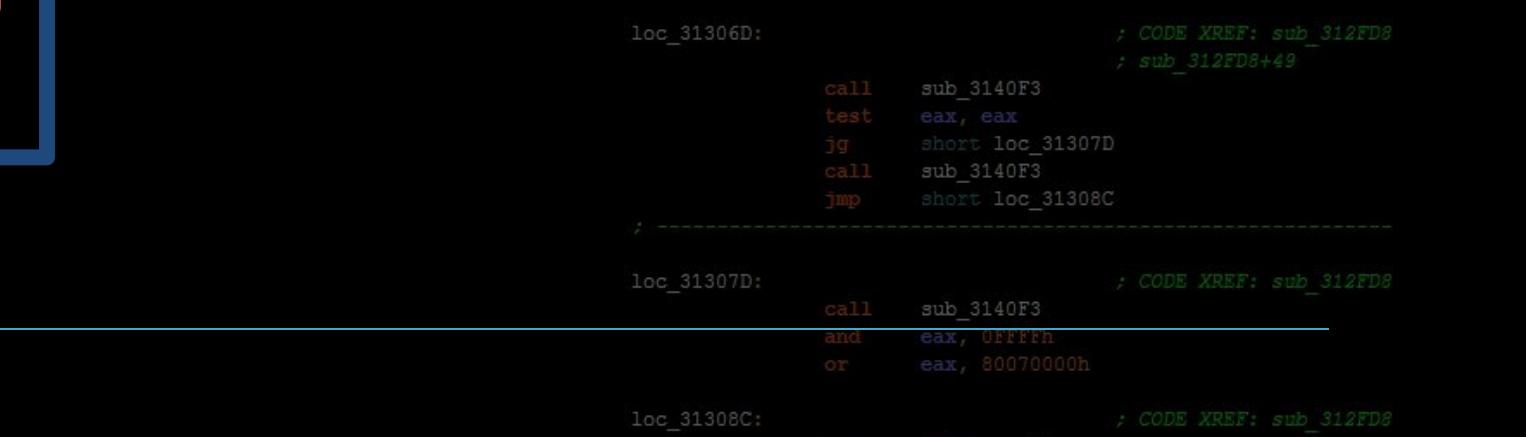

### sub 314623 **Kernel Space Protections kallsyms**

/proc/kallsyms gives the address of all symbols in the kernel. loc 31306D

#### We need this information to write reliable exploits without an sub 314623 info-leak!loc 31306D

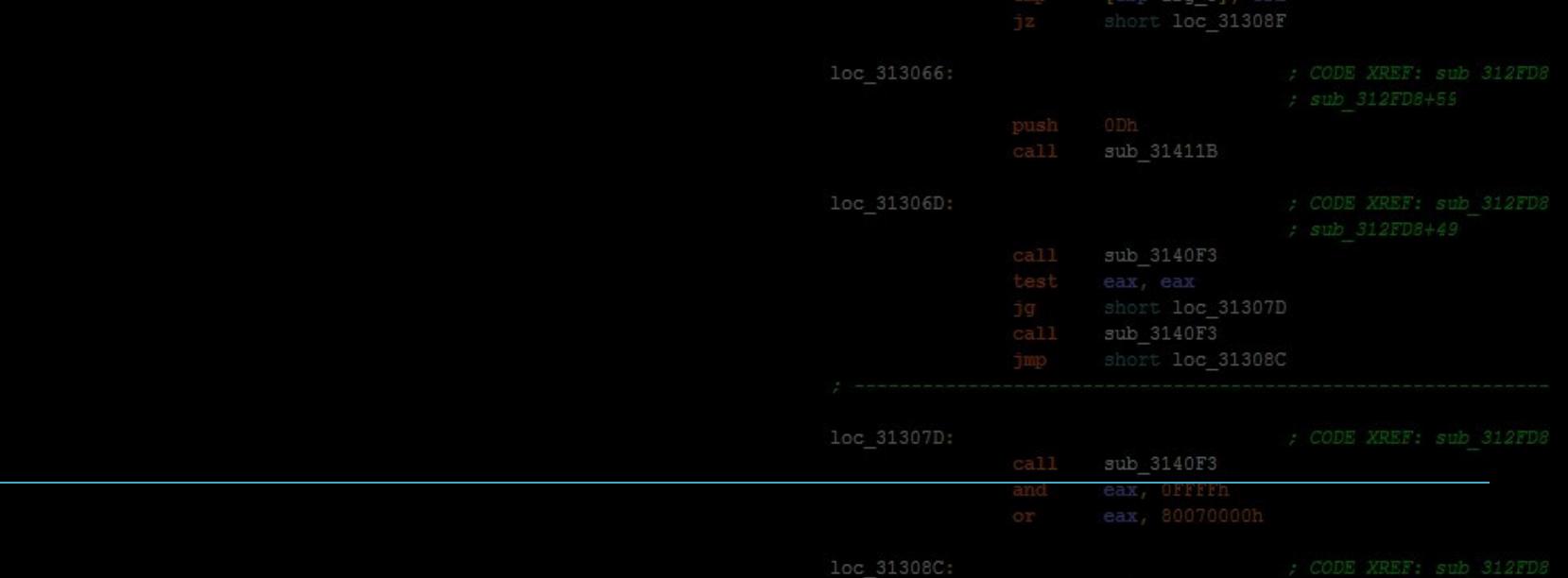

[ebp+var 4], ear

# **Kernel Space Protection kallsyms**

/proc/kallsyms gives the address of all symbols in the kernel. loc 31306D

We need this information to write reliable exploits without an info-leak!

\$: cat /proc/kallsyms | grep commit\_creds

ffffffff810908c0 T commit\_creds ffffffff81b01390 R \_\_ksymtab\_commit\_creds ffffffff81b1cf38 r \_\_kcrctab\_commit\_creds ffffffff81b2c33b r \_\_kstrtab\_commit\_creds

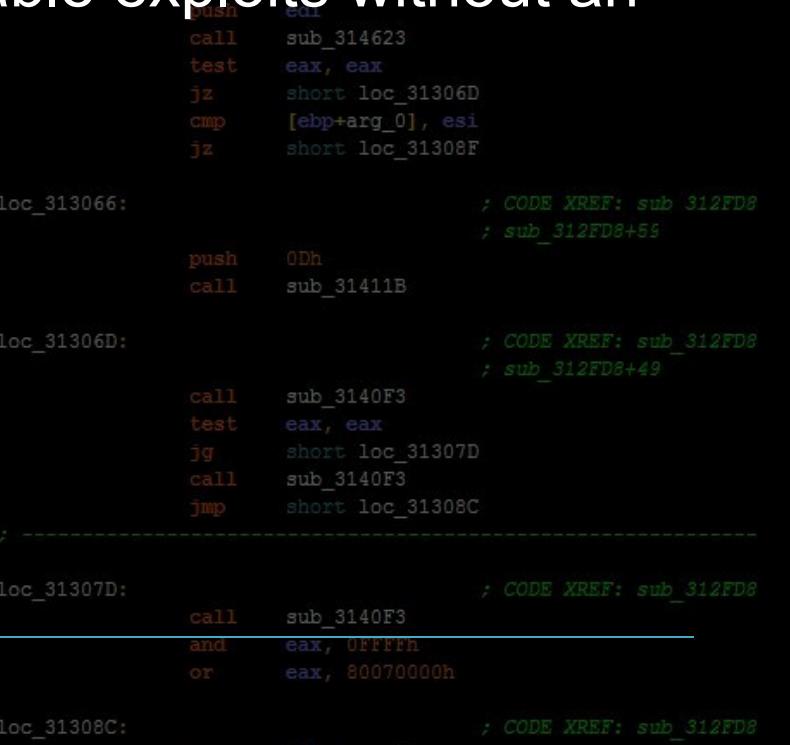

# **Kernel Space Proted kallsyms**

kallsyms used to be world-readable.

Now, it returns 0's for unprivileged users

\$: cat /proc/kallsyms | grep commit creds

0000000000000000 T commit\_creds loc 313066: 0000000000000000 R \_\_ksymtab\_commit\_creds 0000000000000000 r \_\_kcrctab\_commit\_creds 0000000000000000 r \_\_kstrtab\_commit\_creds

Can still be a useful source of information or

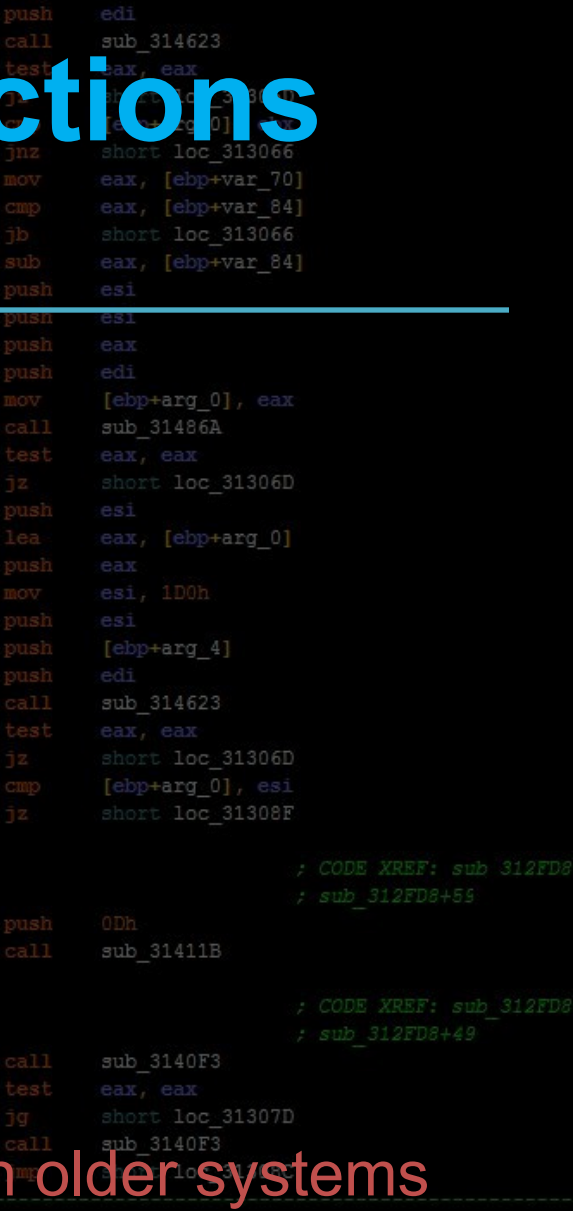

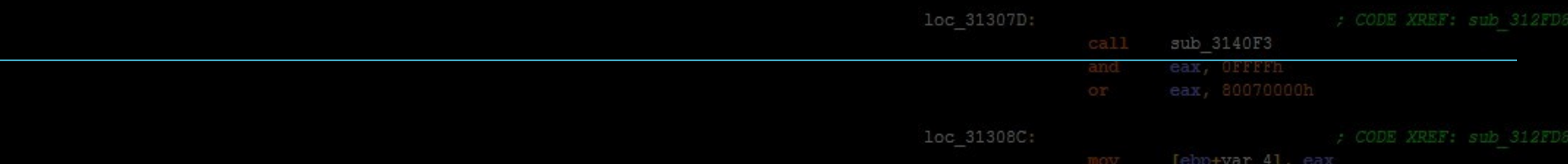

# **Kernel Space Prot SMEP / SMA**

**SMEP: Supervisor Mode Execution Prote** 

Introduced in Intel IvyBridge

#### **SMAP: Supervisor Mode Access Protection**

Introduced in Intel Haswell

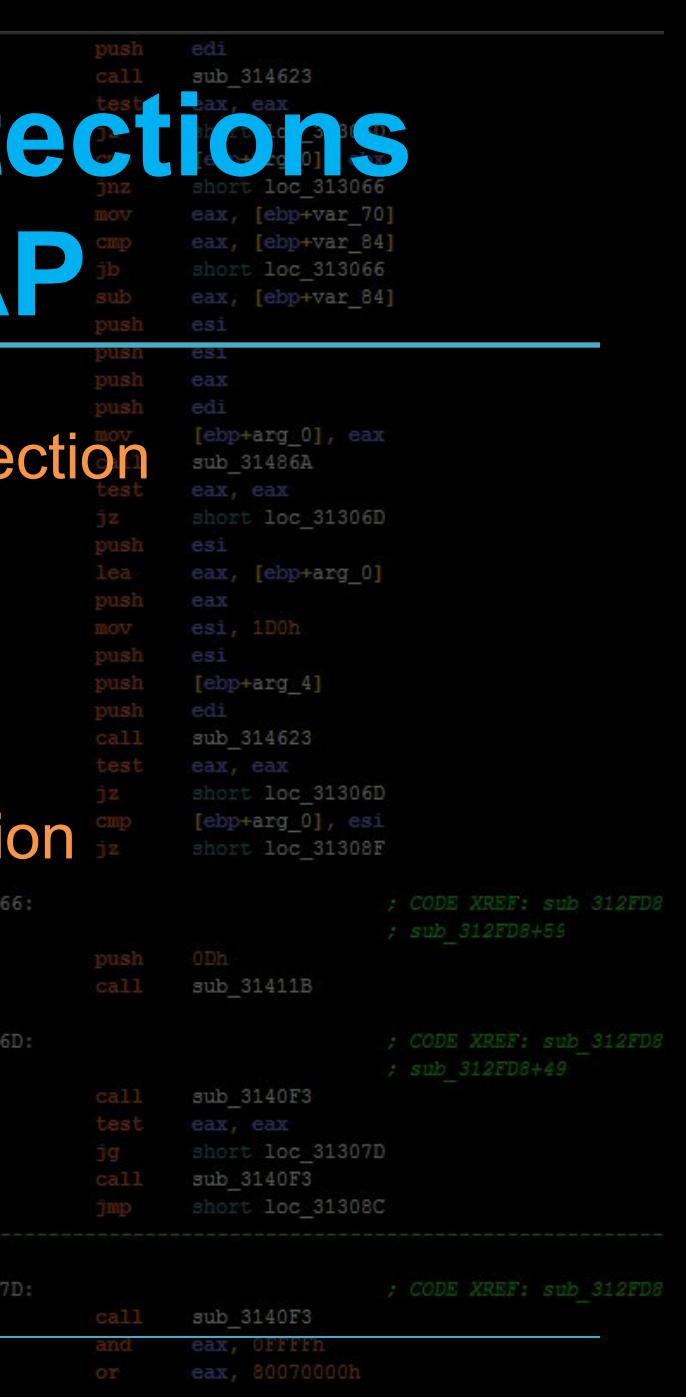

ov [ebp+var 4], ea

loc 313

loc 313

 $loc<sub>31</sub>$ 

#### sub 314623 **Kernel Space Protections** ebp+var 70 **SMEP / SMAP** ebp+var 84 oc 313066 ebp+var 841 esi

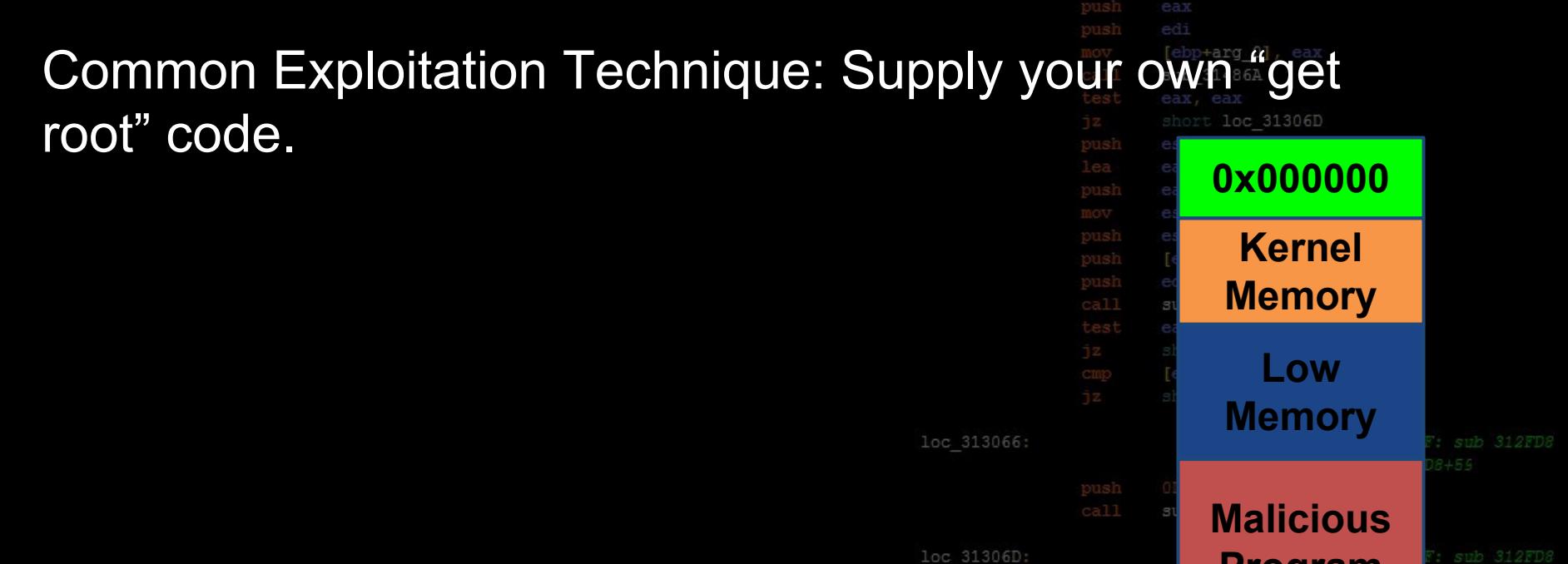

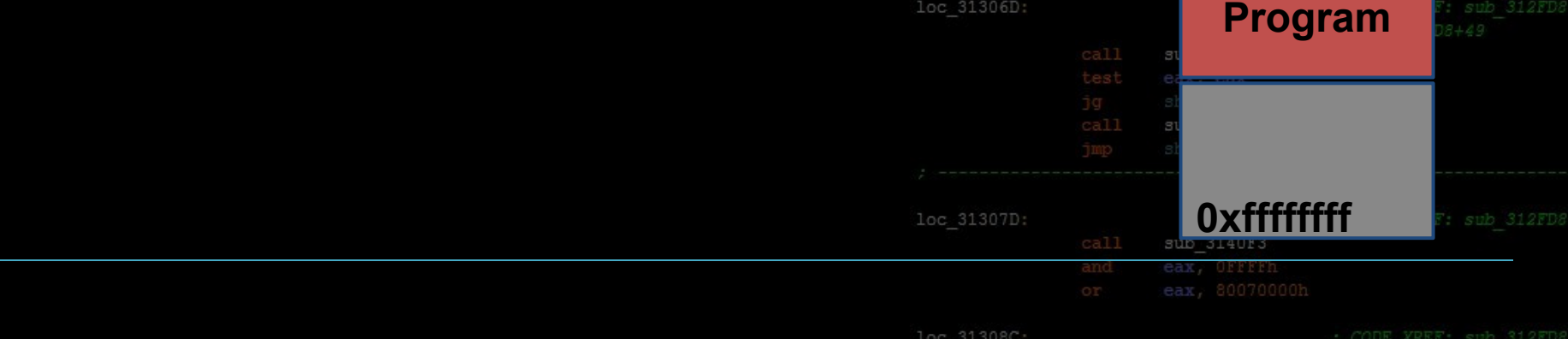

[ebp+var 4], eax

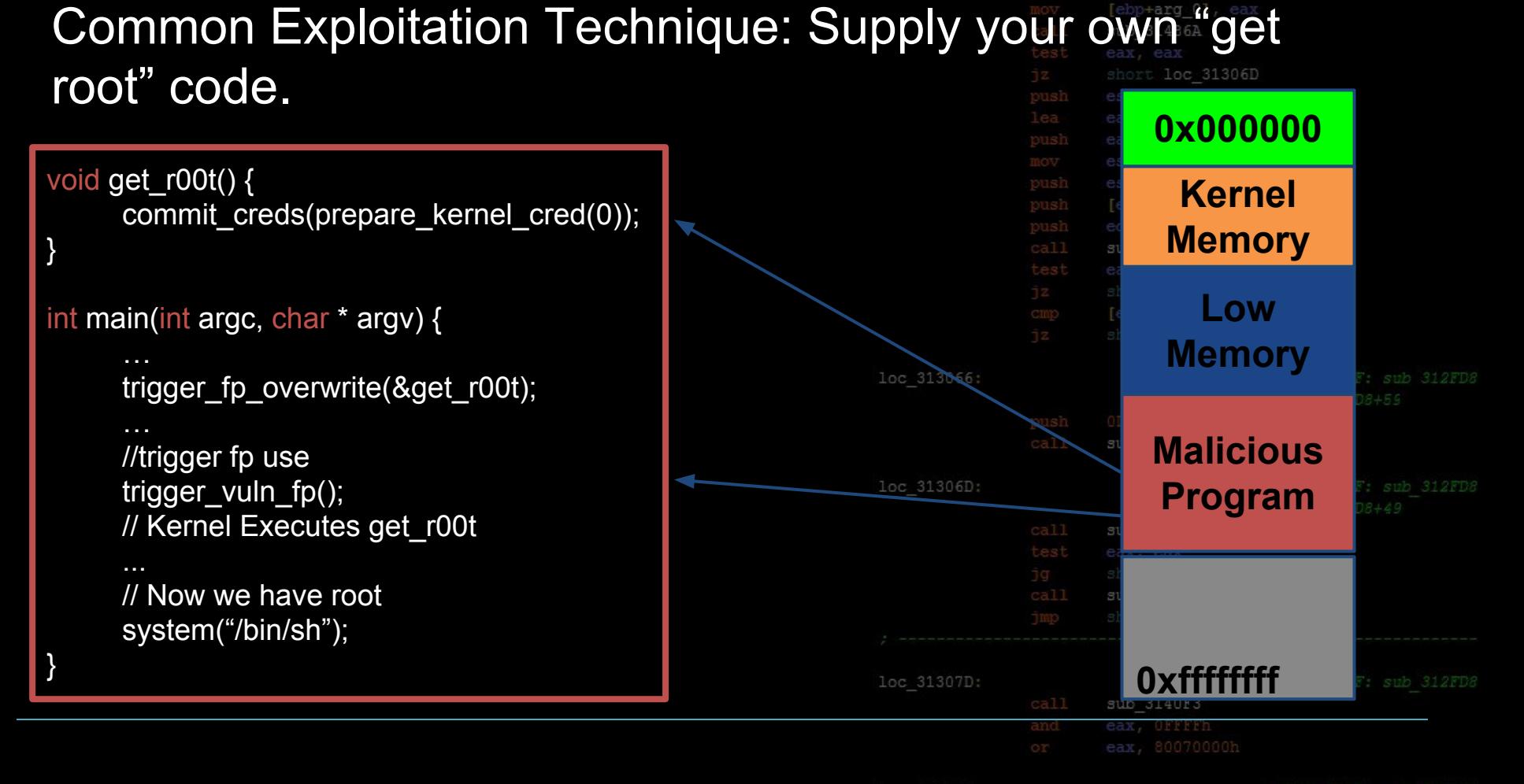

loc 31308C:

[ebp+var 4],

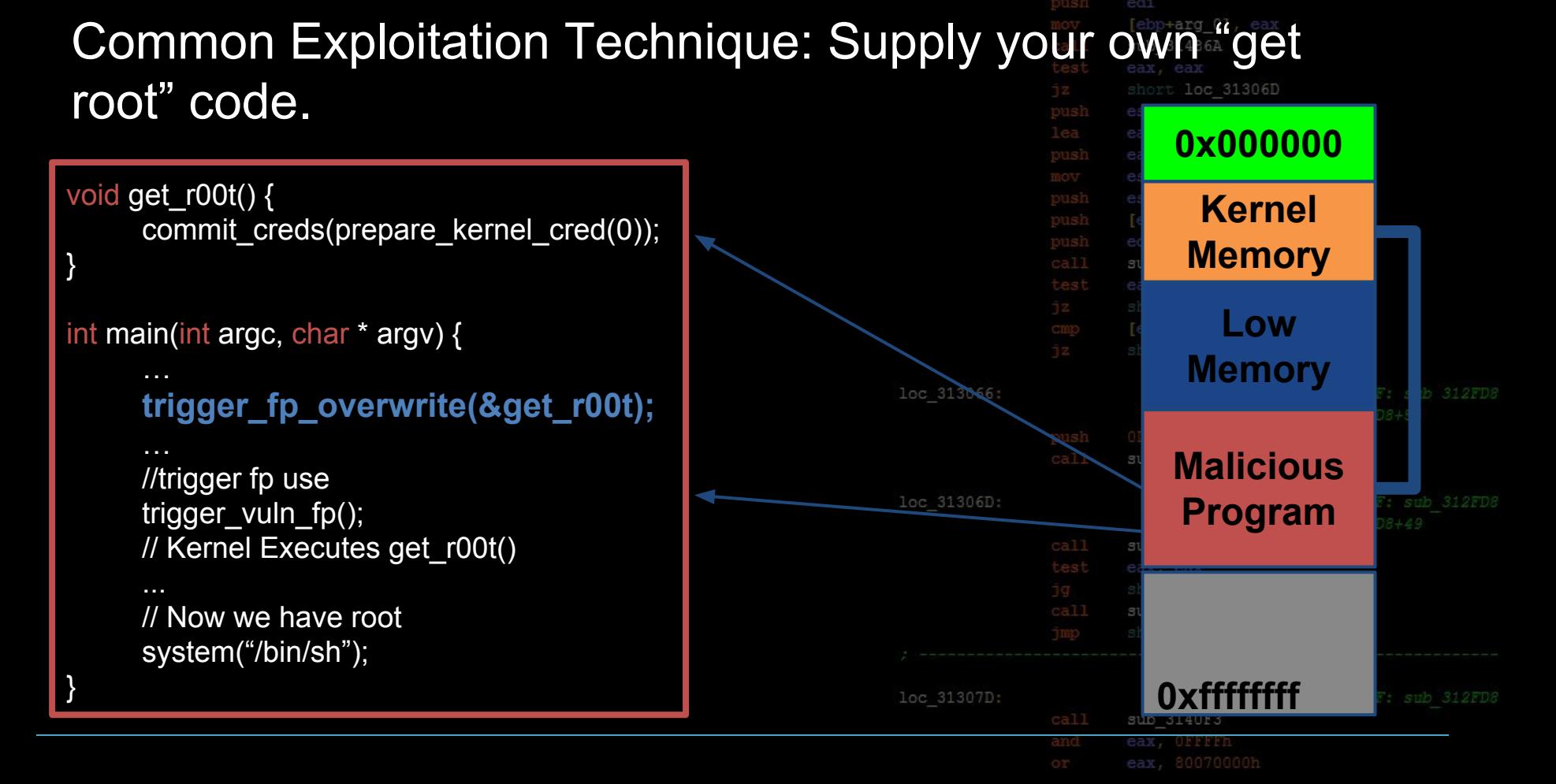

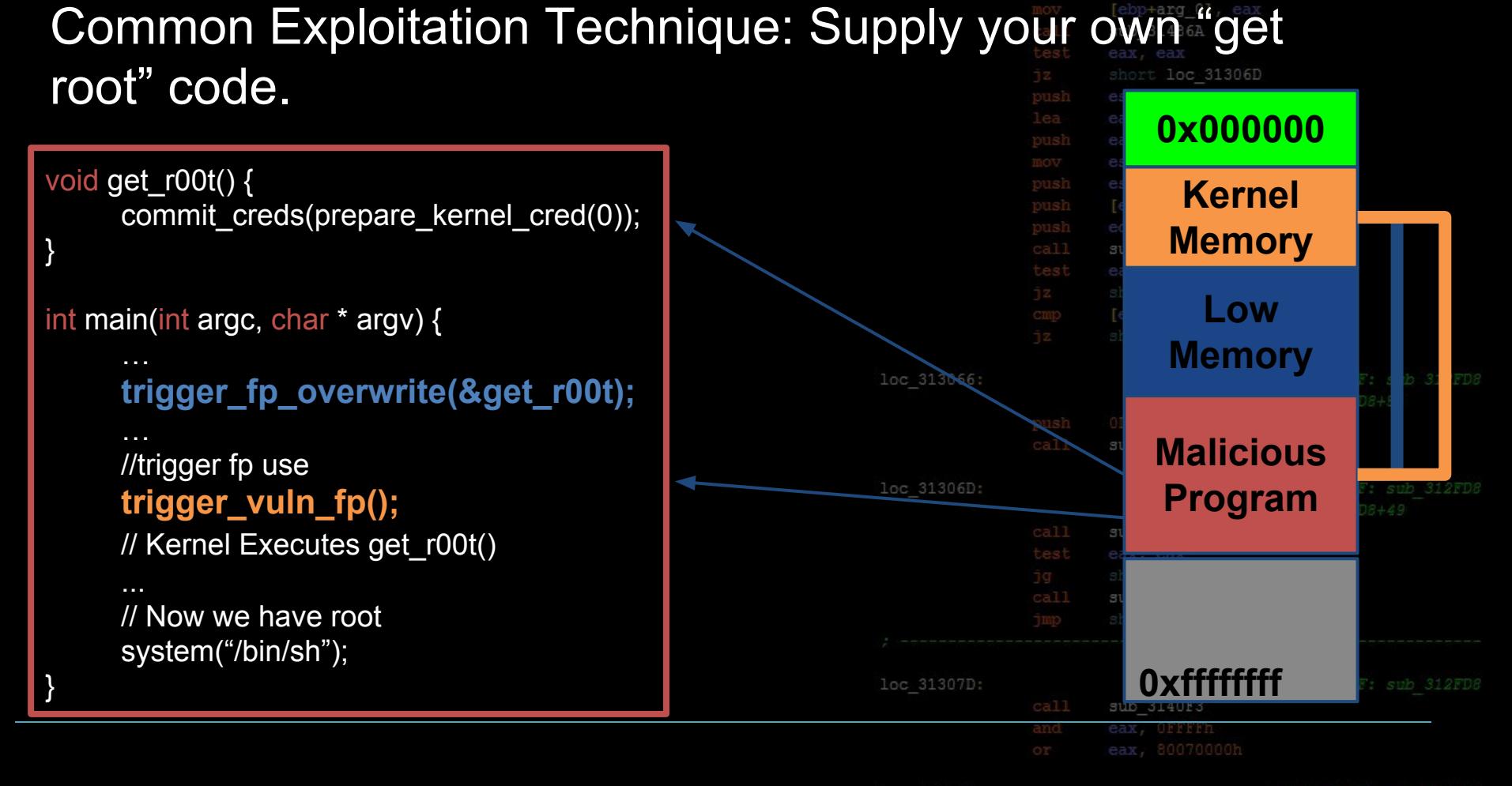

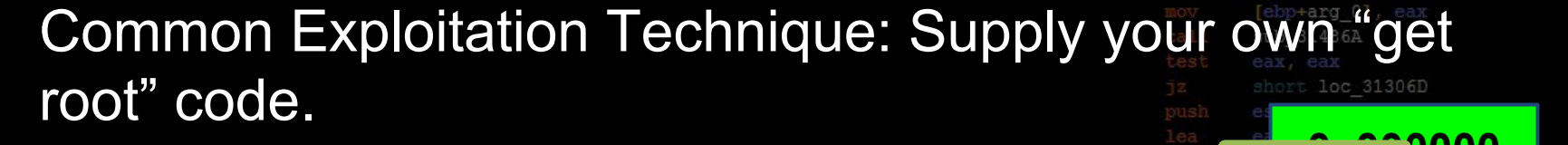

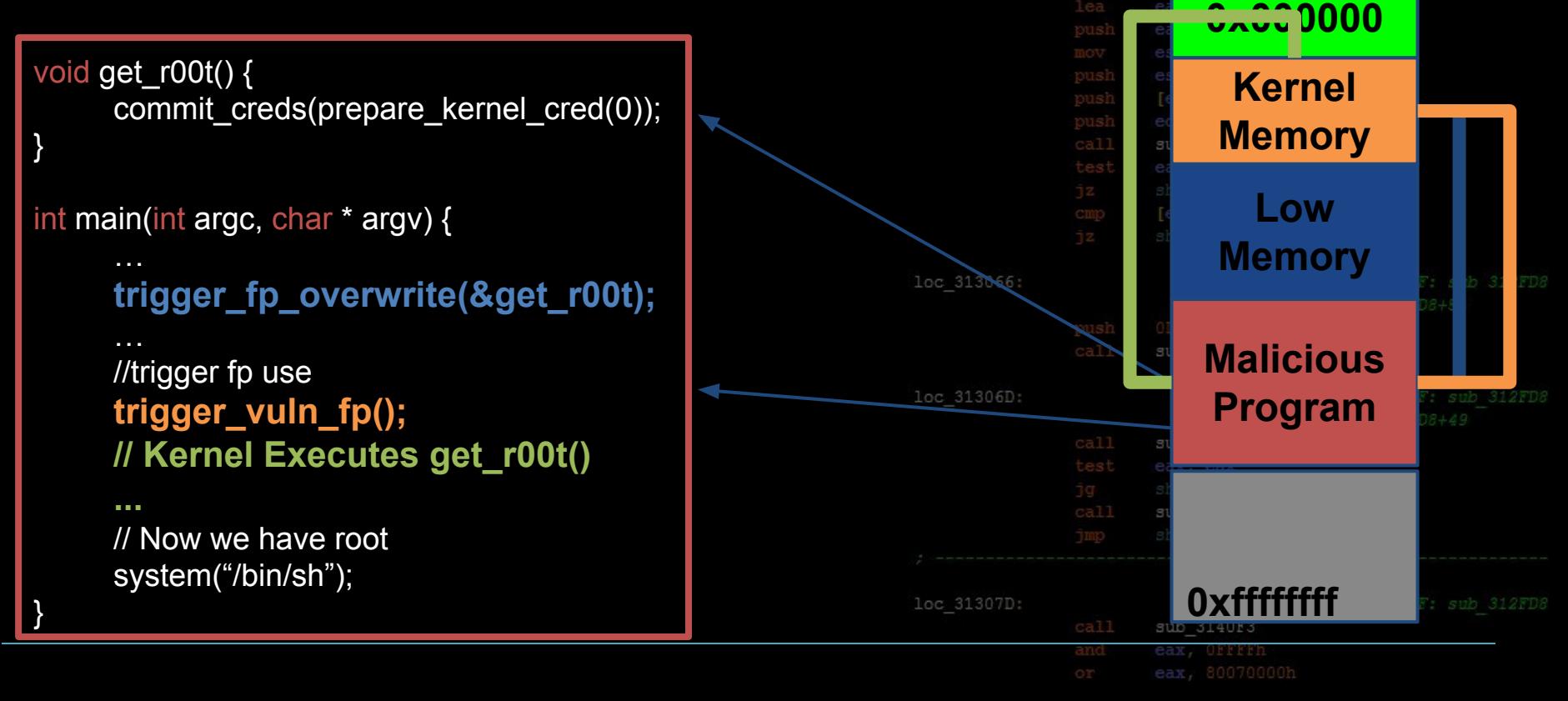

### **Kernel Space Protections SMEP / SMAP** ebp+var 841

#### Common Exploitation Technique: Supply your own "get root" code. loc 31306D

```
0x000000
void get r00t() {
                                                                              Kernel 
     commit_creds(prepare_kernel_cred(0));
                                                                             Memory
}
                                                                               Low 
int main(int argc, char * argv) {
                                                                             Memory
     trigger_fp_overwrite(&get_r00t);
                                                                            Malicious 
     //trigger fp use
                                                                             Program
     trigger_vuln_fp();
     // Kernel Executes get_r00t()
     ...
     // Now we have root
     system("/bin/sh");
                                                                           0xffffffff
                                                         loc 31307D:
}
```
SMEP prevents this type of attack by triggering a page fault if the processor tries to execute memory that has the "user" bit set while in "ring 0".

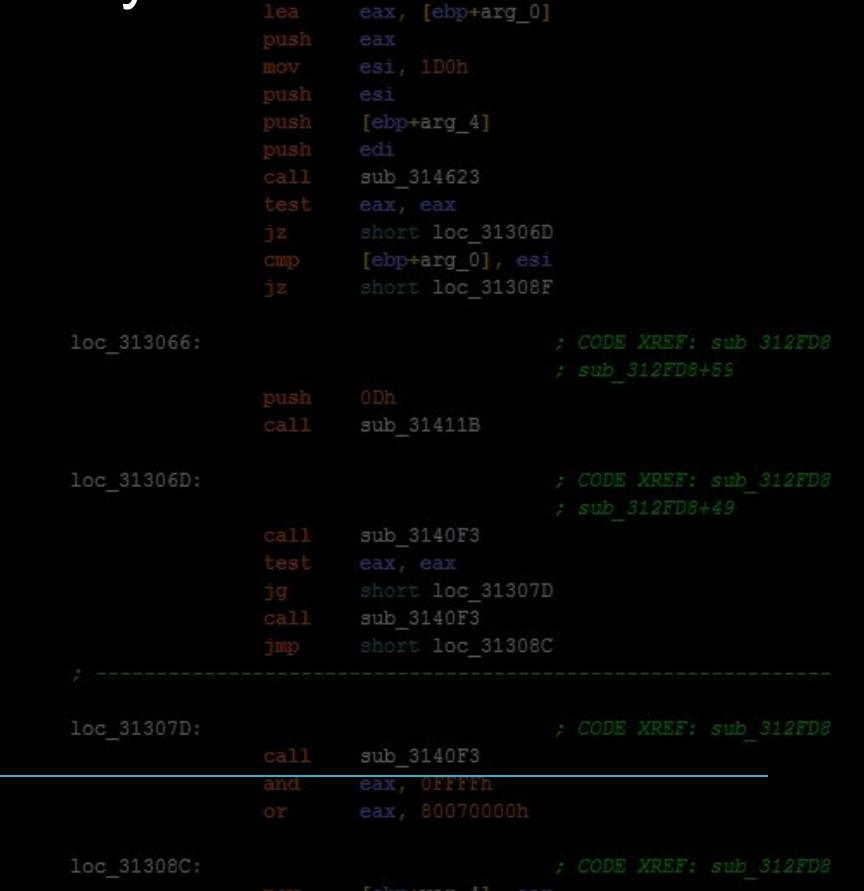

SMEP prevents this type of attack by triggering a page fault if the processor tries to execute memory that has the "user" bit set while in "ring 0".

SMAP works similarly, but for data access in general

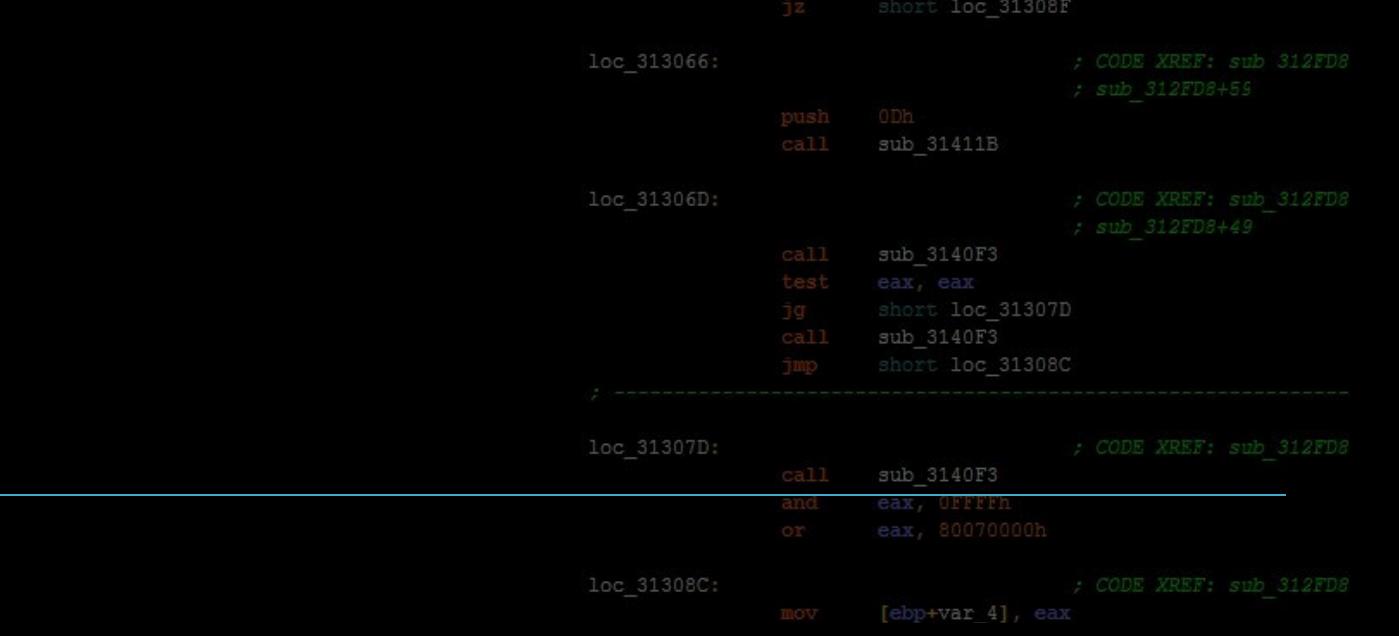

 $[ebp+arg 4]$ 

# **Kernel Space Protections SMEP / SMAP**

SMEP prevents this type of attack by triggering a page fault if the processor tries to execute memory that has the "user" bit set while in "ring 0".

SMAP works similarly, but for data access in general

This doesn't *prevent* vulnerabilities, but it adds considerable work to developing a working exploitsub 31411B

[ebp+arg 4]

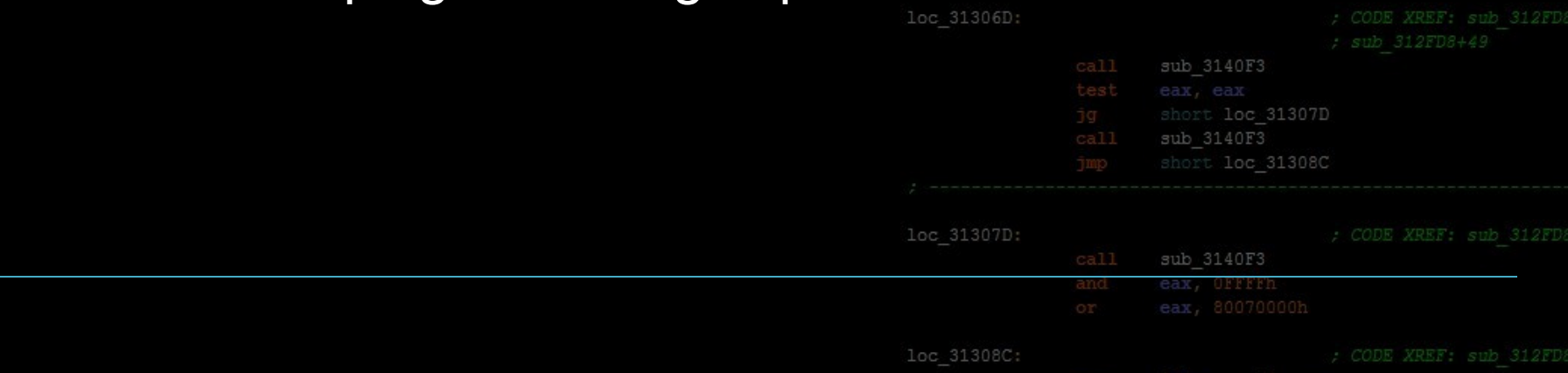

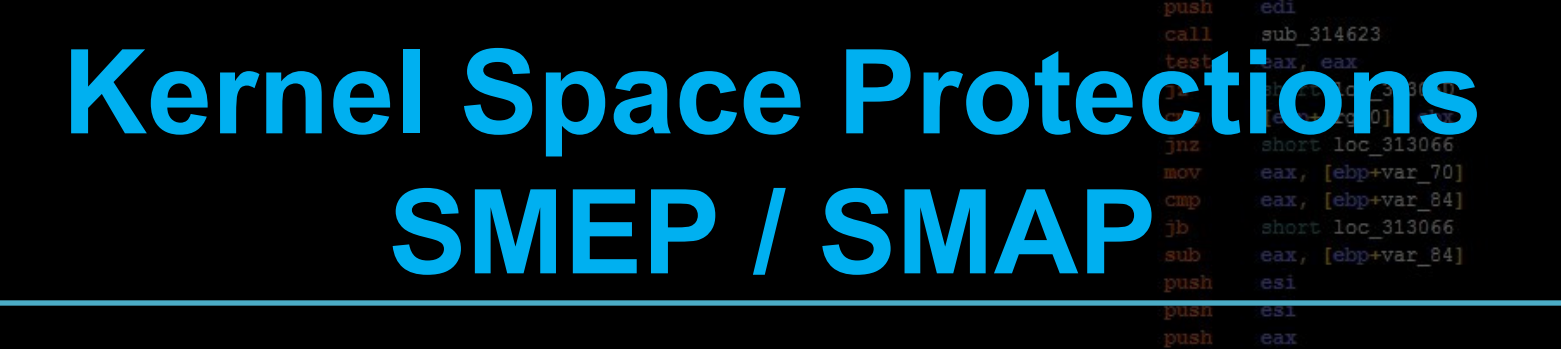

SMEP prevents this type of attack by triggering a page fault if the processor tries to execute memory that has the "user" bit set while in "ring 0".

SMAP works similarly, but for data access in general

This doesn't *prevent* vulnerabilities, but it adds considerable work to developing a working exploit sub 31411B

 $+arg 4]$ 

sub 3140F3

We need to use ROP, or somehow get executable code into kernel memory.

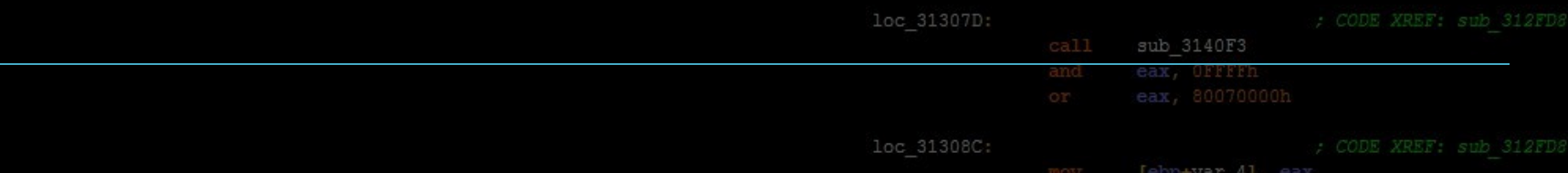

loc 31306D:

## **Example**

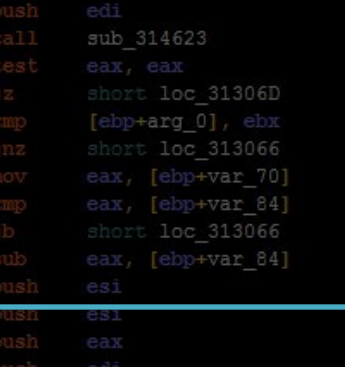

We'll walk through a short example of a backdoored LKM to get a feel for dealing with the kernel.

loc

loc

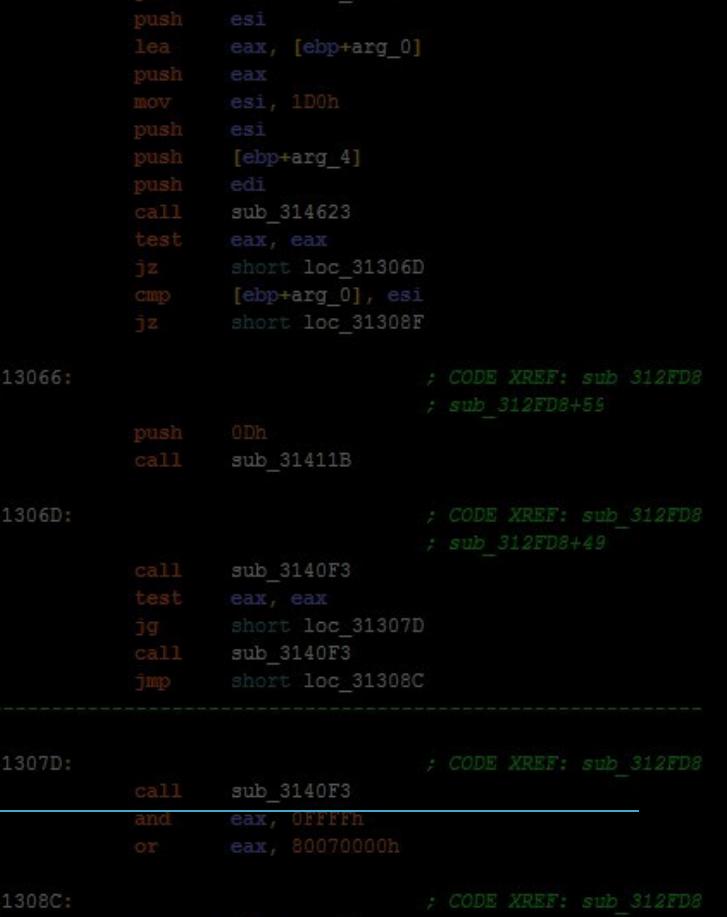

## **Conclusion**

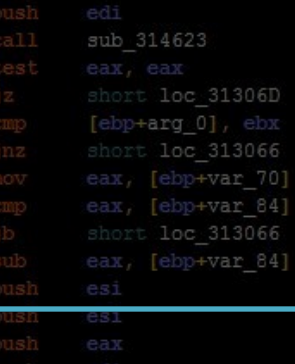

### Kernel Exploitation is weird, but extremely powerful

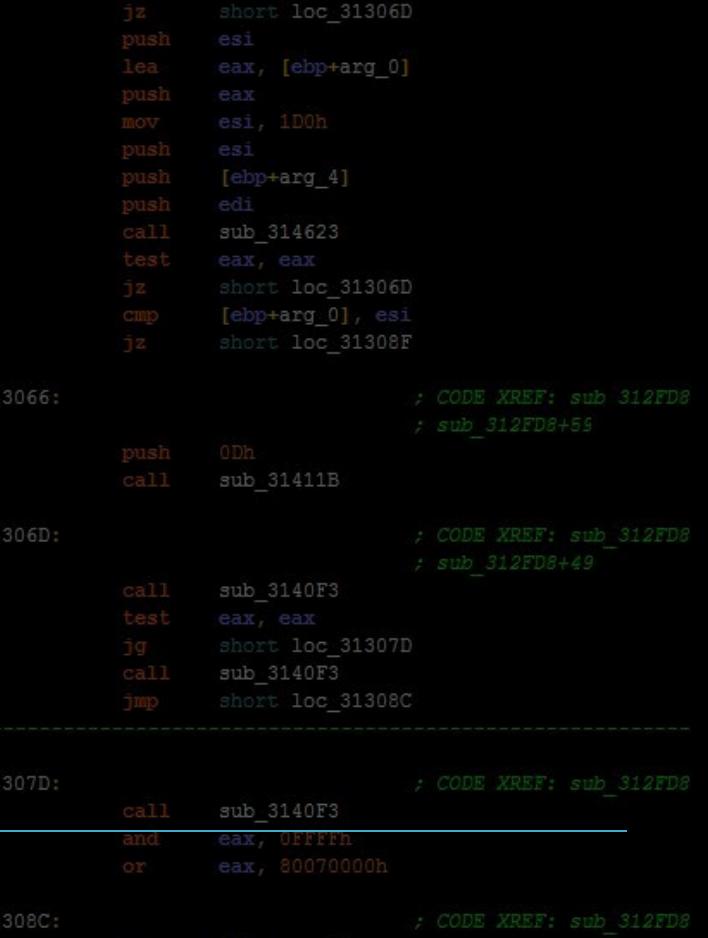

## **Conclusion**

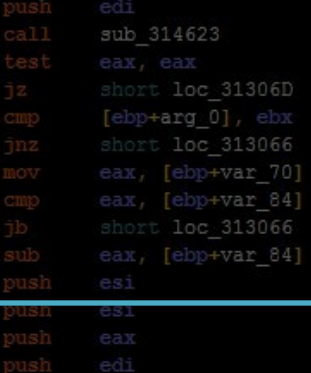

ebp+arg 01

Kernel Exploitation is weird, but extremely powerful

As userland exploit-dev becomes more challenging and more expensive, kernelspace is becoming a more attractive target.

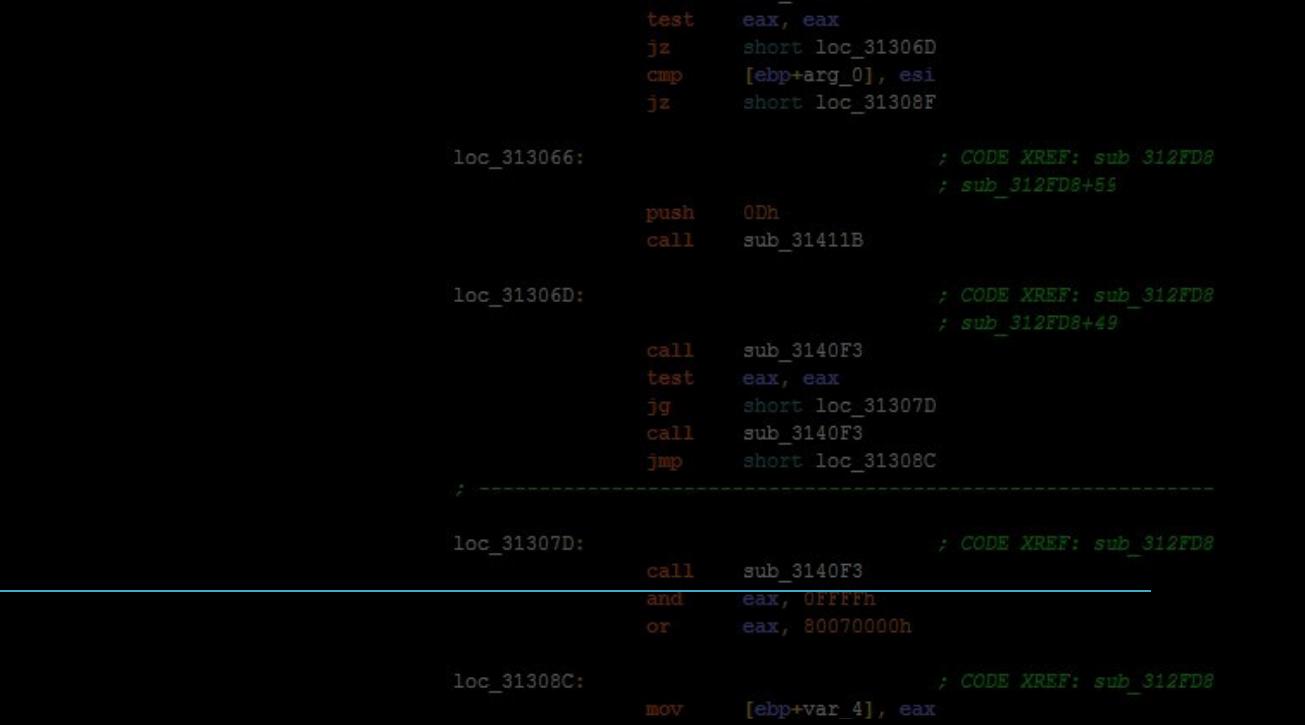

## **Conclusio**

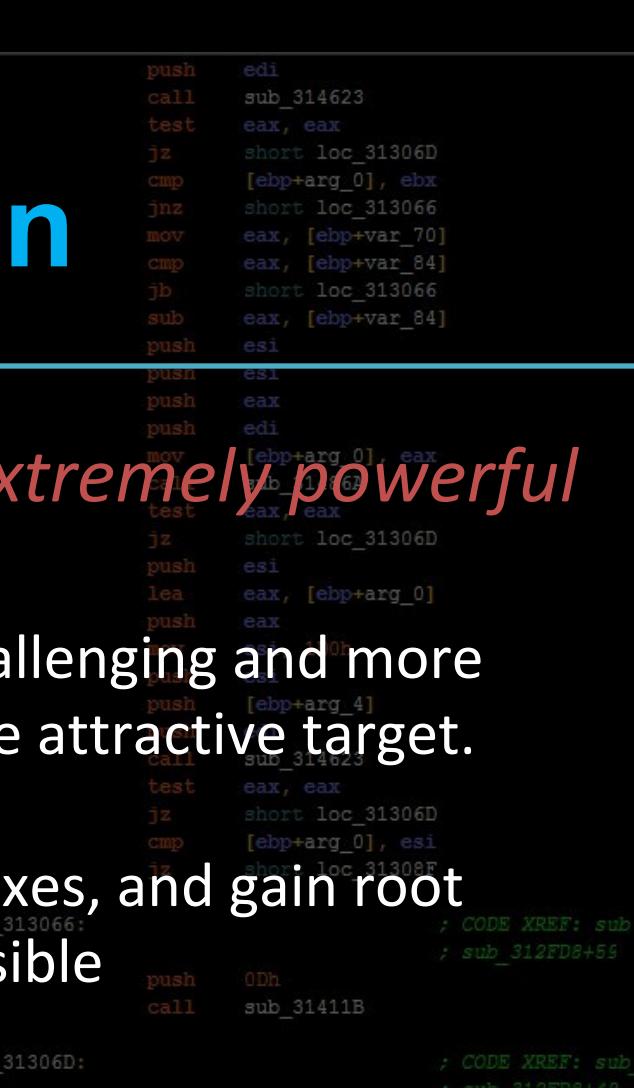

Kernel Exploitation is weird, but ex As userland exploit-dev becomes more cha expensive, kernelspace is becoming a more A single bug can be used to bypass sandbo privileges, which may otherwise be imposs sub 3140F3 nort loc 31307D sub 3140F3 short loc 31308C loc 31307D: CODE XREF: sub 312FD sub 3140F3 call loc 31308C: ; CODE XREF: sub 312FD& [ebp+var 4]

## **Conclusion**

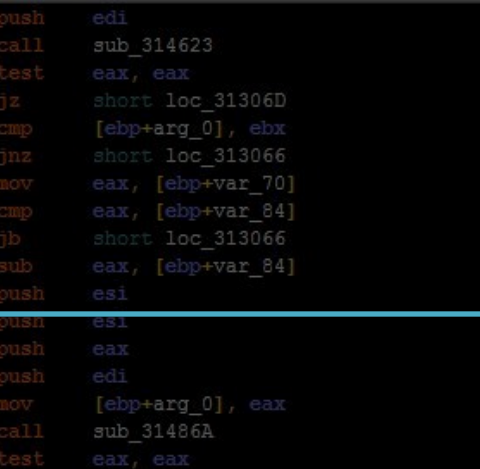

### Copyrighted Material **SYNGRE** A GUIDE TO **KERNEL EXPLOITATION** Attacking the Core Enrico Perla Massimiliano Oldani Copyrighted Material loc 31308C: [ebp+var 4], eax

### The book on Kernel Exploitation: